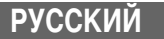

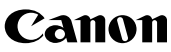

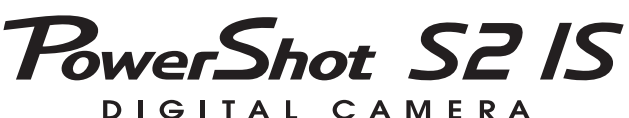

# **Руководство пользователя камеры**

# **DiG!CII**

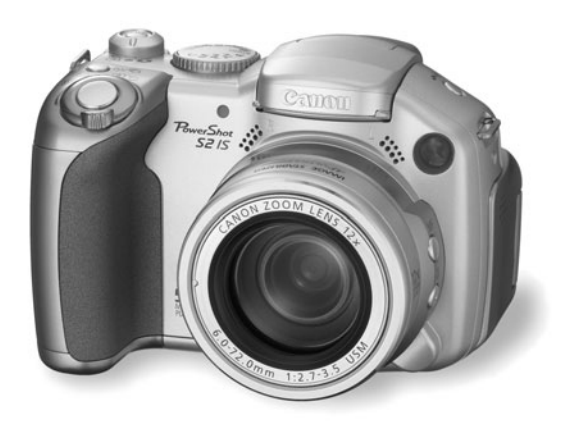

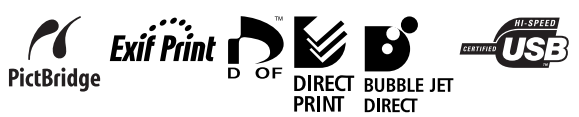

- Ознакомьтесь с разделом Прочитайте это в первую очередь (стр. 6).
- Также ознакомьтесь с Вводным руководством по программному обеспечению и Руководством по прямой печати. **www.rusmanual.ru**

### **Порядок операций и справочные руководства**

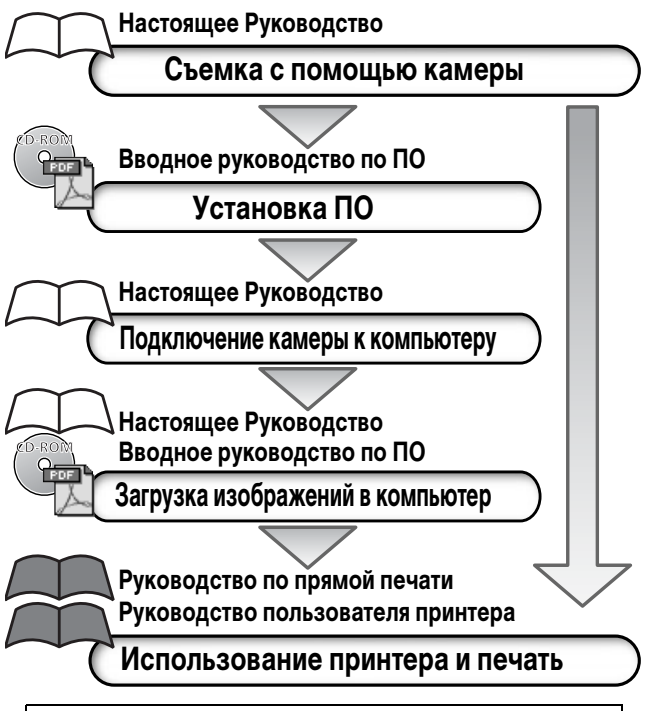

### **Рекомендуется использовать оригинальные дополнительные принадлежности компании Canon.**

Данное изделие оптимизировано для работы с оригинальными дополнительными принадлежностями компании Canon. Компания Canon не несет ответственности за любые повреждения данного изделия и/или несчастные случаи, такие, как возгорание и т.п., вызванные неполадками в работе дополнительных принадлежностей сторонних производителей (например, протечка и/или взрыв аккумулятора). Обратите внимание, что гарантия не распространяется на ремонт, связанный с неправильной работой дополнительных принадлежностей сторонних производителей, хотя такой ремонт возможен на платной основе.

### **Температура корпуса камеры**

Если камера используется в течение длительного времени, корпус камеры может нагреваться. Помните об этом и соблюдайте осторожность при работе с камерой в течение длительного времени.

### **ЖК-монитор и видоискатель**

Жидкокристаллические монитор и видоискатель изготавливаются с использованием высокопрецизионных технологий. Более 99,99% пикселов работают в соответствии с техническими требованиями. Менее 0,01 % пикселов могут иногда самопроизвольно загораться или отображаться в виде красных или черных точек. Это не оказывает никакого влияния на записываемое изображение и не является неисправностью.

#### **Видеоформат**

Перед использованием камеры совместно с телевизором установите в камере тот формат видеосигнала, который используется в Вашем регионе [\(стр. 139\)](#page-140-0).

#### **Условные обозначения**

Символы под заголовками обозначают режимы, в которых возможно выполнение данной операции. В приведенном ниже примере диск установки режима может использоваться в перечисленных режимах съемки.

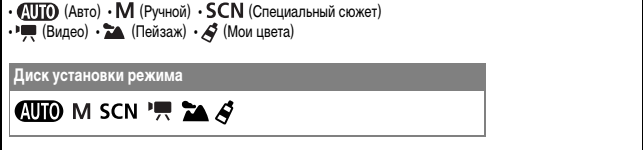

: Этим символом обозначается важная информация, относящаяся к работе камеры.

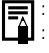

: Этим символом обозначаются сведения, дополняющие основные операции.

В данном Руководстве карта памяти SD (Secure Digital, система защиты авторских прав) называется «карта памяти».

### **Содержание**

Разделы, помеченные символом  $\sqrt{\ }$ , содержат сводные перечни или таблицы функций камеры или операций.

### Прочитайте это в первую очередь

### Глава 1 Подготовка камеры

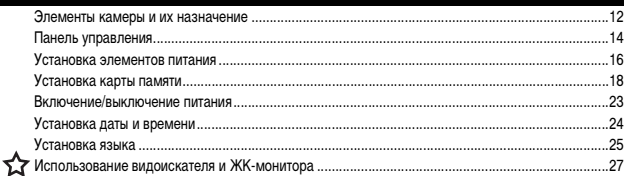

### Глава 2 Съемка – Основные операции

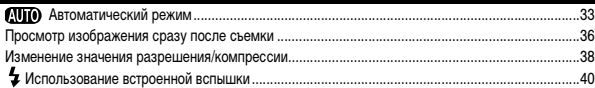

### Глава 3 Воспроизведение – Основные операции

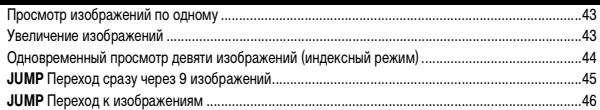

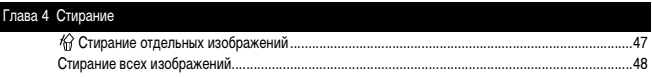

### Глава 5 Удобные функции съемки

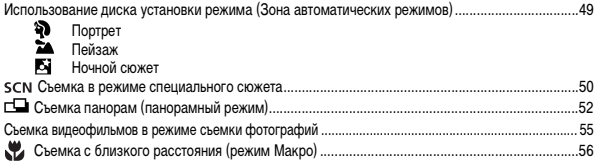

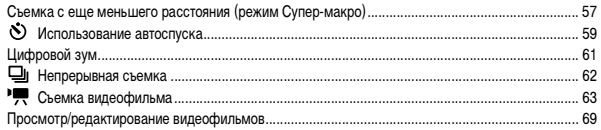

### Глава 6 Съемка – Расширенные функции

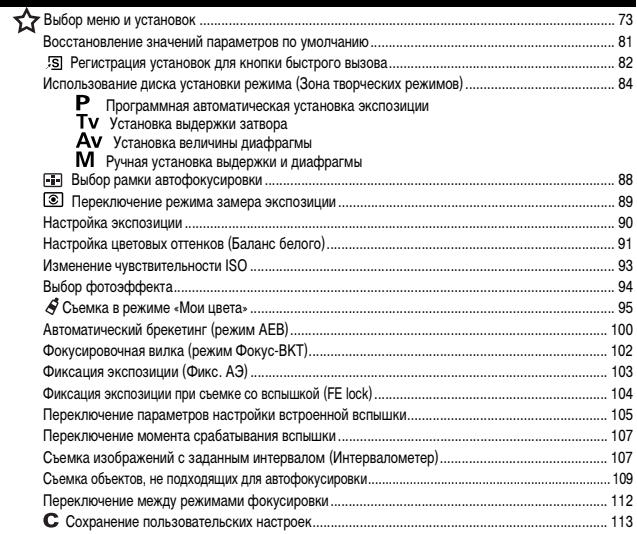

### Глава 7 Воспроизведение – Расширенные функции

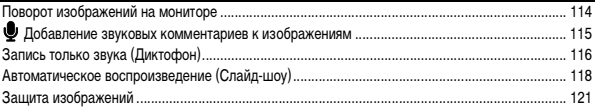

### Глава 8 Установки камеры

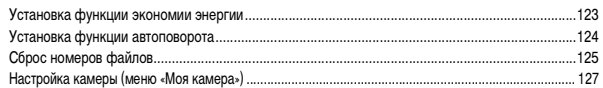

### Глава 9 Дополнительные функции

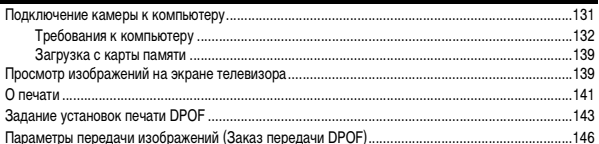

#### Глава 10 Приложение

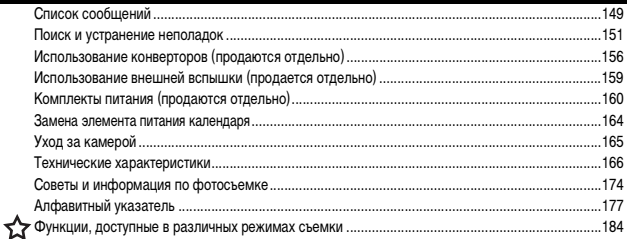

### **Обязательно прочитайте эти параграфы**

#### **Тестовые снимки**

Перед съемкой важных сюжетов настоятельно рекомендуется снять несколько пробных кадров, чтобы убедиться в правильности работы камеры.

Обратите внимание на то, что компания Canon Inc., ее филиалы и дочерние компании, а также дистрибьюторы не несут никакой ответственности за любой ущерб, обусловленный какой-либо неисправностью камеры и ее принадлежностей (включая карты памяти), приводящей к сбою в записи изображения или к записи изображения не тем способом, на который рассчитан аппарат.

#### **Предостережение в отношении нарушения авторских прав**

Обратите внимание, что цифровые камеры Canon предназначены для личного использования и ни при каких обстоятельствах не должны использоваться для целей, нарушающих или противоречащих международным или местным законам и положениям по защите авторских прав. В некоторых случаях копирование с помощью камеры или иного устройства изображений, снятых во время спектаклей или выставок, а также снимков объектов коммерческого назначения может являться нарушением авторских прав или других установленных законодательством прав даже в том случае, если съемка изображения была произведена в целях личного использования.

#### **Ограничения действия гарантии**

Условия гарантии на камеру см. в брошюре «Система европейской гарантии Canon (EWS)», входящей в комплект поставки камеры.

#### **Адреса службы поддержки клиентов Canon см. в конце данного Руководства или в брошюре «Система европейской гарантии Canon (EWS)».**

### **Меры предосторожности**

- Перед использованием камеры обязательно прочтите и уясните приведенные ниже правила техники безопасности. Строго следите за соблюдением правил надлежащего обращения с камерой.
- Приведенные ниже меры предосторожности позволяют обеспечить безопасную и правильную эксплуатацию камеры и ее принадлежностей с целью предотвратить травмирование фотографа и прочих лиц, а также повреждение оборудования.
- На следующих страницах под термином «оборудование» понимаются в первую очередь камера и ее элементы питания или аккумуляторы, а также отдельно приобретаемые зарядное устройство, компактный блок питания и вспышка повышенной мощности.

#### **О карте памяти Карты памяти следует хранить в местах, недоступных для детей и подростков.** Карту можно случайно проглотить. В этом случае немедленно обратитесь к врачу.

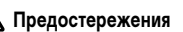

- z **Запрещается направлять камеру непосредственно на солнце, а также на другие яркие источники света** – это может повредить зрение.
- **Запрещается применять вспышку в непосредственной близости от глаз человека или животного.** Воздействие света повышенной интенсивности, испускаемого вспышкой, может привести к ухудшению зрения. В частности, при съемке детей минимально допустимое расстояние до ребенка составляет 1 м.
- **Оборудование следует хранить в местах, недоступных для детей и подростков.** Если ребенок случайно повредит камеру или аккумулятор, это может привести к серьезной травме. Кроме того, попадание наручного ремня на шею ребенка может привести к удушению.
- **Тщательно следите за тем, чтобы используемые в камере элементы питания календаря не попали в руки ребенка.** Если ребенок проглотил элемент питания, немедленно обратитесь к врачу.
- z **Не пытайтесь разобрать или изменить какую-либо часть оборудования, если это не предписывается настоящим Руководством.** Разборка или модифицирование оборудования может привести к поражению электрическим током высокого напряжения. Проверка, изменение и ремонт внутренних деталей должны производиться только квалифицированным сервисным персоналом, который уполномочен дистрибьютором или службой поддержки клиентов компании Canon.
- **Для предотвращения риска поражения электрическим током не прикасайтесь к деталям вспышки, если она повреждена.** Запрещается прикасаться к внутренним деталям оборудования, доступ к которым оказался открыт в результате повреждения. Возможно поражение электрическим током высокого напряжения. При первой возможности обратитесь к дистрибьютору камеры или в ближайшее отделение службы поддержки клиентов компании Canon.
- **Немедленно прекратите эксплуатацию оборудования в случае появления дыма или резкого запаха.** Нарушение этого требования может привести к возгоранию или поражению электрическим током. Немедленно выключите камеру, извлеките из нее элементы питания или отключите сетевой кабель от электрической розетки. Убедитесь в том, что выделение дыма или запаха прекратилось. Обратитесь к дистрибьютору камеры или в ближайшее отделение службы поддержки клиентов компании Canon.
- **Немедленно прекратите эксплуатацию оборудования, если оно упало или если поврежден корпус. Немедленно выключите камеру, извлеките из нее элементы питания или отключите сетевой кабель от электрической розетки.** Продолжение эксплуатации оборудования может привести к возгоранию или поражению электрическим током. Обратитесь к дистрибьютору камеры или в ближайшее отделение службы поддержки клиентов компании Canon.
- **Не допускайте контакта или погружения оборудования в воду или другие жидкости. Не допускайте попадания жидкости внутрь камеры.** Камера не является водонепроницаемой. В случае контакта наружной части камеры с жидкостью или содержащим соль воздухом протрите камеру мягкой абсорбирующей тканью. В случае попадания воды или прочих посторонних веществ внутрь камеры немедленно выключите питание камеры и извлеките из нее элементы питания или отключите сетевой кабель от электрической розетки. Продолжение эксплуатации оборудования может привести к возгоранию или поражению электрическим током. Обратитесь к дистрибьютору камеры или в ближайшее отделение службы поддержки клиентов компании Canon.
- z **Запрещается использовать вещества, содержащие спирт, бензин, растворители или прочие горючие вещества, для чистки и обслуживания оборудования.** Использование этих веществ может привести к возгоранию.
- **Регулярно отсоединяйте кабель питания и удаляйте пыль и загрязнения, скапливающиеся на вилке, внутренних поверхностях электрической розетки и на окружающих областях.** При повышенном содержании в воздухе пыли, влаги или жира загрязнения, скапливающиеся за продолжительное время вокруг вилки, могут стать влажными и привести к короткому замыканию и последующему возгоранию.
- **Запрещается отрезать или модифицировать кабель питания, ставить на него тяжелые предметы, а также использовать поврежденный кабель питания.** Любые подобные действия могут вызвать короткое замыкание и привести к пожару или поражению электрическим током.
- **Запрещается прикасаться к сетевому кабелю влажными руками.** Это может привести к поражению электрическим током. При отключении кабеля его следует держать за штекер. Запрещается тянуть за гибкую часть кабеля, так как это может привести к повреждению изоляции или оголению проводов, что является потенциальным источником пожара или поражения электрическим током.
- **Используйте только рекомендованные источники питания.** Использование других источников питания, кроме специально рекомендованных для работы с данным оборудованием, может привести к перегреву и деформации оборудования, возгоранию, поражению электрическим током или возникновению иных опасных ситуаций.
- z **Запрещается оставлять аккумуляторы вблизи от источников тепла или подвергать их прямому воздействию огня или нагреванию.** Запрещается погружать элементы питания или аккумуляторы в воду. Подобные действия могут привести к повреждению элементов питания или аккумуляторов и вытеканию вызывающей коррозию жидкости, которая может явиться причиной пожара, поражения электрическим током, взрыва или серьезной травмы.
- **Запрещается разбирать, модифицировать или нагревать элементы питания или аккумуляторы:** существует риск получения травмы вследствие взрыва. Немедленно промойте водой любой участок тела (особенно глаза и рот), а также одежду в случае попадания на них содержимого аккумулятора или элемента питания.
- **Не допускайте падения элементов питания, а также значительных механических воздействий на элементы питания, которые могут привести к повреждению их корпуса.** Это может вызвать утечку электролита и травмы.
- z **Запрещается закорачивать клеммы аккумулятора при помощи металлических предметов, например, держателей ключей.** Это может привести к перегреву, ожогам и прочим травмам.
- z **Перед тем как выбросить аккумулятор, заклейте его клеммы лентой или иным изоляционным материалом, чтобы предотвратить прямой контакт с другими объектами.** Соприкосновение с металлическими деталями предметов в контейнере для мусора может привести к пожару или взрыву.
- z **Следует использовать только рекомендуемые элементы питания и принадлежности.** Использование любых других элементов питания или аккумуляторов, кроме специально рекомендованных для данного оборудования, может вызвать взрыв или утечку электролита и, как следствие, привести к пожару, травме или повреждению окружающих предметов.
- **Используйте NiMH аккумуляторы Canon типоразмера AA и зарядное устройство, рекомендованное для зарядки этих аккумуляторов.** При использовании другого зарядного устройства аккумуляторы могут перегреться или деформироваться, что может стать причиной пожара и повреждения имущества.
- z **Когда зарядное устройство и компактный блок питания не используются, во избежание пожара и прочих опасных ситуаций отсоединяйте их от камеры и от электрической розетки после завершения зарядки аккумулятора.** Непрерывное длительное использование устройства может привести к его перегреву, деформации и возгоранию.
- **Подключаемый к камере разъем отдельно приобретаемого компактного блока питания предназначен исключительно для работы с данной камерой.** Его использование с другими изделиями или аккумуляторами запрещено. Существует риск возникновения пожара и прочих опасных ситуаций.
- z **Принимайте необходимые меры предосторожности при установке продаваемых отдельно широкоугольного конвертора, телеконвертора, конвертора для съемки с близкого расстояния и адаптера конвертора.** В случае падения конвертора из-за плохого крепления к адаптеру можно порезаться об осколки стекла.

#### **Предупреждение о воздействии магнитных полей**

Не подносите предметы, чувствительные к магнитным полям (например, кредитные карточки) к громкоговорителю камеры [\(стр. 14\).](#page-15-1) В результате возможна потеря данных или выход предмета из строя.

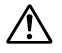

# **Меры предосторожности**

- **Не следует использовать, оставлять или хранить оборудование в местах, подверженных воздействию интенсивного солнечного света или высокой температуры, например, на приборном щитке или в багажнике автомобиля.** Воздействие интенсивного солнечного света или тепла может привести к утечке электролита из аккумулятора, перегреву или взрыву аккумулятора и, как следствие, к пожару, ожогу или нанесению иных травм. Высокая температура может также вызвать деформацию корпуса. При использовании зарядного устройства для зарядки аккумуляторов необходимо обеспечить хорошую вентиляцию.
- **Запрещается хранить оборудование во влажных или запыленных местах.** Это может привести к пожару, поражению электрическим током и прочим повреждениям.
- **Соблюдайте осторожность, чтобы не ударить камеру и не допустить воздействия на нее чрезмерных механических усилий и тряски, которые могут привести к травме фотографа или повреждению оборудования, переносимого или удерживаемого с помощью ремня.**
- **Следите, чтобы в процессе съемки не закрывать вспышку пальцами или одеждой.** Возможно повреждение вспышки, может ощущаться запах дыма или будет слышен шум. Кроме того, не прикасайтесь к поверхности вспышки после съемки нескольких кадров непосредственно друг за другом. В обоих случаях можно обжечься.
- **Не используйте вспышку с загрязненной линзой.** В результате повышения температуры возможно повреждение вспышки.
- **Зарядное устройство необходимо подключать к розетке с указанным номинальным напряжением (не выше).** Вид вилки зарядного устройства зависит от региона.
- **Не используйте зарядное устройство или компактный блок питания, если поврежден его кабель или вилка, либо если вилка не до конца вставлена в электрическую розетку.**
- **Не допускайте соприкосновения металлических объектов (например, булавок или ключей) с контактами или вилкой зарядного устройства, а также загрязнения контактов или вилки.**
- **Если камера используется в течение длительного времени, корпус камеры может нагреваться.** Соблюдайте осторожность при работе с камерой в течение длительного времени: нагревание камеры может вызывать ощущение ожога при прикосновении.

### **Предотвращение неисправностей**

#### **Избегайте воздействия сильных магнитных полей**

Запрещается класть камеру в непосредственной близости от электродвигателей и прочего оборудования, генерирующего сильные электромагнитные поля. Воздействие сильных электромагнитных полей может привести к неисправности или повреждению изображения или звуковых данных.

### **Во избежание неполадок в работе не допускайте образования конденсата**

Быстрое перемещение оборудования из зоны высокой температуры в зону низкой температуры и наоборот может привести к образованию конденсата (капель воды) на внешних и внутренних поверхностях камеры.

Для предотвращения этого явления можно поместить оборудование внутрь плотно закрывающегося пластикового пакета и подождать медленного выравнивания температур, после чего извлечь оборудование из пакета.

### **Если происходит образование конденсата внутри камеры**

В случае обнаружения конденсата немедленно прекратите работу с камерой. Продолжение эксплуатации оборудования может привести к выходу его из строя. Извлеките из камеры карту памяти, элементы питания или компактный блок питания; перед возобновлением использования камеры подождите, пока влага полностью испарится.

### **Длительное хранение**

Если камера не будет использоваться в течение длительного времени, извлеките элементы питания из камеры или зарядного устройства и храните оборудование в надежном месте.

При длительном хранении камеры с установленными элементами питания они могут протечь и повредить камеру (не извлекайте элемент питания календаря).

### <span id="page-13-0"></span>**Элементы камеры и их назначение**

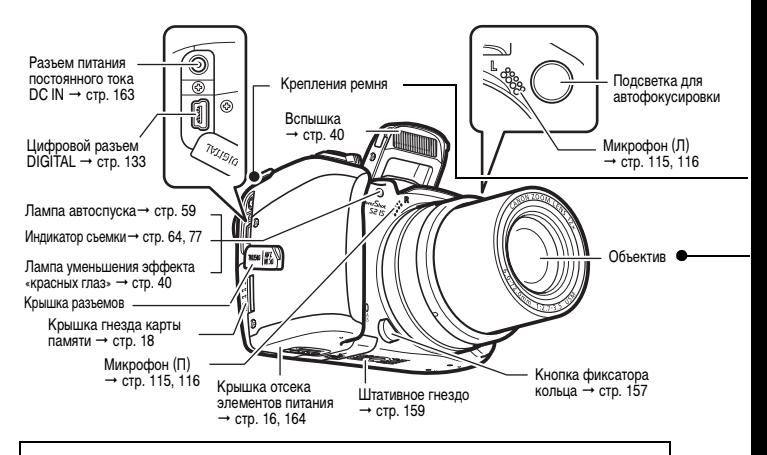

Для подключения камеры к компьютеру или принтеру используются перечисленные ниже кабели.

#### **Компьютер** [\(стр. 132\)](#page-133-1)

Интерфейсный кабель IFC-400PCU (входит в комплект камеры)

#### **Принтеры, поддерживающие прямую печать (продаются отдельно)**

- Компактный фотопринтер (серия SELPHY CP), фотопринтер для печати карточек: Интерфейсный кабель IFC-400PCU (входит в комплект камеры) или кабель непосредственного интерфейса DIF-100 (входит в комплект принтера).
- Струйные BJ-принтеры (серий PIXMA/SELPHY DS)
	- Принтеры, поддерживающие PictBridge: Интерфейсный кабель IFC-400PCU (входит в комплект камеры)
	- Принтеры, поддерживающие Bubble Jet Direct: См. руководство пользователя пузырьково-струйного принтера.
- Принтеры других производителей (не Canon), поддерживающие PictBridge: Интерфейсный кабель IFC-400PCU (входит в комплект камеры)

**Информацию о принтерах, поддерживающих прямую печать, см. в документах «Состав системы» или «Руководство по прямой печати», входящих в комплект поставки камеры.**

### **www.rusmanual.ru**

### **Закрепление ремня**

Закрепите ремень, как показано на рисунке.

Убедитесь, что при натяжении ремня он не выскальзывает из крепления. Повторите операцию с другой стороны камеры.

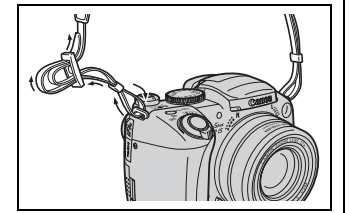

Не размахивайте камерой и не держите ее за другие детали конструкции.

### **Установка крышки объектива**

Установите крышку объектива на корпус объектива таким образом, чтобы крышка полностью закрывала объектив.

После завершения съемки обязательно надевайте крышку объектива.

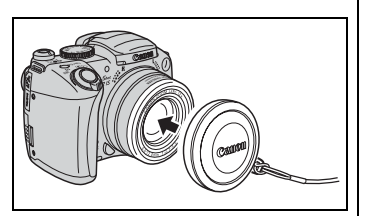

- Закрепите шнур крышки объектива на ремне.
- Снимайте крышку объектива до включения питания камеры.

<span id="page-15-2"></span><span id="page-15-1"></span><span id="page-15-0"></span>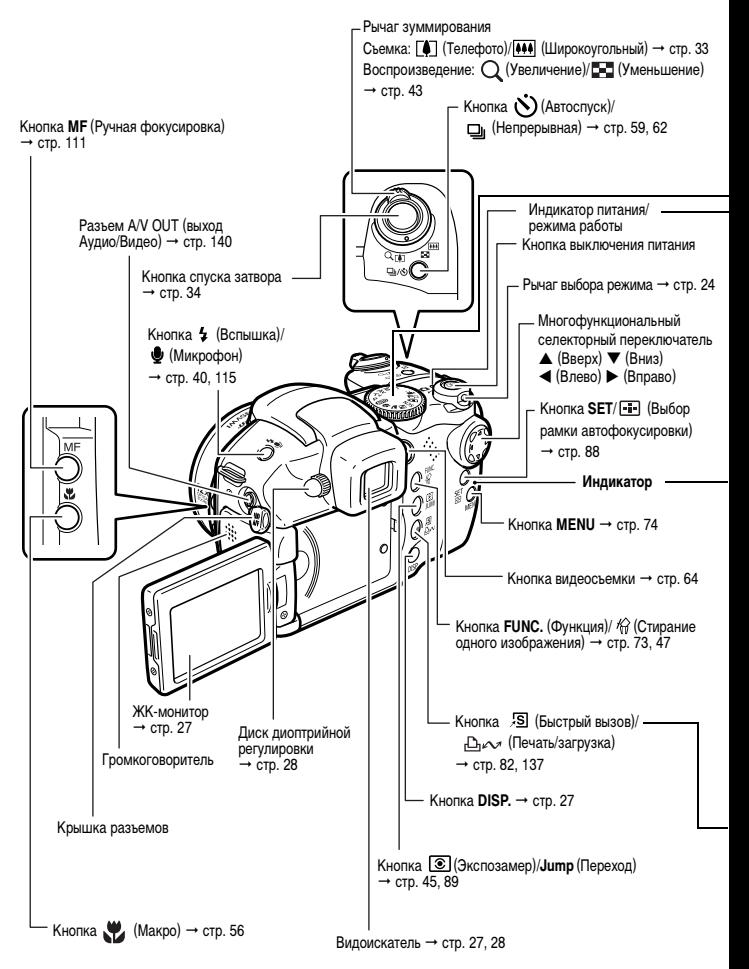

### **www.rusmanual.ru**

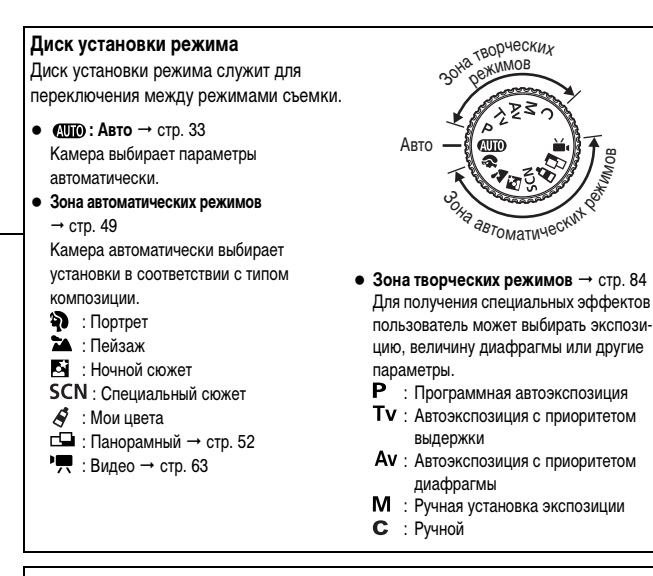

Этот индикатор горит или мигает при выполнении перечисленных ниже операций.

### **• Индикатор питания/режима работы**

Оранжевый: режим съемки Зеленый: режим воспроизведения/подключения к принтеру Желтый: подключение к компьютеру

### **• Индикаторы**

Мигающий красный: Запись на карту памяти/Считывание с карты памяти/ Стирание с карты памяти/Передача данных (при подключении к компьютеру)

Одним нажатием кнопки (Печать/загрузка) могут выполняться перечисленные ниже операции.

- Печать: см. Руководство по прямой печати (входит в комплект поставки камеры).
- Загрузка изображений: см. [стр. 131](#page-132-1) данного Руководства и Вводное руководство по программному обеспечению (входит в комплект поставки камеры).

При подключении к принтеру индикатор мигает или горит.

- Синий: камера готова к печати/передаче изображений.
- Мигающий синий: производится печать/передача данных.

### <span id="page-17-1"></span><span id="page-17-0"></span>**Установка элементов питания**

Для подготовки к съемке установите элементы питания.

Используйте 4 щелочных элемента питания типоразмера AA или отдельно продаваемых никель-металгидридных (NiMH) аккумулятора.

 Для питания камеры во время длительных сеансов работы рекомендуется использовать отдельно продаваемый компактный блок питания CA-PS700 [\(стр. 163\)](#page-164-0).

- Отдельно продаваемое зарядное устройство позволяет использовать для питания камеры NiMH аккумуляторы [\(стр. 160\)](#page-161-1).
- Ресурс элементов питания [\(стр. 169\)](#page-170-0)
- Информацию о комплекте аккумуляторов с зарядным устройством и о NiMH аккумуляторах типоразмера AA см. в документе Состав системы (отдельный документ).

1 **Убедитесь, что питание камеры выключено [\(стр. 23\).](#page-24-1) Сдвиньте защелку крышки отсека элементов питания в направлении стрелки и откройте крышку.**

### 2 **Установите элементы питания, как показано на рисунке.**

Правильная ориентация элементов питания указана на схеме в отсеке элементов питания.

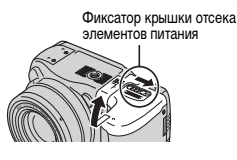

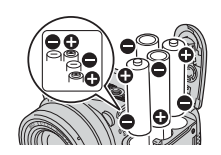

### 3 **Закройте крышку отсека элементов питания.**

### **Правила обращения с элементами питания**

- Используйте только щелочные элементы питания или NiMH аккумуляторы Canon типоразмера AA (продаются отдельно). Информацию по обращению с NiMH аккумуляторами типоразмера AA см. в разделе Комплекты питания (продаются отдельно) [\(стр. 160\).](#page-161-2)
- **Так как характеристики щелочных элементов питания зависят от производителя, время работы камеры с приобретенными Вами элементами питания может быть меньше, чем с элементами питания, входящими в комплект поставки.**
- Если используются щелочные элементы питания, время работы камеры при низкой температуре может сократиться. Кроме того, в связи с техническими характеристиками щелочных элементов питания они могут разряжаться быстрее, чем NiMH аккумуляторы. Если камера используется при низкой температуре воздуха или в течение длительного времени, рекомендуется применять комплект NiMH аккумуляторов Canon размера AA (комплект из 4 штук).
- **<sup>1</sup>** <sup>z</sup> Хотя применение никель-кадмиевых аккумуляторов типоразмера AA возможно, но они работают ненадежно и их использование не рекомендуется.
- z **Запрещается одновременно устанавливать новые элементы питания и элементы питания, уже использовавшиеся в других устройствах. Частично использованные элементы питания могут протечь.**
- z **При установке элементов питания соблюдайте правильную полярность (клеммы «+» и «–»).**
- **Запрещается одновременно использовать элементы питания разных типов или разных производителей. Все четыре элемента питания должны быть одинаковыми.**
- Перед установкой элементов питания хорошо протрите их контакты сухой тканью. Жирные следы пальцев и другие загрязнения могут привести к значительному сокращению количества снятых кадров или уменьшению времени работы.
- При низкой температуре емкость элементов питания снижается (особенно у шелочных элементов питания). Если при использовании камеры в холодную погоду элементы питания разряжаются быстрее, чем обычно, можно попробовать восстановить их работоспособность, нагрев элементы питания во внутреннем кармане одежды. Не кладите элементы питания в один карман с металлическими ключами или другими металлическими предметами, так как они могут вызвать короткое замыкание.
- $\bullet$  Если фотокамеру не планируется использовать в течение длительного времени, извлеките из нее элементы питания и храните их в надежном месте. Если на длительное время оставить элементы питания в неиспользуемой камере, возможно повреждение камеры из-за протечки элементов питания.

## **Предостережение**

Запрещается использовать поврежденные элементы питания или элементы питания с полностью или частично удаленной внешней изоляцией; такие элементы могут протечь, перегреться или взорваться. Перед установкой купленных в магазине элементов питания обязательно проверяйте их изоляцию, так как у некоторых элементов питания она может быть повреждена. Не используйте элементы питания с дефектной изоляцией.

#### **Запрещается использовать элементы питания, аналогичные показанным ниже.**

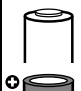

Элементы питания с полностью или частично удаленной электрической изоляцией.

С плоским положительным (+) контактом.

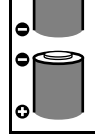

С отрицательным контактом правильной формы (выступает из металлического основания), но с изоляцией, не закрывающей край металлического основания.

#### <span id="page-19-3"></span><span id="page-19-0"></span>**Индикация состояния элементов питания**

Следующие значки или сообщения показывают состояние элементов питания на экране ЖК-монитора (или в видоискателе).

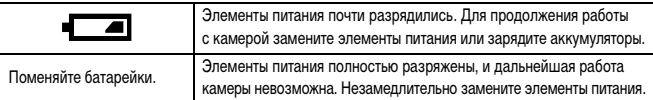

### **Установка карты памяти**

### <span id="page-19-2"></span>**Язычок защиты от записи**

Карта памяти оснащена язычком защиты от записи. Для предотвращения записи новых данных и защиты существующих данных (например, изображений) сдвиньте язычок вниз. Для записи на карту памяти, стирания с нее данных или ее форматирования сдвиньте язычок вверх.

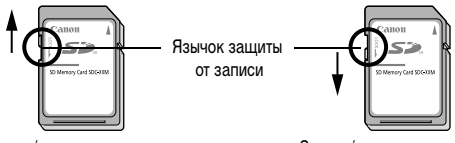

Запись/стирание возможны Запись/стирание невозможны

Перед установкой карты памяти в камеру убедитесь в правильности ориентации карты. При неправильной установке можно повредить камеру.

Выключите питание камеры и установите карту памяти в соответствии со следующими инструкциями.

### <span id="page-19-1"></span>1 **Сдвиньте крышку гнезда карты памяти в направлении стрелки и откройте крышку.**

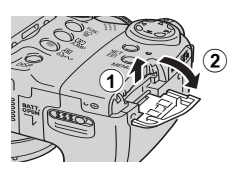

# $2$  Установите карту памяти.

- $\bullet$  Вставьте карту памяти, как показано на обратной стороне крышки гнезда, до фиксации со щелчком.
- Не касайтесь контактов, расположенных на обратной стороне карты памяти, и не допускайте их контакта с металлическими предметами.

# 3 **Закройте крышку гнезда карты памяти.**

#### **Извлечение карты памяти**

Нажмите на карту памяти до щелчка, затем отпустите ее.

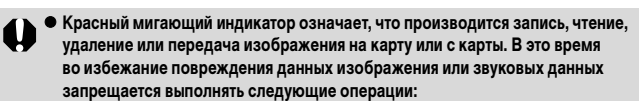

- подвергать камеру вибрации или ударам;
- выключать питание или открывать крышку гнезда карты памяти.
- **Обратите внимание, что если карта памяти отформатирована с помощью камеры другого производителя или на компьютере, либо отформатирована или отредактирована с помощью прикладных программ, запись на такую карту памяти может выполняться медленно или карта памяти может неправильно функционировать в этой камере.**
- **Рекомендуется использовать карты памяти, отформатированные в этой камере [\(стр. 20\).](#page-21-0) Карты, входящие в комплект поставки камеры, не требуют дополнительного форматирования.**

Карты памяти и их приблизительная емкость (количество записываемых изображений) [\(стр. 170\)](#page-171-0)

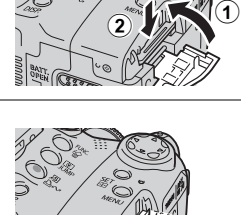

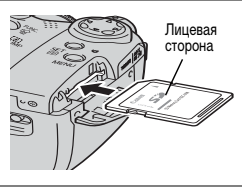

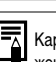

### <span id="page-21-0"></span>**Форматирование карты памяти**

Необходимо обязательно отформатировать новую карту памяти; кроме того, форматирование можно использовать для удаления с карты памяти всех изображений и прочих данных.

Имейте в виду, что при форматировании (инициализации) карты памяти с нее стираются все данные, в том числе защищенные изображения и файлы других типов.

1 **Включите питание ( [стр. 23](#page-24-1)).**

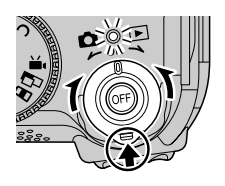

2 **Нажмите кнопку MENU и кнопкой** X **на многофункциональном селекторном переключателе выберите меню [ (Настройка)].** Открывается меню [ (Настройка)].

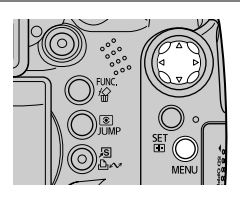

**3** Кнопкой ▲ или ▼ на многофункциональном селекторном **переключателе выберите пункт [Формат] и нажмите кнопку SET.**

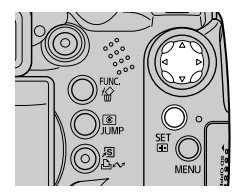

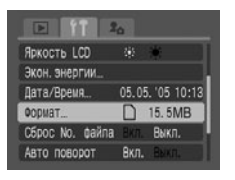

### $4$  Кнопкой ◀ или ▶ на многофункцио**нальном селекторном переключателе выберите [OK] и нажмите кнопку SET.**

Индикатор мигает красным светом, и начинается форматирование. Подождите, пока индикатор выключится.

- Начинается обычное форматирование.
- Для выполнения низкоуровневого форматирования кнопкой  $\blacktriangle$  или  $\nabla$  выберите пункт [Низкоуровнев. формат] и установите флажок  $K$ нопкой  $\blacktriangle$  или  $\blacktriangleright$ .
- Для выхода из операции без выполнения форматирования выберите [Отмена] и нажмите кнопку **SET/**  $\Box$ .
- $\bullet$  Если выбран вариант [Низкоуровнев. формат], форматирование можно прервать, нажав кнопку **SET**/ . Картой памяти можно будет пользоваться несмотря на то, что из-за прерывания форматирование не было завершено.

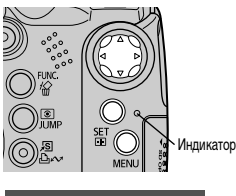

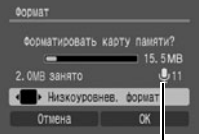

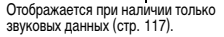

 $\bullet$  Емкость карты памяти, отображаемая после форматирования, будет меньше ее номинальной емкости. Это не является неисправностью карты памяти или камеры.

# 5 **Нажмите кнопку MENU.**

Если отображается символ  $\mathbb Q$ , остаются только звуковые данные. Будьте внимательны перед удалением.

- Низкоуровневое форматирование
	- Вариант «Низкоуровнев. формат» следует выбирать, если замечено снижение скорости чтения/записи карты памяти или если требуется удалить с карты все данные. Для некоторых карт памяти низкоуровневое форматирование может занимать от 2 до 3 мин.
	- Неполадки в работе камеры могут быть вызваны неправильной работой установленной карты памяти. Повторное форматирование карты памяти может устранить неполадку.
	- $\bullet$  В случае сбоев в работе карты памяти другого производителя (не Canon), проблема может разрешиться после повторного форматирования карты.
	- Карты памяти, отформатированные в другой камере, на компьютере или периферийном устройстве, могут неправильно функционировать в данной камере. В таком случае заново отформатируйте SD-карту в данной камере. Если при форматировании в камере возникли сбои, выключите камеру и заново установите карту памяти. Затем включите камеру и повторите форматирование.

#### **Меры предосторожности при работе с картами памяти**

- Карты памяти представляют собой высокотехнологичные электронные устройства. Запрещается изгибать их, прикладывать к ним усилия или подвергать их ударам и вибрации.
- Запрещается разбирать или вносить изменения в конструкцию карты памяти.
- Не допускайте загрязнения расположенных на обратной стороне карты контактов, попадания на них воды или соприкосновения с посторонними предметами. Не дотрагивайтесь до контактов руками или металлическими предметами.
- Не удаляйте исходную этикетку карты памяти и не закрывайте ее другой этикеткой или наклейкой.
- Надписи на карте памяти следует делать ручкой с мягким пишущим узлом (например, с войлочным пишущим узлом). Ручка с твердым пишущим узлом (например, шариковая ручка) или карандаш может повредить карту памяти или записанные данные.
- Так как некоторые или все данные, записанные на карту памяти, могут быть повреждены или уничтожены в результате воздействия электрических шумов, статического электричества или неполадок карты, рекомендуется производить резервное копирование важных данных.
- Резкие перепады температуры могут привести к конденсации влаги в карте памяти и ее неправильному функционированию. Для предотвращения конденсации перед переносом карты в место с другой температурой поместите карту памяти в плотно закрывающийся пластиковый пакет, а затем подождите, пока температура карты сравняется с температурой окружающей среды.
- В случае, если на карте памяти образовался конденсат, храните карту памяти при комнатной температуре до полного естественного испарения капель влаги.
- Не пользуйтесь картами памяти и не храните их в следующих местах:
	- в местах с повышенным количеством пыли или песка;
	- в местах с высокой влажностью и высокой температурой.

#### **Предупреждение относительно мультимедийных карт**

Данная камера оптимизирована для работы с оригинальными SD-картами Canon. В камере можно использовать мультимедийные карты. Однако компания Canon не дает никаких гарантий относительно использования мультимедийных карт.

### <span id="page-24-1"></span><span id="page-24-0"></span>**Включение/выключение питания**

Индикатор питания/режима работы горит все время, пока включено питание камеры. Различным состояниям индикатора питания/режима работы соответствуют перечисленные ниже состояния камеры.

Оранжевый: режим съемки.

Зеленый: режим воспроизведения/подключения к принтеру\*.

Желтый: режим подключения к компьютеру\*.

Выкл.: питание камеры выключено.

- \* Информацию по режиму подключения к принтеру см. в Руководстве по прямой печати. Информацию по режиму подключения к компьютеру см. во Вводном руководстве по программному обеспечению.
- 1 **Удерживая нажатой кнопку фиксатора, поверните рычаг выбора режима в положение (Съемка) или (Воспроизведение).**

Индикатор питания/режима работы горит оранжевым или зеленым светом.

2 **Для выключения питания нажмите кнопку OFF.**

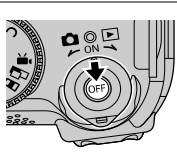

кнопка фиксатора

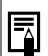

 При включении камеры подается звуковой сигнал включения питания и появляется начальная заставка [\(стр. 127\)](#page-128-1). Однако при включении в режиме использования видоискателя начальная заставка не отображается и звуковой сигнал включения питания не подается.

- Если при включении питания на ЖК-мониторе или в видоискателе отображается сообщение «Карта блокирована!», запись на карту памяти невозможна [\(стр. 18\).](#page-19-2)
- Начальная заставка не отображается, если в режиме съемки включен видоискатель [\(стр. 27\)](#page-28-1) или если разъем A/V OUT подключен к телевизору.
- Не прикасайтесь к объективу во время съемки. Не пытайтесь перемещать объектив руками или другими предметами. Это может привести к неправильной работе или поломке камеры. В случае сбоев в работе камеры выключите и снова включите ее.

### **Включение камеры без звукового сигнала запуска и начальной заставки**

 $\blacklozenge$  Нажмите кнопку  $\clubsuit$  и, удерживая ее нажатой, включите питание. Питание можно также включить с закрытым ЖК-монитором.

### <span id="page-25-1"></span><span id="page-25-0"></span>**Переключение между режимами съемки и воспроизведения**

Возможно быстрое переключение между режимами съемки и воспроизведения. Это удобно, если требуется продолжить съемку после проверки или удаления изображения сразу после съемки.

### Режим съемки **• Режим воспроизведения**

Удерживая нажатой кнопку фиксатора, поверните рычаг выбора режима в положение (Воспроизведение) [\(стр. 23\)](#page-24-1).

• Камера переключается в режим воспроизведения, но объектив не убирается (объектив убирается, если еще раз повернуть рычаг выбора режима в положение (Воспроизведение)).

### Режим воспроизведения **• Режим съемки**

Снимите крышку объектива и нажмите наполовину кнопку спуска затвора. Удерживая нажатой кнопку фиксатора [\(стр. 23\)](#page-24-1), поверните рычаг выбора режима в положение (Съемка).

### **Установка даты и времени**

При первом включении камеры или при разрядке плоского литиевого элемента питания открывается меню [Дата/Время].

 Установка даты и времени не вызывает появления даты и времени на изображениях. Порядок печати изображений вместе с датой см. в Руководстве по прямой печати или во Вводном руководстве по программному обеспечению.

Замена элемента питания календаря [\(стр. 164\)](#page-165-1).

1 **Включите камеру [\(стр. 23\)](#page-24-1), нажмите кнопку MENU и кнопкой** X **на многофункциональном селекторном переключателе выберите меню [ (Настройка)].** 

Открывается меню [ (Настройка)].

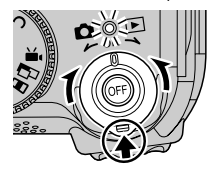

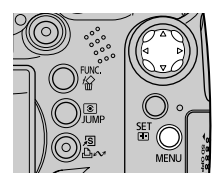

### <span id="page-26-0"></span>2 Кнопкой ▲ или ▼ на многофункциональном селекторном пере**ключателе выберите пункт [Дата/Время] и нажмите кнопку SET.**

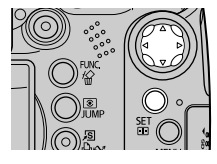

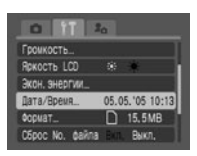

# 3 **Установка даты, времени и формата даты.**

 $\bullet$  Кнопкой  $\blacktriangleleft$  или  $\blacktriangleright$  на многофункциональном селекторном переключателе выберите устанавливаемое поле, затем задайте его значение кнопкой  $\blacktriangle$  или  $\nabla$  на многофункциональном селекторном переключателе.

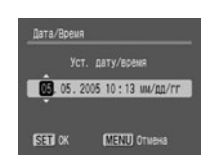

• Можно устанавливать дату до 2037 года.

### 4 **Проверьте правильность индикации даты и времени, нажмите кнопку SET, затем кнопку MENU.**

### **Установка языка**

- Включите камеру [\(стр. 23\)](#page-24-1), нажмите кнопку MENU и кнопкой ▶ на **многофункциональном селекторном переключателе выберите меню [ (Настройка)].**
	- Открывается меню [ [ (Настройка)].

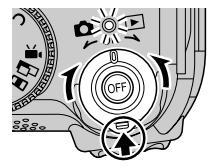

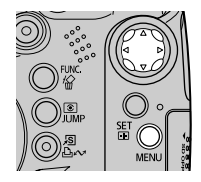

z В режиме воспроизведения язык можно изменить, нажимая кнопку **JUMP** при нажатой кнопке **SET**. Эта операция невозможна во время воспроизведения видеофильма, в режиме поиска по переходу [\(стр. 46\)](#page-47-1) или при подключении к отдельно продаваемому принтеру.

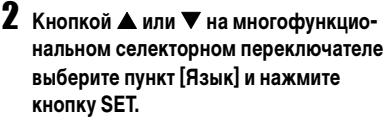

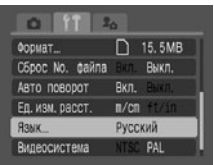

**3** Кнопками ▲, ▼, ◀ и ▶ на многофунк**циональном селекторном переключателе выберите язык и нажмите кнопку SET.**

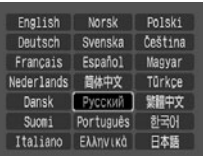

4 **Нажмите кнопку MENU.**

### <span id="page-28-1"></span><span id="page-28-0"></span>**Использование видоискателя и ЖК-монитора**

Режим отображения переключается нажатием кнопки **DISP.** Кроме того, при закрытии ЖК-монитора включается видоискатель.

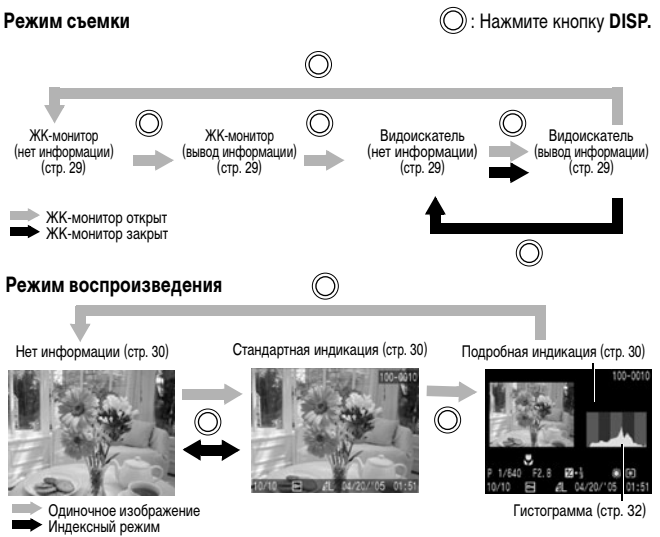

### <span id="page-28-2"></span>**Использование ЖК-монитора**

ЖК-монитор можно установить в показанные ниже положения.

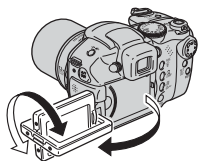

Можно открыть максимум на 180°.

Можно развернуть вперед в сторону объектива на 180° или назад на 90°.

 $\bullet$  Когда ЖК-монитор открыт влево на 180° и развернут на 180° в направлении объектива, изображение автоматически переворачивается и зеркально отражается (функция зеркального отражения), что обеспечивает правильный вид изображения со стороны объектива [\(стр. 77\).](#page-78-1)

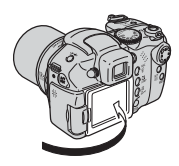

Сложите ЖК-монитор и прижмите его к корпусу камеры до щелчка в фиксаторах.

• Если он закрыт не полностью, изображение выглядит зеркально отраженным.

Если камера не используется, для защиты ЖК-монитора держите его закрытым.

### <span id="page-29-0"></span>**Съемка с видоискателем**

Если при слишком ярком наружном освещении (например, при съемке на открытом воздухе) изображение на ЖК-мониторе плохо видно, используйте для съемки видоискатель. Настройте фокусировку видоискателя [\(стр. 27\)](#page-28-1) с помощью диска диоптрийной регулировки [\(стр. 14\),](#page-15-2) чтобы выводимая информация выглядела четкой.

#### **Ночной режим монитора**

При съемке в темных условиях камера автоматически увеличивает яркость ЖК-монитора в соответствии с яркостью объекта\*, упрощая выбор композиции кадра.

\* На экране видны шумы, и движения объекта на ЖК-мониторе выглядят неравномерными. Яркость изображения на ЖК-мониторе отличается от яркости фактически записанного изображения (отключить эту функцию невозможно).

### **<sup>1</sup> Выводимая информация**

<span id="page-30-0"></span>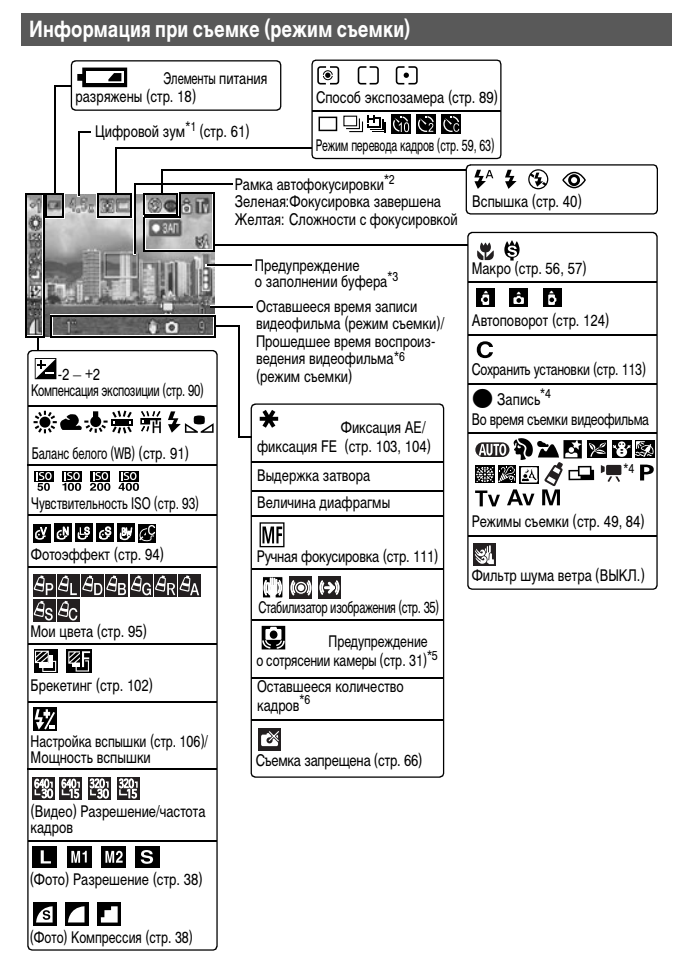

- \*1 Коэффициент увеличения соответствует совместному действию оптического и цифрового увеличения. Оптический зум отображается белым цветом вплоть до предельного оптического увеличения «12х». Не отображается, если цифровой зум отключен. Если цифровой зум включен, коэффициент зуммирования отображается синим цветом.
- \*2 Рамка автофокусировки не отображается, если для нее задан режим Авто, или если включен режим зеркального переворота изображения на дисплее.
- \*3 Обычно не отображается. Появляется, если во время видеосъемки встроенная память (буфер) заполнена наполовину или более [\(стр. 38\)](#page-39-1). Когда индикатор буфера показывает полное заполнение, съемка или запись может быть остановлена.
- \*4 Отображается только при съемке видеофильмов.
- \*5 Обычно не отображается. Появляется в случае сотрясении камеры при наполовину нажатой кнопке спуска затвора.
- \*6 При отсутствии свободного места для фотографий (с текущим значением разрешения) или для видеофильмов отображается красный «0». При полном отсутствии свободного места для записи отображается сообщение «Карта памяти полна».

<span id="page-31-0"></span>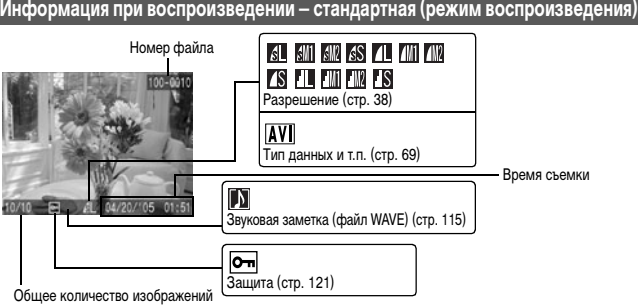

### **Информация при воспроизведении – подробная (режим воспроизведения) 1**

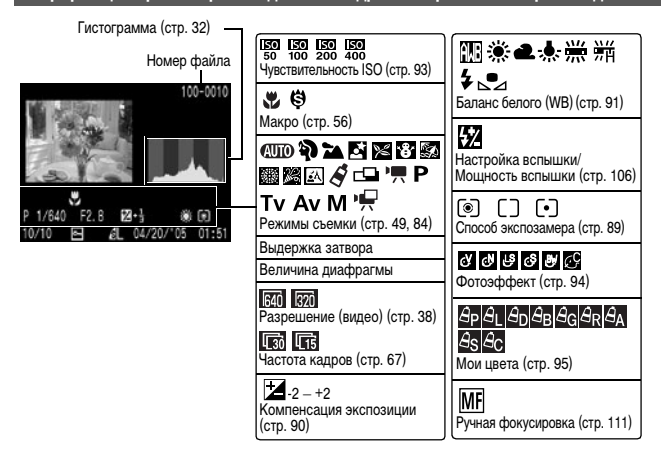

Для некоторых изображений может также отображаться следующая информация.

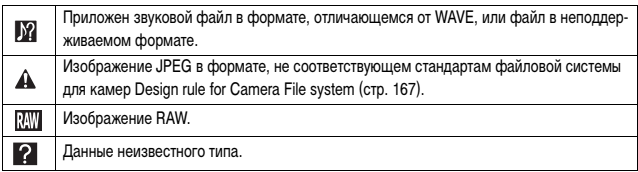

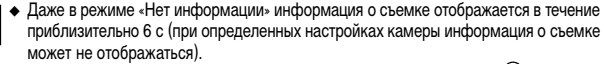

- <span id="page-32-0"></span> $\bullet$  Красный символ  $\Box$  (предупреждение о сотрясении камеры) или  $\Diamond$  (предупреждение о срабатывании вспышки) появляется на ЖК-мониторе (или в видоискателе) в случае недостаточной освещенности при подготовке камеры к съемке. Используйте один из следующих способов съемки.
	- Поднимите вспышку для обеспечения ее автоматического или обычного срабатывания.
	- Включите стабилизатор изображения [\(стр. 35\)](#page-36-0).
	- Установите камеру на штатив.

Продолжение на следующей странице

- Когда изображение выведено на ЖК-монитор, можно проверить его экспозицию по графику (см. раздел Гистограмма [\(стр. 32\)\)](#page-33-0), отображающему распределение яркости. Если требуется настройка экспозиции, установите компенсацию экспозиции [\(стр. 90\)](#page-91-1) и повторите съемку. Если гистограмма и другая информация не отображаются, нажмите кнопку **DISP.**
- Обратите внимание, что информация, записанная данной камерой, может неправильно отображаться на других камерах, и наоборот, информация, записанная на других камерах, может неправильно отображаться на данной камере.

### <span id="page-33-0"></span>**Гистограмма**

Гистограмма представляет собой график, по которому можно оценить яркость записанного изображения. Чем больше кривая смещена в левую сторону графика, тем темнее изображение. Чем больше кривая смещена в правую сторону графика, тем ярче изображение.

Если изображение слишком темное, установите положительную компенсацию экспозиции. Аналогично, если изображение слишком яркое, установите отрицательную компенсацию экспозиции [\(стр. 90\).](#page-91-1)

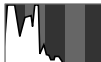

Темное изображение

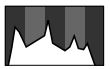

Сбалансированное изображение

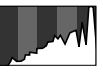

Яркое изображение

### **Предупреждение о передержке**

Передержанная часть изображения мигает в следующих случаях:

- при просмотре изображения сразу после съемке на ЖК-мониторе (вывод информации) или в видоискателе;
- в режиме воспроизведения при включенной подробной индикации.

<span id="page-34-2"></span><span id="page-34-1"></span><span id="page-34-0"></span>1 **Поверните рычаг установки режима в положение (Съемка).**

2 **Поверните диск установки режима в положение СПО.** 

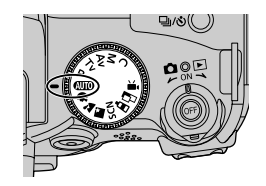

## 3 **Если требуется использовать ЖК-монитор, откройте его [\(стр. 77\)](#page-78-1).**

4 **Направьте камеру на объект.**

- 5 **С помощью зуммирования добейтесь требуемой композиции кадра на ЖК-мониторе (или в видоискателе).**
	- Для увеличения объекта (телефото) поверните рычаг зуммирования в направлении  $\lceil\blacklozenge\rceil$ . Для уменьшения объекта (широкоугольное положение) поверните рычага зуммирования в направлении [444]. Скорость изменения

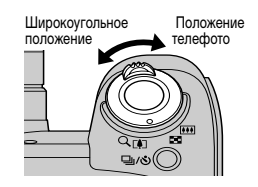

коэффициента увеличения определяется способом поворота рычага. При полном повороте рычага зуммирования вправо или влево производится быстрое зуммирование. Для медленного зуммирования медленно поверните рычаг зуммирования наполовину.

- z Фокусное расстояние может быть установлено в диапазоне от 36 до 432 мм (в пересчете на 35-миллиметровый эквивалент).
- Совместное использование цифрового и оптического увеличения позволяет увеличить изображение при съемке максимум в 48 раз [\(стр. 61\).](#page-62-1) В некоторых режимах съемки цифровое увеличение недоступно [\(стр. 185\)](#page-186-0). **Чем больше цифровое увеличение изображения, тем ниже его качество.**

### <span id="page-35-0"></span>6 **Для осуществления фокусировки наполовину нажмите кнопку спуска затвора.**

После завершения фокусировки камера подает два звуковых сигнала, и рамка автофокусировки отображается зеленым цветом.

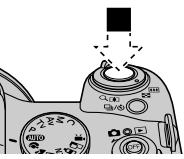

- Если объект сложен для фокусировки, рамка автофокусировки отображается желтым цветом и подается один звуковой сигнал.
- Выдержка затвора и величина диафрагмы определяются автоматически и отображаются на ЖК-мониторе (или в видоискателе). Кроме того, камера автоматически фокусируется.
- 7 **Полностью нажмите кнопку спуска затвора.**

В момент завершения съемки слышен звук срабатывания затвора. Не шевелите камеру, пока не услышите этот звук. Изображение выводится на 2 с.

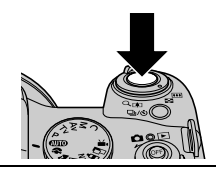

Установки, которые можно изменить в этом режиме, см. на стр. [184](#page-185-1).

Поле зрения\* ЖК-монитора и видоискателя составляет 100%.

- \* Процентная часть фактически снимаемого изображения, отображаемая на ЖК-мониторе (или в видоискателе).
- Изображения перед записью на карту памяти записываются во внутреннюю память камеры, что позволяет сразу же снимать следующие кадры, пока хватает емкости внутренней памяти.
- В процессе записи данных на карту памяти мигает индикатор.
- Звуковой сигнал и звук срабатывания затвора можно включить/отключить в меню [Настройка] [\(стр. 79\).](#page-80-0)
- Во время зарядки вспышки съемка невозможна (при нажатии наполовину кнопки спуска затвора во время зарядки вспышки мигает белый символ  $\blacklozenge$ ; он перестает мигать, когда съемка становится возможной).
- Можно изменить время, в течение которого изображения отображаются на ЖК-мониторе (или в видоискателе) после съемки, либо вообще отключить отображение изображений [\(стр. 37\)](#page-38-0).
#### **Подсветка для автофокусировки**

- В определенных условиях (например, при недостаточной освещенности) иногда при нажатии наполовину кнопки спуска затвора загорается подсветка для автофокусировки.
- Подсветку для автофокусировки можно отключить [\(стр. 77\)](#page-78-0). Например, при съемке животных в темноте выключайте подсветку для автофокусировки, чтобы не вспугнуть животное.

Однако имейте в виду следующие обстоятельства:

- при отключении подсветки для автофокусировки или при съемке в условиях недостаточной освещенности автофокусировка камеры затрудняется;
- если для параметра [Красн.глаз] задано значение [Вкл.], лампа уменьшения эффекта «красных глаз» загорается, даже если подсветка для автофокусировки отключена.

#### <span id="page-36-0"></span>**Функция стабилизации изображения**

Функция стабилизации изображения позволяет свести к минимуму эффект дрожания камеры (смазывание изображений) при съемке удаленных объектов с большим увеличением или при съемке в условиях недостаточной освещенности. По умолчанию эта функция включена ([Вкл.]).

#### 1 **В меню [ (Меню съемки)] выберите пункт [Режим IS] и нажмите**   $K$ **НОПКУ** АИЛИ  $\blacktriangleright$ .

- z Выбор меню и установок [\(стр. 73\)](#page-74-0).
- $\bullet$  Можно выбрать значения [Непрерывно], [Выкл.], [При съемке] и [Панорама].

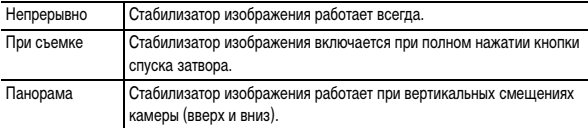

Если для ЖК-монитора (или видоискателя) задан вывод информации, отображаются следующие символы.

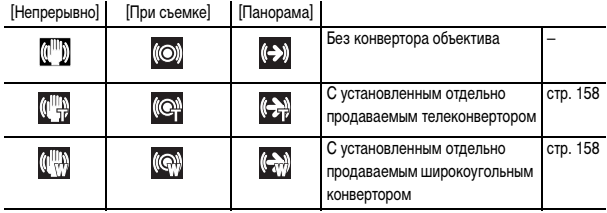

## 2 **Нажмите кнопку MENU.**

- $\bullet$  При съемке с длительными выдержками (например, в вечернее время) полная компенсация дрожания камеры может оказаться невозможной. В этом случае установите камеру на штатив.
	- Полная компенсация слишком сильного дрожания камеры может оказаться невозможной.
	- Режим [Панорама] рекомендуется использовать при съемке с горизонтальным перемещением камеры.
	- Во время панорамирования держите камеру горизонтально (если держать камеру вертикально, стабилизация не работает).

Советы и информация по фотосъемке [\(стр. 174\)](#page-175-0).

#### <span id="page-37-0"></span>**Просмотр изображения сразу после съемки**

**Диск установки режима**

## $QCD$   $Q$   $\geq$   $Q$   $S$  scn $S$   $\square$  P Tv Av M

После съемки фотографии она отображается в течение 2 с (порядок изменения этого времени см. на стр. [37\)](#page-38-0). Увеличить время вывода изображения можно двумя способами:

- **если после съемки удерживать нажатой кнопку спуска затвора;**
- **если нажать кнопку SET, пока изображение отображается на экране.**

Для прекращения отображения и съемки кадра еще раз наполовину нажмите кнопку спуска затвора.

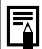

Когда отображается изображение, можно выполнять следующие операции

- (съемка панорам невозможна):
- просматривать информацию об изображении ([стр. 27](#page-28-0));
- $\leftrightarrow$  увеличивать изображение на экране ([стр. 43\)](#page-44-0):
- стирать отдельные изображения ([стр. 47](#page-48-0)[, 48](#page-49-0));
- добавлять звуковые комментарии ([стр. 115\)](#page-116-0).

#### <span id="page-38-0"></span>**Изменение времени просмотра**

#### 1 **Выберите в меню [ (Меню съемки)] пункт [Просмотр снимка], затем кнопкой** W **или** X **выберите значение длительности.**

 $\bullet$  Выбор меню и установок [\(стр. 73\)](#page-74-0).

**Выкл.**: Изображения не отображаются.

**2 – 10 с**: Изображения отображаются в течение заданного времени даже при отпущенной кнопке спуска затвора.

**Удержать**: Изображение отображается до тех пор, пока снова не будет наполовину нажата кнопка спуска затвора.

## 2 **Нажмите кнопку MENU.**

Следующее изображение можно снимать даже тогда, когда отображается предыдущее изображение.

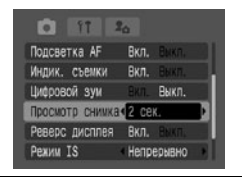

## <span id="page-39-0"></span>**Изменение значения разрешения/компрессии**

#### **Диск установки режима**

## **EXAMPLE SCN**  $\mathcal{S} \subseteq \mathbb{P}$  **P Tv Av M**

В соответствии с назначением снимаемого изображения можно изменить разрешение, компрессию (фотографии) и разрешение/частоту кадров (видеофильмы, [стр. 67\)](#page-68-0).

## **Фотографии**

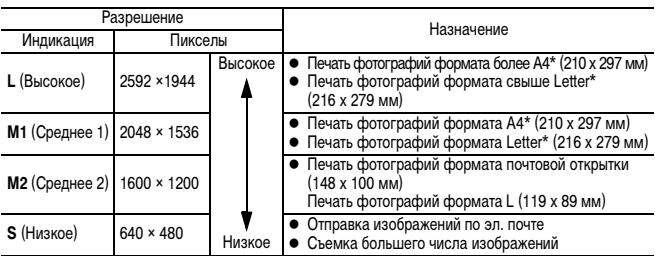

\* Форматы бумаги зависят от региона.

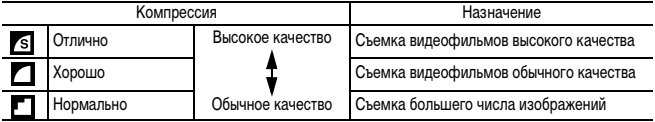

#### **Видео**

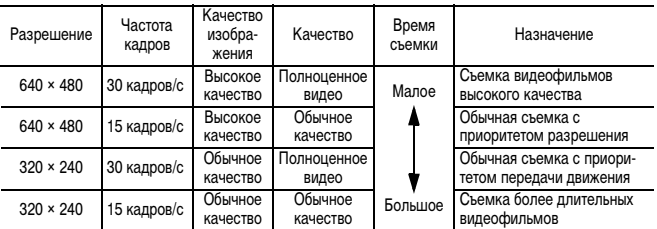

## 1 **Нажмите кнопку FUNC.**

2 **Для съемки фотографий выберите кнопкой ▲ или ▼ на многофункциональном селекторном переключателе значение \* (2592 × 1944).**

Для съемки видеофильмов выберите  $\mathbb{Z}^n$ \* (640 × 480, 30 кадров/с).

\* Отображается текущая установка.

#### **3** Кнопкой < или > на многофункцио**нальном селекторном переключателе выберите требуемое разрешение, затем нажмите кнопку SET.**

Для видеофильмов выберите разрешение и частоту кадров.

> Количество оставшихся кадров (Отображается только в случае, если выбрано разрешение или компрессия.) В случае видеофильма отображается оставшееся время съемки (в секундах).

- $\boldsymbol{4}$  Для съемки фотографий кнопкой **<** или  $\blacktriangleright$  на многофункциональном селекторном **переключателе выберите требуемую компрессию, затем нажмите кнопку SET.**
	- Съемку можно производить сразу после выбора установок, нажав кнопку спуска затвора. После съемки видеофильма этот экран появится снова.
	- Размеры файлов изображений (оценка) [\(стр. 171\)](#page-172-0).
	- Типы карт памяти и количество оставшихся кадров [\(стр. 170\).](#page-171-0)

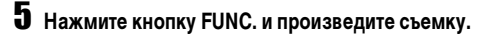

Изменение разрешения или частоты кадров для видеосъемки [\(стр. 67\).](#page-68-0)

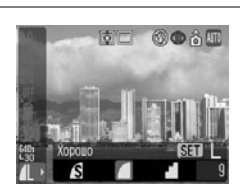

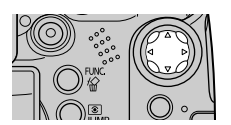

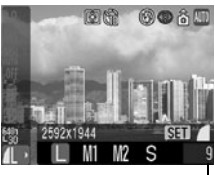

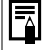

## **Использование встроенной вспышки**

Используйте вспышку в соответствии с приведенными ниже указаниями.

**Диск установки режима**

## **<b>OD ? A & SCN(X & S & A) √ d P Tv Av M**

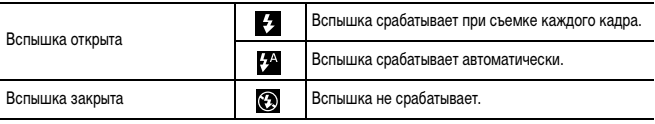

#### 1 **Поднимите вспышку вручную и произведите съемку.**

Для переключения между режимами  $\clubsuit$  и  $\mathbf{\hat{z}}^{\text{A}}$  служит кнопка  $\mathbf{\hat{z}}$  (в некоторых режимах съемки переключение не производится).

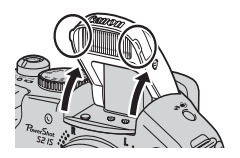

Мигающий красный символ на ЖК-мониторе (или в видоискателе) указывает на недостаточный уровень освещенности. В этом случае перед съемкой поднимите вспышку. Однако при съемке в режиме  $Tv$ . Ау или  $M$  индикация отсутствует.

2 **Если вспышка не используется, опустите ее вниз до закрытия.**

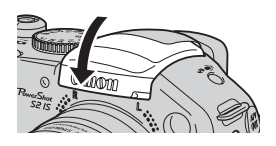

#### **Установка функции уменьшения эффекта «красных глаз»**

**Диск установки режима**

## **CUD ? A E** SCN & C P TV AV M

При использовании вспышки в условиях недостаточной освещенности срабатывает лампа уменьшения эффекта «красных глаз». Это уменьшает количество света, отражающегося от глаз объекта и вызывающего появление «красных глаз».

## 1 **Выберите пункт [Красн.глаз] в меню [ (Меню съемки)].**

Выбор меню и установок [\(стр. 73\)](#page-74-0).

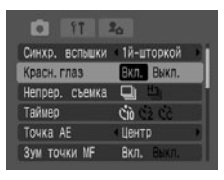

 $2$  Кнопкой ◀ или ▶ на многофункциональном селекторном переклю**чателе выберите значение [Вкл.] и нажмите кнопку MENU.**

Если для ЖК-монитора (или видоискателя) задан вывод информации, отображается символ <sup>•</sup>.

#### **Уменьшение эффекта «красных глаз»**

При съемке со вспышкой при тусклом освещении глаза на снимке могут получиться красными в результате отражения света от сетчатки глаза. В таких условиях используйте режим уменьшения эффекта «красных глаз». Для эффективной работы этой функции фотографируемые люди должны смотреть прямо на лампу уменьшения эффекта «красных глаз». Попросите фотографируемых смотреть прямо на лампу. Еще лучшие результаты можно получить, установив объектив в максимально широкоугольное положение, увеличив яркость освещения в помещении или подойдя ближе к объекту съемки.

#### **Установка синхронизации при длительной выдержке**

**Диск установки режима**

## $\Box$  PAv $\AA$

Вспышка синхронизируется для съемки с большой выдержкой затвора. Это уменьшает вероятность появления слишком темного фона при съемке объекта в сумерках или ночью, а также при съемке интерьера.

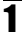

## 1 **Выберите пункт [Замедл. синхр.] в меню [ (Меню съемки)].**

Выбор меню и установок [\(стр. 79\)](#page-80-0).

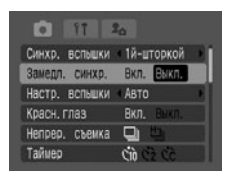

## 2 Кнопкой < или > на многофункциональном селекторном переклю**чателе выберите значение [Вкл.] и нажмите кнопку MENU.**

При съемке с высокой чувствительностью ISO и при использовании встроенной вспышки чем ближе находится объект, тем больше вероятность передержки.

- Вспышка срабатывает с автоматическими настройками, если в меню съемки для пункта [Настр. вспышки] установлено значение [Авто]. Автоматическая настройка задает интенсивность вспышки [\(стр. 106\)](#page-107-0). При съемке в режиме **M** или при установке для пункта [Настр. вспышки] значения [Ручной] вспышка срабатывает с ручными настройками. При съемке со вспышкой в ручном режиме заранее установите интенсивность вспышки [\(стр. 106\)](#page-107-0).
	- Если для параметра [Настр. вспышки] задано значение [Авто], вспышка срабатывает дважды. Сначала срабатывает предварительная вспышка, а за ней – основная. Предварительная вспышка используется камерой для определения экспозиции, чтобы установить оптимальную мощность основной вспышки. Однако предварительная вспышка не срабатывает при включенной фиксации экспозиции при съемке со вспышкой [\(стр. 104\)](#page-105-0).
	- Самая короткая выдержка затвора в режиме синхронизации вспышки составляет 1/500 с. При установке более коротких выдержек камера автоматически устанавливает выдержку 1/500 с.
	- Во время зарядки вспышки съемка невозможна.
	- Зарядка вспышки занимает не более 10 с. Время зарядки меняется в зависимости от характера работы и уровня заряда аккумулятора.
	- Если при съемке для параметра [Замедл. синхр.] задано значение [Вкл.], на качество снимков могут повлиять сотрясения камеры. Рекомендуется установить камеру на штатив.
	- $\bullet$  В режимах  $\mathbf P$ ,  $\mathbf T \mathbf v$ ,  $\mathbf A \mathbf v$  и  $\mathbf M$  установленный режим работы вспышки не отменяется даже при выключении камеры.

## <span id="page-44-1"></span>**Просмотр изображений по одному**

1 **Для переключения камеры в режим воспроизведения поверните рычаг выбора режима вправо.**

На ЖК-монитор (или в видоискатель) выводится последний снятый кадр.

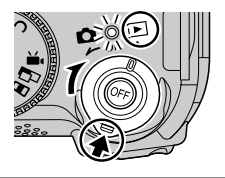

2 **Перемещение между изображениями производится кнопками < и > на многофункциональном селекторном переключателе.**

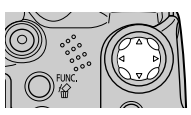

- $\bullet$  Используйте  $\blacktriangleleft$  для перемещения к предыдущему изображению и  $\blacktriangleright$  для перемещению к следующему изображению. Если удерживать кнопку нажатой, изображения будут быстро сменять друг друга, но будут видны менее отчетливо.
- Для просмотра данных, относящихся к текущему изображению, нажмите кнопку **DISP.** [\(стр. 27\).](#page-28-0)
- $\bullet$  Для быстрого удаления текущего изображения нажмите кнопку  $\hat{K}$  [\(стр. 47](#page-48-0)).

Воспроизведение изображений, снятых другой камерой или отредактированных на компьютере с помощью других программ, может оказаться невозможным.

## <span id="page-44-0"></span>**Увеличение изображений**

1 **Для увеличения изображения поворачивайте рычаг зуммирования в направлении , для отмены увеличения – в направ**лении **Е-В**.

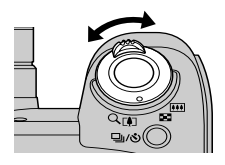

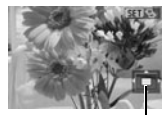

Увеличено приблизительно в 5 раз Увеличено приблизительно в 10 раз

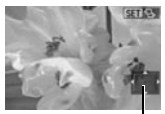

Приблизительное положение увеличенной области. Приблизительное положение увеличенной области.

- $\bullet$  Перемещаться по изображению можно с помощью кнопок  $\blacktriangle\blacktriangledown$  или  $\blacktriangle\blacktriangleright$  на многофункциональном селекторном переключателе.
- **Увеличение можно также быстро отменить, нажав кнопку MENU.**
- Увеличение кадров из видеофильмов и изображений, воспроизводимых в индексном режиме, невозможно.
- $\bullet$  Можно увеличить изображение, выводимое на ЖК-монитор (или в видоискатель) сразу после съемки [\(стр. 36\).](#page-37-0)

## 2 **Нажмите кнопку SET.**

- $\bullet$  Включается режим перехода между изображениями, и с помощью кнопки  $\blacktriangleleft$  или  $\blacktriangleright$ можно перейти к предыдущему или следующему изображению с тем же коэффициентом увеличения.
- Коэффициент увеличения изменяется рычагом зуммирования.
- z При повторном нажатии кнопки **SET** режим перехода между изображениями отменяется, и можно перемещаться по изображению.

<span id="page-45-0"></span>**Одновременный просмотр девяти изображений (индексный режим)**

## Нажмите рычаг зуммирования в направлении **....**.

Одновременно будет выведено девять изображений (индексный режим).

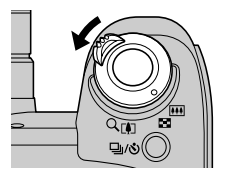

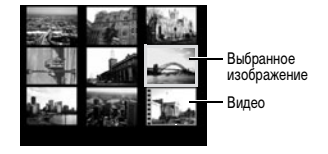

#### $2$  Для выбора изображений служат кнопки  $\blacktriangleleft$ ,  $\blacktriangleright$ ,  $\blacktriangleleft$  или  $\nabla$  на много**функциональном селекторном переключателе.**

Для просмотра данных, относящихся к выбранному изображению, нажмите кнопку **DISP.** [\(стр. 27\).](#page-28-0)

> При нажатии стрелки А в этом ряду отображаются предыдущие девять изображений.

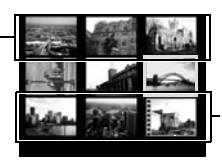

При нажатии<br>стрелки ▼ в этом ряду отображаются следующие девять изображений.

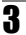

## $\bf 3$  Нажмите рычаг зуммирования в направлении  $\mathcal{Q}.$

Индексный режим отменяется, и восстанавливается режим воспроизведения одиночных изображений.

## **JUMP Переход сразу через 9 изображений**

#### 1 **В режиме воспроизведения одиночного изображения [\(стр. 44\)](#page-45-0)  нажмите кнопку JUMP.**

Шкала перехода

Отображается шкала перехода.

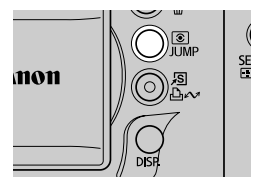

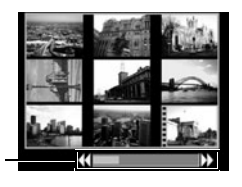

2 **Перейдите к следующим или предыдущим девяти изображениям с помощью**   $K$  **кнопки**  $\blacktriangleleft$  или  $\blacktriangleright$  на многофункцио**нальном селекторном переключателе.**

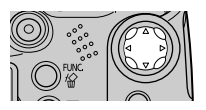

Для перехода на первый или последний набор изображений нажмите кнопку W или X при нажатой кнопке **SET**.

## 3 **Нажмите кнопку JUMP.**

Шкала перехода исчезает, и камера возвращается в индексный режим.

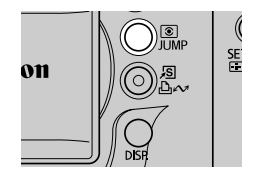

## **JUMP Переход к изображениям**

Если на карту памяти записано много изображений, для поиска требуемого кадра удобно использовать четыре перечисленные ниже режима поиска.

- Через 10 сним.: переход сразу через 10 изображений.
- $\bullet$  Через 100 сним.: переход сразу через 100 изображений.
- Переход по дате: переход к первому изображению со следующей датой съемки.
- К видео: переход к видеофильму (возможно воспроизведение).
- 1 **В режиме воспроизведения одиночного изображения [\(стр. 43\)](#page-44-1) нажмите кнопку JUMP.**
	- Камера переключается в режим перехода по поиску.
	- z Вид экрана для разных критериев поиска немного отличается.

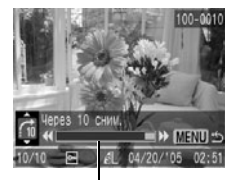

Положение текущего отображаемого изображения

## $2$  Кнопкой ▲ или ▼ выберите кнопку **Га, Га, Га или Га и нажмите кнопку** W **или** X**.**

Для изменения критерия поиска нажмите кнопку  $\blacktriangle$  или  $\nabla$ .

**Возврат в режим воспроизведения одиночного изображения** Нажмите кнопку **MENU**.

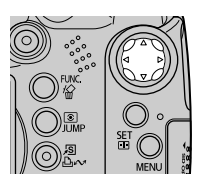

## <span id="page-48-0"></span>**Стирание отдельных изображений**

Помните, что стертые изображения невозможно восстановить. Будьте внимательны при стирании файлов.

1 Кнопкой < или > выберите изобра**жение для удаления, затем нажмите кнопку**  $\mathcal{R}$ .

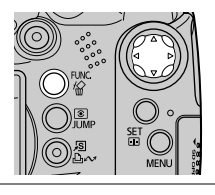

- $2$  Кнопкой ◀ или ▶ на многофункциональном селекторном переклю**чателе выберите [Стереть] и нажмите кнопку SET.**
	- Для выхода из операции без выполнения стирания выберите [Отмена].

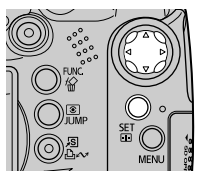

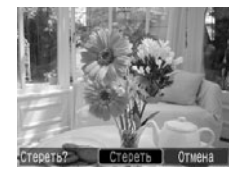

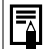

Эта функция не позволяет стирать защищенные изображения [\(стр. 121\)](#page-122-0).

## <span id="page-49-0"></span>**Стирание всех изображений**

Помните, что стертые изображения невозможно восстановить. Будьте внимательны при стирании файлов.

#### 1 **В меню [ (Меню показа)] выберите пункт [Стереть все] и нажмите кнопку SET.**

Выбор меню и установок [\(стр. 73\)](#page-74-0).

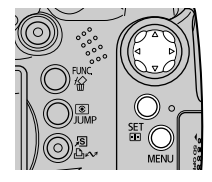

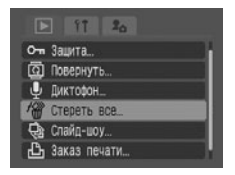

**2** Кнопкой < или > на многофункцио**нальном селекторном переключателе выберите [OK] и нажмите кнопку SET.**

Для отмены операции без стирания изображений выберите [Отмена].

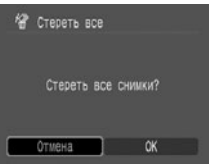

 Если требуется стереть с карты памяти не только изображения, но и все остальные данные, карту памяти следует отформатировать [\(стр. 20\)](#page-21-0).

Эта функция не позволяет стирать защищенные изображения [\(стр. 121\).](#page-122-0)

С помощью диска установки режима можно легко задать установки, соответствующие условиям съемки.

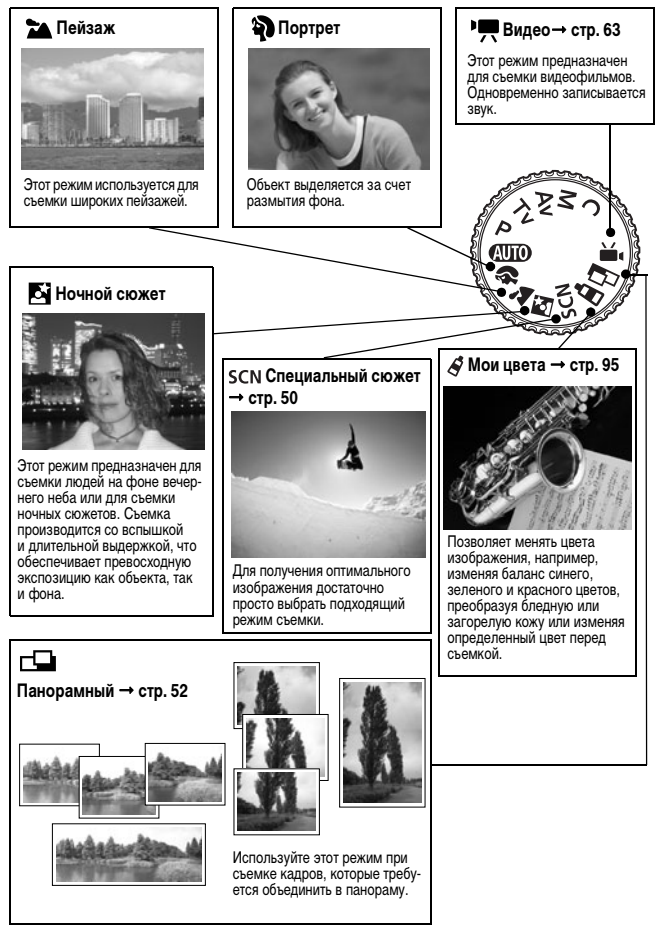

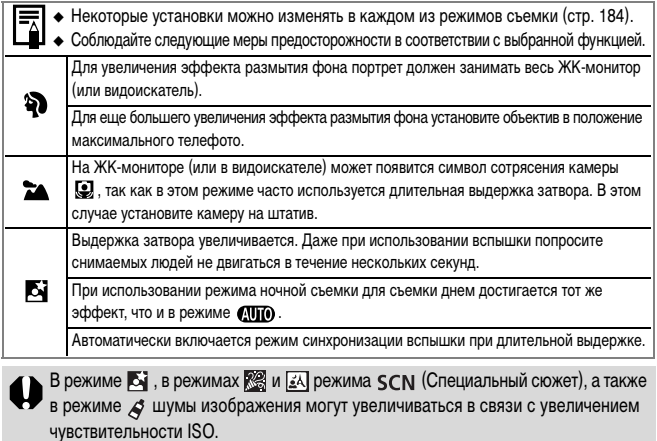

## <span id="page-51-0"></span> **Съемка в режиме специального сюжета**

Для получения оптимального изображения достаточно просто выбрать подходящий режим съемки.

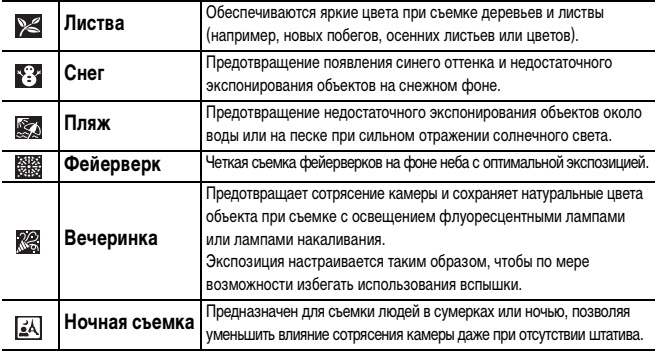

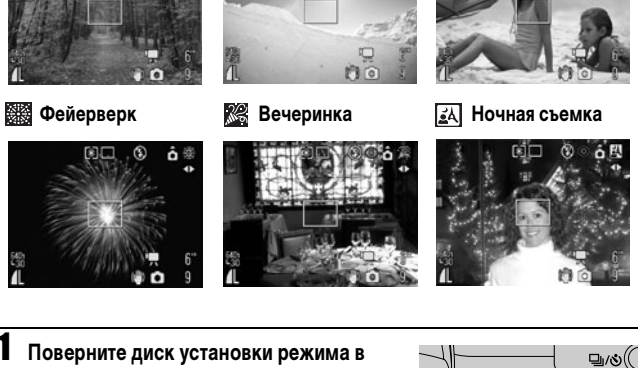

**24 Листва Снег В** Пляж

1 **Поверните диск установки режима в положение (Режим специального сюжета).**

- 2 **Выберите режим съемки кнопкой**   $\blacktriangleleft$  или  $\blacktriangleright$ .
	- На ЖК-мониторе отображается символ выбранного режима съемки.
	- z Порядок съемки такой же, как и в разделе [Автоматический режим \(стр. 33\).](#page-34-0)
	- Съемка возможна сразу после выбора значения параметра. Можно также немедленно изменить режим съемки.

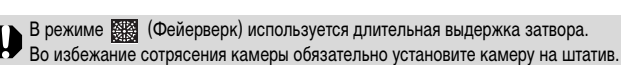

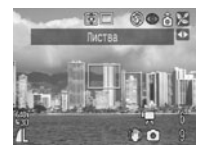

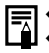

Установки, которые можно изменить в этом режиме, см. на стр. [184](#page-185-0).

Результат зависит от снимаемого объекта.

## <span id="page-53-0"></span>**Съемка панорам (панорамный режим)**

Этот режим используется для съемки серии перекрывающихся кадров для последующего их объединения (сшивки) на компьютере в одно большое панорамное изображение.

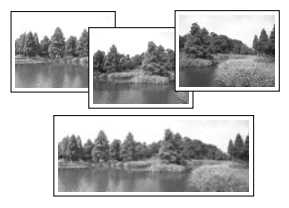

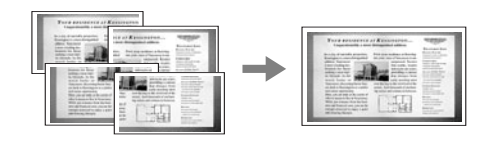

Для объединения изображений на компьютере используйте прилагаемую программу PhotoStitch.

#### **Кадрирование**

Программа PhotoStitch определяет перекрывающиеся области смежных изображений и объединяет их. При построении композиции постарайтесь включить в перекрывающиеся области изображений какой-либо характерный объект (ориентир).

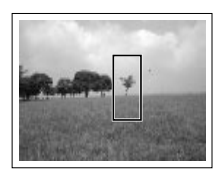

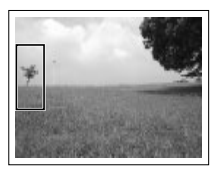

- Стройте каждый кадр так, чтобы он перекрывался на 30 50% с соседним. Постарайтесь, чтобы вертикальный сдвиг между изображениями не превышал 10% от их высоты.
	- Не включайте движущиеся объекты в зону перекрытия.
	- Не объединяйте изображения, в которых совмещены как удаленные, так и близлежащие объекты. На объединенном изображении такие элементы могут оказаться деформированными или удвоенными. Яркость всех кадров должна быть согласованной. При слишком большом различии яркостей окончательное изображение будет выглядеть неестественным.
	- Для съемки пейзажей поворачивайте камеру вокруг ее вертикальной оси.
	- При съемке с близкого расстояния перемещайте камеру параллельно объекту.

#### **Съемка**

В режиме съемки панорам можно производить съемку последовательных кадров пятью способами.

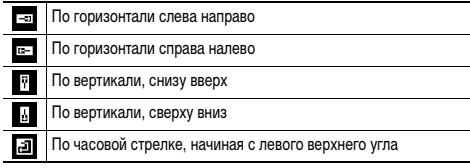

- Установки, которые можно изменить в этом режиме, см. на стр. [184](#page-185-0).
- Цифровой зум недоступен.
	- Установка пользовательского баланса белого [\(стр. 92\)](#page-93-0) в режиме (Панорамный) невозможна. Для использования пользовательских установок баланса белого сначала установите их в другом режиме съемки.
- Для съемки остальных изображений из последовательности используются установки первого кадра.
- Даже если подключен телевизор, съемка изображения, отображаемого на экране телевизора, невозможна.

#### 1 **Поверните диск установки режима**  в положение  $\Box$ .

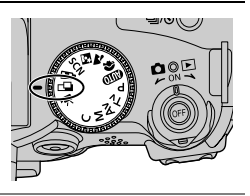

### 2 Кнопкой < или > на многофункцио**нальном селекторном переключателе выберите последовательность съемки и нажмите кнопку SET.**

Устанавливается последовательность съемки. Можно также нажать прямо на кнопку спуска затвора, не нажимая кнопки **SET**.

## 3 **Снимите первый кадр последовательности.**

Экспозиция и баланс белого определяются и фиксируются при съемке первого кадра.

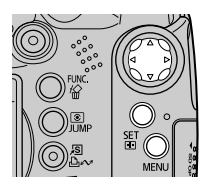

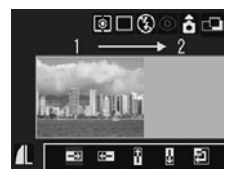

#### 4 **Скомпонуйте и снимите второй кадр так, чтобы он частично перекрывался с первым.**

- Незначительные несоответствия в перекрывающихся частях кадров можно устранить при сшивке кадров.
- Кадр может быть снят заново. Для возврата к этому кадру нажимайте кнопку  $\blacktriangle$ ,  $\nabla$ ,  $\blacktriangleleft$ или  $\blacktriangleright$  на многофункциональном селекторном переключателе.
- Можно записать по горизонтали или по вертикали не более 26 изображений.

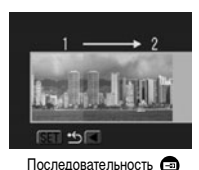

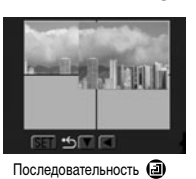

## 5 **Повторите процедуру для дополнительных изображений.**

6 **После съемки последнего кадра нажмите кнопку SET.**

## <span id="page-56-0"></span>**Съемка видеофильмов в режиме съемки фотографий**

Видеофильмы можно снимать, не поворачивая диск установки режима в положение  $\blacksquare$ , просто нажимая кнопку видеосъемки в режиме съемки или воспроизведения фотографий.

#### **Диск установки режима**

## **WDPEXE** SCN  $\mathcal{S}$  CDP TV AV M

#### 1 **Нажмите кнопку видеосъемки.**

Камера подает один звуковой сигнал, и начинается съемка. Одновременно записывается звук.

z При повторном нажатии кнопки видеосъемки камера подает два звуковых сигнала и съемка останавливается.

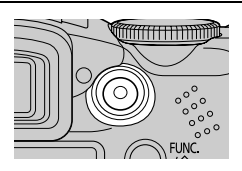

• Во время видеосъемки мигает световой индикатор: при завершении съемки индикатор выключается. Если в меню съемки для пункта [Индик. съемки] задано значение [Выкл.], индикатор не мигает [\(стр. 77\).](#page-78-1)

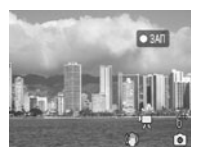

- Съемка видеофильма [\(стр. 63\).](#page-64-0)
	- Изменение разрешения и частоты кадров [\(стр. 67\)](#page-68-1).
	- На ЖК-мониторе (или в видоискателе) отображается символ видеофильма.
	- Включается режим оценочного замера экспозиции [\(стр. 89\)](#page-90-0).
	- Рамка автофокусировки не отображается.
	- После завершения съемки видеофильма в камере восстанавливаются последние настройки для съемки фотографий. Однако установки фиксации автоэкспозиции [\(стр. 103\)](#page-104-0) и сдвига экспозиции [\(стр. 65\)](#page-66-0) отменяются.

## **Съемка с близкого расстояния (режим Макро)**

Этот режим предназначен для съемки объектов на расстоянии от 10 до 50 см от торца объектива в максимально широкоугольном положении.

#### **Диск установки режима**

## **(UID ?) EI CISCN(⊠BISSEED) OF PIV AV M**

#### 1 **Для включения режима «Макро» нажмите кнопку .**

- $\bullet$  На ЖК-мониторе отображается символ  $\Box$ .
- На шкале, отображаемой во время зуммирования на ЖК-мониторе (или в видоискателе), диапазон зуммирования, недоступный при макросъемке, показан желтым цветом.

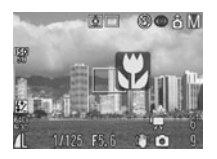

Если перейти в желтый диапазон зуммирования, шкала зуммирования исчезает, и символ «Макро» ( $\Box$ ) отображается серым цветом. В этом случае кнопка спуска затвора работает, но съемка производится в обычном режиме (не «Макро»).

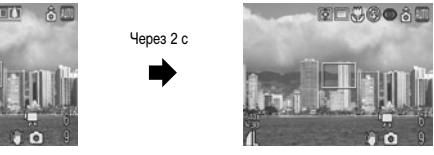

#### **Отмена макрорежима**

Нажав кнопку , уберите символ  $\Box$  с экрана.

При использовании вспышки в режиме съемки с близкого расстояния экспозиция может оказаться не оптимальной.

После съемки фотографии режим «Макро» не отменяется.

Советы и информация по фотосъемке [\(стр. 174\).](#page-175-0)

#### **Снимаемая область в режиме съемки с близкого расстояния (Макро)**

Если зум-объектив установлен в промежуточное положение между максимальным телефото и широкоугольным диапазоном, эффективное расстояние от объектива до объекта совпадает с расстоянием для положения максимального телефото.

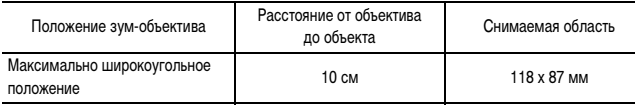

## **Съемка с еще меньшего расстояния (режим Супер-макро)**

**Диск установки режима**

## '貝  $\AA$  P Tv Av M

Этот режим позволяет снимать с еще меньшего расстояния, чем в обычном макрорежиме, и обеспечивает еще большее увеличение объекта. Кроме того, съемка заднего плана производится не так, как при стандартной макросъемке.

Съемка возможна в следующем диапазоне расстояний от торца объектива до объекта:

0 – 10 см (максимально широкоугольное положение).

## **1** Нажимайте кнопку , пока **на ЖК-мониторе не появится**  символ (Э.

Если нажать кнопку еще раз, режим «Супер-макро» отменяется (режим «Макро» также отменяется).

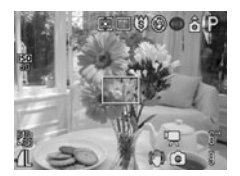

При съемке в режиме «Супер-макро» будьте осторожны, чтобы не повредить объектив.

- Цифровой зум недоступен.
	- Если включен режим «Супер-макро», цифровой зум отключается и объектив устанавливается в максимально широкоугольное положение.
	- Снимаемая область на минимальном расстоянии от объекта:

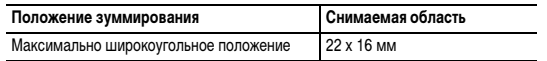

 Выбор и настройка параметров режима «Супер-макро» возможны также в пользовательском режиме съемки.

## **Использование автоспуска**

**Диск установки режима**

## **WDP A A B** scn  $\mathcal{S} \subset \mathbb{P}$  P Tv Av M

#### **Нажмите кнопку [14]/**  $\circledS$ **.**

Отображается текущая установка.

• При нажатии кнопки производится циклическое переключение установок.

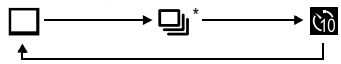

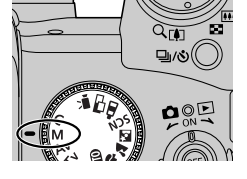

- Для пункта [Таймер] меню [ [ ] (Меню съемки)] можно установить значение  $\overline{Q_0}$  (10 с),  $Q_2$  (2 с) или (Устан. таймера) [\(стр. 76\)](#page-77-0).
- $\bullet$  Если для автоспуска установлено значение  $\left(\bullet\right)$ , затвор срабатывает через 10 (2) с после полного нажатия кнопки спуска затвора. В случае варианта заданное количество кадров снимается после указанной задержки.
	- \* В некоторых режимах может не отображаться.
- 2 **Убедитесь, что отображается символ СМИ**, **Вършиния и произведите съемку.** 
	- $\bullet$  Если выбран вариант  $\mathcal{R}_n$ , то при полном нажатии кнопки спуска затвора подается звуковой сигнал автоспуска и начинает мигать лампа автоспуска. Приблизительно за 2 с до срабатывания затвора лампа начинает мигает чаще.

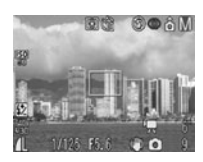

- $\bullet$  Если выбран вариант  $\circledast$ , лампа автоспуска мигает с высокой частотой с самого начала, и затвор срабатывает приблизительно через 2 с.
- $\bullet$  Если выбран вариант  $\left\langle \bullet \right\rangle$ , то при полном нажатии кнопки спуска затвора поведение автоспуска зависит от заданной задержки.
	- 0 с: Затвор срабатывает без задержки.
	- 1 с: Подается звуковой сигнал, и лампа автоспуска часто мигает до тех пор, пока приблизительно через 1 с не сработает затвор.
	- 2 30 с: Подается звуковой сигнал и начинает мигать лампа автоспуска. Приблизительно за 2 с до съемки кадра подается звуковой сигнал автоспуска (если он задан), и мигание учащается.
- Звуковой сигнал автоспуска можно изменить, изменив установку пункта [Звук таймера] в меню [ (Моя камера)] [\(стр. 81\)](#page-82-0).

# Удобные функции съемки **Удобные функции съемки**

## **www.rusmanual.ru**

#### **Изменение времени задержки и количества кадров (Установка таймера)**

Можно задать задержку автоспуска и количество снимаемых кадров.

#### 1 **В меню [ (Меню съемки)] выберите пункт [Таймер].**

- z Выбор меню и установок [\(стр. 73\).](#page-74-0)
- Эти установки недоступны, если отображается символ  $\mathcal{L}$  (Мои цвета),  $\Box$  (Панорамный) или •■ (Видео).

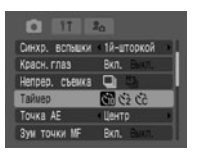

## **2** Выберите **Се** и нажмите кнопку SET.

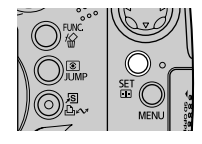

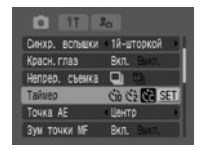

### 3 **Выберите время задержки и количество снимков в серии.**

**① Задайте задержку кнопкой ◀ или ▶ на много**функциональном селекторном переключателе. Возможные значения задержки: 0 – 10, 15, 20 или 30 с.

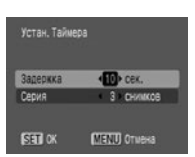

© Кнопкой ▼ на многофункциональном селекторном переключателе выберите  $[Ce$ рия], затем выберите количество кадров кнопкой  $\blacktriangleleft$  или  $\blacktriangleright$ . Число снимков: 1 – 10

## 4 **Нажмите кнопку SET.**

Если задано несколько кадров, при полном заполнении карты памяти съемка автоматически прекращается.

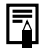

Если задана съемка нескольких кадров, экспозиция и баланс белого устанавливаются и фиксируются при съемке первого кадра, а съемка производится с той же скоростью, что и при скоростной непрерывной съемке [\(стр. 62\).](#page-63-0) Между кадрами подается звуковой сигнал и мигает лампа автоспуска. Съемка может замедлиться во время зарядки вспышки или при полном заполнении встроенной памяти.

**Диск установки режима**

## **EXECUTE P TV AV M**

При совместном использовании оптического и цифрового зума возможны следующие коэффициенты увеличения изображений:

15x, 19x, 24x, 30x, 37x и 48x.

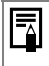

 **Чем больше цифровое увеличение изображения, тем ниже его качество.** Для уменьшения коэффициента увеличения поверните рычаг зуммирования

в направлении [444].

- 1 **Поверните диск установки режима в любой режим съемки, кроме**  $\Box$  и  $\mathcal{S}$ .
- 2 **Выберите пункт [Цифровой зум] в меню [ (Меню съемки)],**  выберите [Вкл.] кнопкой ◀ или ▶. затем нажмите кнопку MENU.

См. раздел Выбор меню и установок [\(стр. 73\).](#page-74-0)

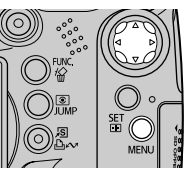

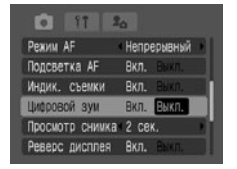

## 3 **Поверните рычаг зуммирования**  в направлении символа  $\Gamma$ .

При оптическом зуммировании оно прекращается при достижении объективом положения максимального оптического телефото (при съемке фотографий). Для включения цифрового зума и продолжения увеличения изображения еще раз поверните рычаг зуммирования в направлении  $\lceil \bullet \rceil$ .

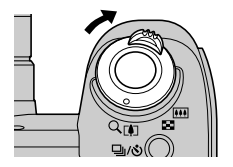

## **Непрерывная съемка**

**Диск установки режима**

## **ষী ৯১** মি scn P Tv Av M

Режим непрерывной съемки предназначен для съемки последовательности из нескольких кадров при полностью нажатой кнопке спуска затвора. Съемка останавливается после отпускания кнопки спуска затвора.

Равномерная непрерывная съемка с постоянным интервалом может продолжаться до полного заполнения памяти.\*1\*2

<span id="page-63-0"></span>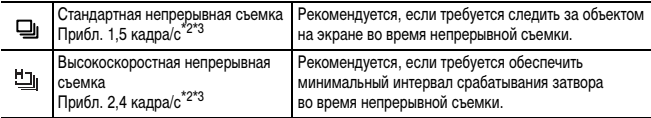

- \*1 При использовании сверхскоростной карты памяти SDC-512MSH (продается отдельно), отформатированной с помощью функции низкоуровневого форматирования (стр. 20), если установлена любая комбинация разрешения и компрессии, кроме  $\blacksquare$  или  $\blacksquare$ . Если непрерывная съемка внезапно остановилась, возможно, что карта памяти полностью заполнена.
- \*2 Приведенные значения отражают стандартные критерии съемки, установленные компанией Canon. Фактические значения могут зависеть от снимаемого объекта и условий съемки.
- \*3 Высокое разрешение/Хорошо

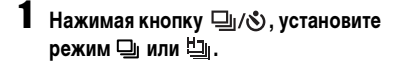

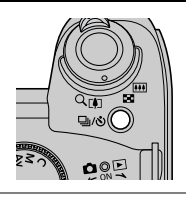

2 **Зафиксируйте фокусировку, наполовину нажав кнопку спуска затвора.**

## 3 **Произведите съемку, полностью нажав кнопку спуска затвора.**

Съемка останавливается после отпускания кнопки спуска затвора.

#### **Отмена непрерывной съемки**

Дважды нажав кнопку  $\Box$   $\Diamond$ , установите режим  $\Box$ .

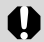

В случае снижения скорости непрерывной съемки для ее повышения рекомендуется отформатировать карту памяти в камере (в режиме низкоуровневого форматирования) после сохранения всех хранящихся на карте изображений в компьютере.

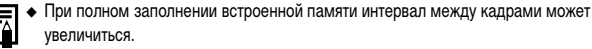

 При срабатывании вспышки интервал между кадрами будет увеличен для согласования со временем зарядки вспышки.

#### **Выбор способа непрерывной съемки**

Выберите стандартную или скоростную непрерывную съемку.

- 1 **Выберите пункт [Непрер. съемка] в меню [ (Меню съемки)].**
	- z Выбор меню и установок [\(стр. 73\)](#page-74-0).
	- Выберите режим, допускающий непрерывную съемку.

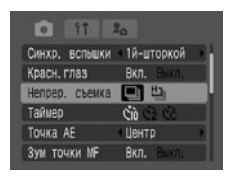

## **2** Кнопкой ◀ или ▶ выберите [ பூ] или [ பூ], затем нажмите **кнопку MENU.**

При выключении камеры непрерывная съемка отменяется, но выбранный способ непрерывной съемки запоминается.

## <span id="page-64-0"></span>**Род Съемка видеофильма**

#### 1 **Поверните диск установки режима в положение .**

Отображается максимально возможное время съемки (в секундах).

- Изменение разрешения и частоты кадров [\(стр. 67\).](#page-68-1)
- Изменение звукового режима [\(стр. 68\).](#page-69-0)
- Видеофильмы можно снимать в режиме съемки фотографий [\(стр. 55\).](#page-56-0)

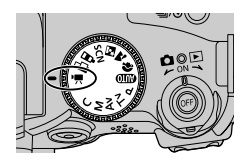

## 2 **Нажмите кнопку видеосъемки.**

Камера подает один звуковой сигнал, и начинается съемка. Одновременно записывается звук.

- При повторном нажатии кнопки видеосъемки камера подает два звуковых сигнала и съемка останавливается.
- Во время видеосъемки мигает световой индикатор; при завершении съемки индикатор выключается. Если в меню съемки для пункта [Индик. съемки] задано значение [Выкл.], индикатор не мигает [\(стр. 77\).](#page-78-1)

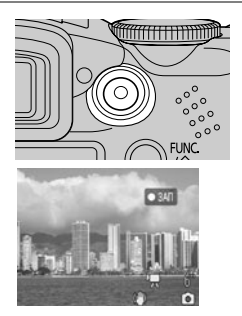

• Максимальный объем записи составляет 1 Гбайт. Эти значения зависят от типа карты памяти и ее емкости.

Когда время съемки достигает 1 ч, на карте памяти заканчивается свободное место или размер файла приближается к 1 Гбайту, оставшееся время съемки, отображаемое в левом нижнем углу ЖК-монитора (или видоискателя), мигает красным цветом и съемка автоматически останавливается приблизительно через 10 с.

• Время съемки и максимальный объем записываемых данных могут зависеть от условий эксплуатации камеры и характеристик карты памяти. Когда во внутренней памяти камеры остается мало места, с правой стороны ЖК-монитора (или видоискателя) появляется предупреждение о заполнении буфера [\(стр. 29\)](#page-30-0), означающее, что съемка скоро автоматически остановится независимо от оставшегося времени съемки и объема записанных данных.

Если предупреждение о заполнении буфера появляется часто, попробуйте предпринять следующие меры.

- Перед съемкой отформатируйте карту памяти [\(стр. 20\)](#page-21-0).
- Установите разрешение  $\mathbb{R}$  или  $\mathbb{R}$  (320  $\times$  240) или частоту кадров **ВАР или ВАР (15 кадров/с).**
- Используйте карту памяти с высокой скоростью записи (например, SDC-512MSH).

#### z **Во время съемки может неправильно отображаться время записи или съемка может неожиданно останавливаться при использовании карт памяти следующих типов:**

- карт с низкой скоростью записи;
- карт, отформатированных в другой камере или в компьютере;
- карт, на которые многократно записывались и стирались изображения.

**Продолжение на следующей странице**

- **Хотя во время съемки длительность записи может отображаться неправильно, видеофильм записывается на карту памяти правильно. Время записи будет отображаться правильно, если отформатировать карту памяти в этой камере (кроме карт памяти с низкой скоростью записи).**
- z **Для съемки видеофильмов рекомендуется использовать карты памяти, отформатированные в этой камере [\(стр. 20\)](#page-21-0). Карту, входящую в комплект поставки камеры, можно не форматировать.**
- **Не прикасайтесь к микрофону при съемке.**
- z **Мигающий после завершения съемки индикатор означает, что идет запись видеофильма на карту памяти. Пока мигание не прекратится, дальнейшая съемка невозможна.**
- Установки, которые можно изменить в этом режиме, см. на стр. [184](#page-185-0).
- Разрешение/частота кадров [\(стр. 38\)](#page-39-0).
- <span id="page-66-0"></span> Во время съемки видеофильма возможно выполнение следующих операций.
	- Зуммирование, цифровое зуммирование.
	- Фиксация фокусировки: при нажатии кнопки **MF** производится фиксация фокусировки с текущими установками. На ЖК-мониторе (или в видоискателе) отображается символ  $\overline{\text{MF}}$ . Фиксацию фокусировки можно отменить, еще раз нажав кнопку **MF**. Если эта операция зарегистрирована для кнопки быстрого вызова, при нажатии кнопки  $\overline{S}$  выполняется автофокусировка, и фокусировка снова фиксируется (появляется символ  $\overline{m}$ ).
	- Ручная фокусировка [\(стр. 111\)](#page-112-0).
	- Фиксация экспозиции, сдвиг экспозиции: для включения фиксации автоэкспози- $\mu$ ии нажмите кнопку  $\odot$ . На ЖК-мониторе (или в видоискателе) отображается символ  $\bigstar$  и шкала сдвига экспозиции, после чего можно изменять экспозицию кнопками  $\blacktriangleleft$  и  $\blacktriangleright$ . Фиксацию экспозиции можно отменить, еще раз нажав кнопку  $\circledR$ . Если эта операция зарегистрирована для кнопки быстрого вызова, при нажатии кнопки  $\sqrt{S}$  выполняется автоматическая настройка экспозиции. и экспозиция снова фиксируется (появляется символ  $\mathbb{H}$ ). Однако эта функция не работает, если отображается шкала сдвига экспозиции.
	- Стабилизатор изображения\* [\(стр. 35\)](#page-36-0).
	- Съемка фотографий [\(стр. 66\)](#page-67-0).
		- \* Операция возможна только путем регистрации кнопки быстрого вызова [\(стр. 82\)](#page-83-0).
- Звук записывается в стереофоническом режиме.
- В режиме видеофильма звук срабатывания затвора отсутствует.
- Для воспроизведения видеофильма на компьютере (AVI/Motion JPEG) требуется программа QuickTime версии не ниже 3.0. (Программа QuickTime для Windows находится на прилагаемом компакт-диске Digital Camera Solution Disk.) Для компьютеров Macintosh эта программа входит в стандартную поставку операционной системы Mac OS X или более новой версии.

#### <span id="page-67-0"></span>**Съемка фотографий во время съемки видеофильма**

Во время съемки видеофильма можно снимать фотографии.

#### **Диск установки режима**

## **<b>***EDE SON'R S DIP TV AV M*

## 1 **Во время съемки произведите фокусировку, наполовину нажав кнопку спуска затвора.**

Нажмите кнопку спуска затвора наполовину, чтобы камера могла сфокусироваться и установить экспозицию для съемки фотографии. В это время съемка видеофильма продолжается.

2 **Произведите съемку, полностью нажав кнопку спуска затвора.**

- На время съемки фотографии в видеофильме появляются черные кадры, затем восстанавливается обычный режим съемки. Запись звука не прерывается.
- Звук срабатывания затвора также записывается (отключить его невозможно).
	- $\bullet$  Вспышка не срабатывает.
	- Непрерывная съемка фотографий невозможна.
	- При недостаточном объеме свободной встроенной памяти во время съемки фотографии съемка видеофильма может остановиться.
	- $\bullet$  Если скорость записи на носитель информации слишком мала или если свободная емкость встроенной памяти недостаточна, отображаются приведенные ниже символы, и съемка фотографии невозможна.

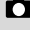

: Этот мигающий символ означает, что производится запись. Съемка становится возможной, когда символ прекратит мигать, оставаясь на экране.

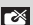

: Встроенная памяти полностью заполнена, поэтому съемка отключена.

**Удобные функции съемки**

Удобные функции съемки

#### <span id="page-68-1"></span><span id="page-68-0"></span>**Изменение разрешения и частоты кадров**

В любом режиме съемки можно установить разрешение и частоту кадров.

## 1 **Нажмите кнопку FUNC.** Canon

- $2$  Кнопкой ▲ или ▼ на многофункцио**нальном селекторном переключателе выберите \*, затем выберите требуемые разрешение и частоту кадров видео-** $\phi$ ильма кнопкой **4** или  $\blacktriangleright$ .
	- \* Отображается текущая установка.

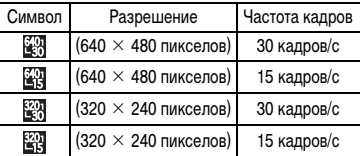

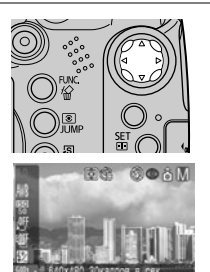

Оставшееся время записи видеофильма

- $\bullet$  Изменение разрешения/компрессии [\(стр. 38\)](#page-39-0).
- Количество записываемых кадров в секунду зависит от выбранного значения разрешения [\(стр. 171\).](#page-172-0)
- Съемку можно производить сразу после выбора установок, нажав кнопку видеосъемки. После съемки видеофильма этот экран появится снова.
- 3 **Для начала съемки нажмите кнопку FUNC., затем кнопку видеосъемки.**

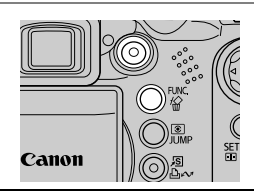

#### <span id="page-69-0"></span>**Изменение режима записи звука**

#### **Диск установки режима**

## **<b>***ODPAME* SCN '貝 SUP TV AV M

Можно изменить чувствительность микрофона (уровень записи звука), включить или выключить фильтр шума ветра и изменить частоту выборки.

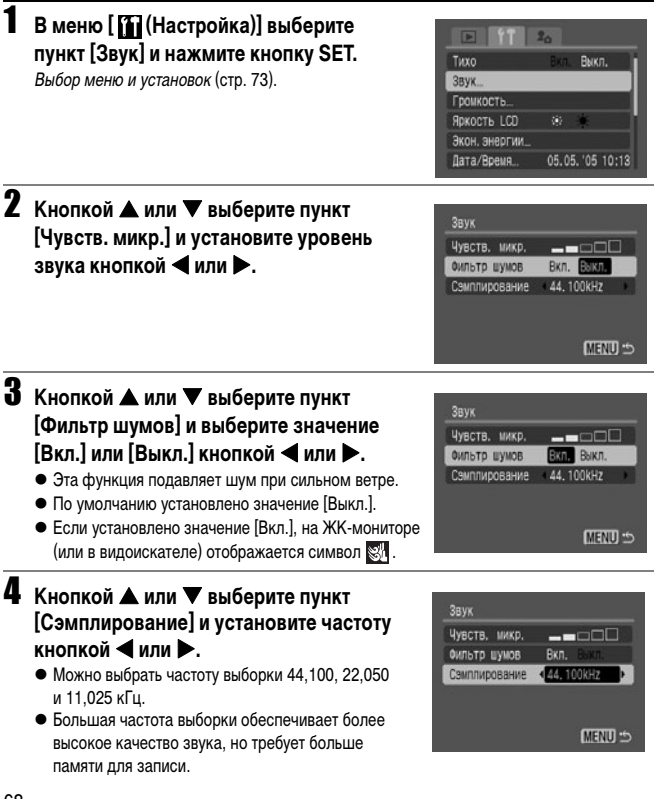

## 5 **Дважды нажмите кнопку MENU.**

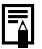

- Даже если громкость звука становится слишком большой, она автоматически
- регулируется для предотвращения искажения громких звуков.
- Фильтр шума ветра подавляет шум, возникающих в местах с сильным ветром. Однако при записи в безветренных местах звучание может получиться неестественным.

## **Просмотр/редактирование видеофильмов**

Можно просматривать записанные видеофильмы, а также удалять ненужные фрагменты с начала или конца видеофильма.

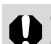

z Редактирование защищенных видеофильмов невозможно [\(стр. 121\).](#page-122-0)

**Для сохранения отредактированного видеофильма в новом файле требуется** определенное время, зависящее от размера файла. Если в процессе сохранения элементы питания разрядятся, сохранение отредактированного видеофильма будет невозможно. При редактировании видеофильмов используйте полностью заряженные NiMH аккумуляторы типоразмера AA (продаются отдельно) или компактный блок питания CA-PS700.

При использовании медленной карты памяти или при съемке с высокими разрешением и частотой кадров возможен пропуск кадров.

1 **Выберите видеофильм в режиме воспроизведения и нажмите кнопку SET.**

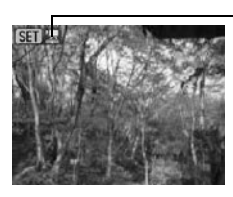

Этот символ отображается на файлах видеофильмов.

**2** Кнопкой < или > на многофункцио**нальном селекторном переключателе выберите одну из перечисленных ниже операций, затем нажмите кнопку SET.**

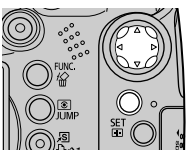

#### **Панель управления видеофильмом**

(Выход): Возврат к экрану из шага 1.

(Печать): Видеофильмы можно распечатывать. Подробнее см. Руководство по прямой печати.

(Этот символ отображается при подключенном принтере.) (Воспроизведение): Начало воспроизведения видеофильмов и звука.

(Замедленное воспроизведение): Скорость замедленного воспроизведения можно изменять  $K$ нопками  $\blacktriangleleft$   $\blacktriangleright$   $\blacktriangleright$  ускоряет воспроизведение.

 $\blacktriangleleft$  – замедляет.

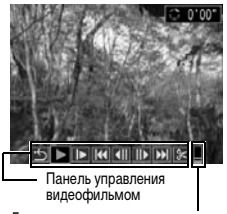

Громкость воспроизведения звука

Предусмотрены следующие скорости: 1 кадр/с и приблизительно 1/12, 1/7, 1/3 от обычной скорости и обычная скорость воспроизведения (в зависимости от частоты кадров возможны некоторые отклонения).

(Первый кадр): Отображение первого кадра.

- (Предыдущий кадр): Перемотка назад, если удерживать нажатой кнопку **SET**.
- (Следующий кадр): Перемотка вперед, если удерживать нажатой кнопку **SET**.
- (Последний кадр): Отображение последнего кадра.
- $\mathcal{X}$  (Редактирование): Редактирование видеофильма  $\rightarrow$  Шаг 3.

#### **Управление воспроизведением и замедленным воспроизведением**

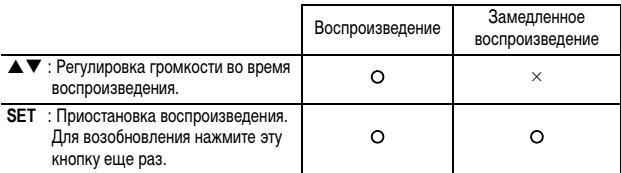

- О: Операции возможны.
- •В режиме замедленного воспроизведения звук не воспроизводится.
- Громкость воспроизведения видеофильмов можно также регулировать в меню [ (Настройка)] [\(стр. 79\)](#page-80-0).

#### **При завершении воспроизведения**

После завершения воспроизведения отображается последний кадр.

- **SET**: Отображение панели воспроизведения видеофильма. Для повторного воспроизведения видеофильма с первого кадра нажмите эту кнопку еще раз.
- При воспроизведении видеофильма на недостаточно мощном компьютере возможен пропуск кадров или искажение звука.
- $\bullet$  При просмотре видеофильма на экране телевизора используйте регулировки громкости звука телевизора.
- $\bullet$  Если редактировать видеофильм не требуется, операция завершена.
**Удобные функции съемки**

Удобные функции съемки

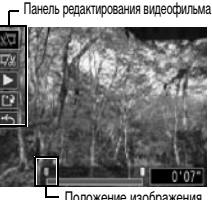

Положение изображения

**3** После выбора пункта **83** (Редактирование) кнопкой ▲ или ▼ на многофункциональ**ном селекторном переключателе выберите на панели редактирования видеофильма <b>SN** (Начало отрезка) или **[77]** (Конец **отрезка).**

**ДХИ** (Начало отрезка): Удаление кадров в первой половине видеофильма.

**ГУД** (Конец отрезка): Удаление кадров с конца видеофильма.

 (Показать): Воспроизведение временного отредактированного видеофильма.

(Сохранение): Сохранение видеофильма.

(Выход): Отмена редактирования

видеофильма и возврат к экрану из шага 2.

Редактирование с точностью до 1 с возможно

для видеофильмов исходной длительностью не менее 1 с.

4 Кнопкой ◀ или ▶ выберите изображение в месте удаления, кнопкой **▲ или ▼ выберите ■ S** (Показать) и нажмите кнопку SET.

Начинается воспроизведение временного отредактированного видеофильма.

- **Если во время воспроизведения нажать кнопку SET**, воспроизведение будет остановлено.
- $\bullet$  Для продолжения редактирования повторите шаги 3 и 4.

## 5 **Кнопкой** S **или** T **выберите (Сохранение) и нажмите кнопку SET.**

При выборе пункта (Выход) отредактированный видеофильм не сохраняется, и производится возврат к экрану из шага 2.

### **б** Кнопкой ◀ или ▶ выберите [Перезаписать] или [Новый файл], **затем нажмите кнопку SET.**

**Перезаписать**: Отредактированный видеофильм сохраняется с исходным именем. Исходные данные стираются.

**Новый файл**: Отредактированный видеофильм сохраняется в файле с новым именем. Исходные данные не изменяются.

**Отмена**: Производится возврат на экран из шага 3 без сохранения изменений. Если на карте памяти недостаточно свободного места, доступна только функция перезаписи. В этом случае на шкале редактирования видеофильма отображается значок А.

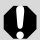

- Если при выводе на телевизор или видеоаппаратуру видеофильмов, снятых с разрешением 640 × 480 или 320 × 240 пикселов (30 кадров/с), установлен формат видеосигнала PAL, частота кадров может быть ниже, чем частота кадров при записи. Для воспроизведения всех кадров можно использовать режим замедленного воспроизведения. Для просмотра с исходной частотой кадров рекомендуется воспроизводить видеофильм на ЖК-мониторе камеры или на компьютере.
- Видеофильмы, снятые другой камерой, могут не воспроизводиться на этой камере. См. раздел Список сообщений [\(стр. 149\).](#page-150-0)

#### <span id="page-74-0"></span>**Выбор параметров с помощью кнопки FUNC. (только в режиме съемки)**

В некоторых режимах съемки часть пунктов меню может не отображаться.

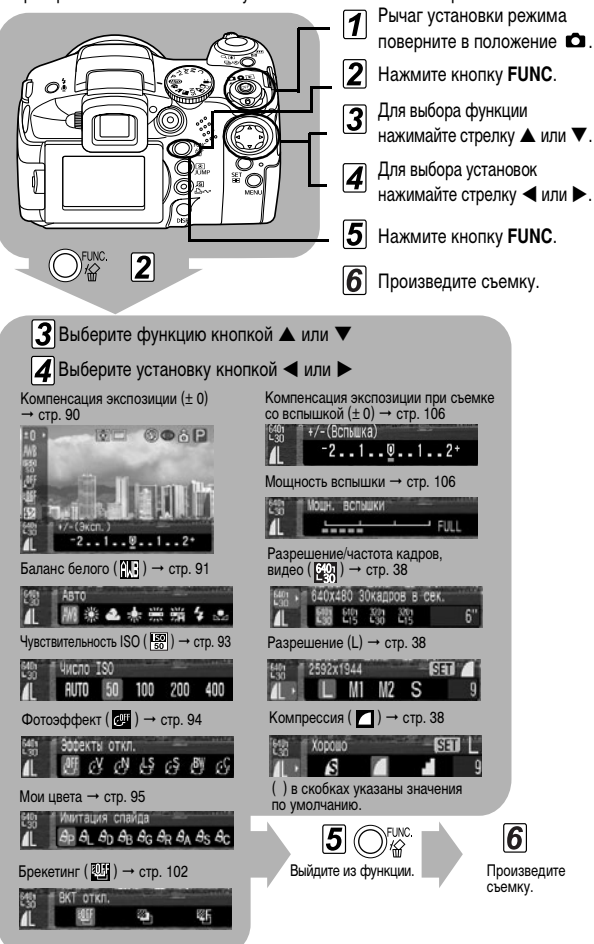

73

**www.rusmanual.ru**

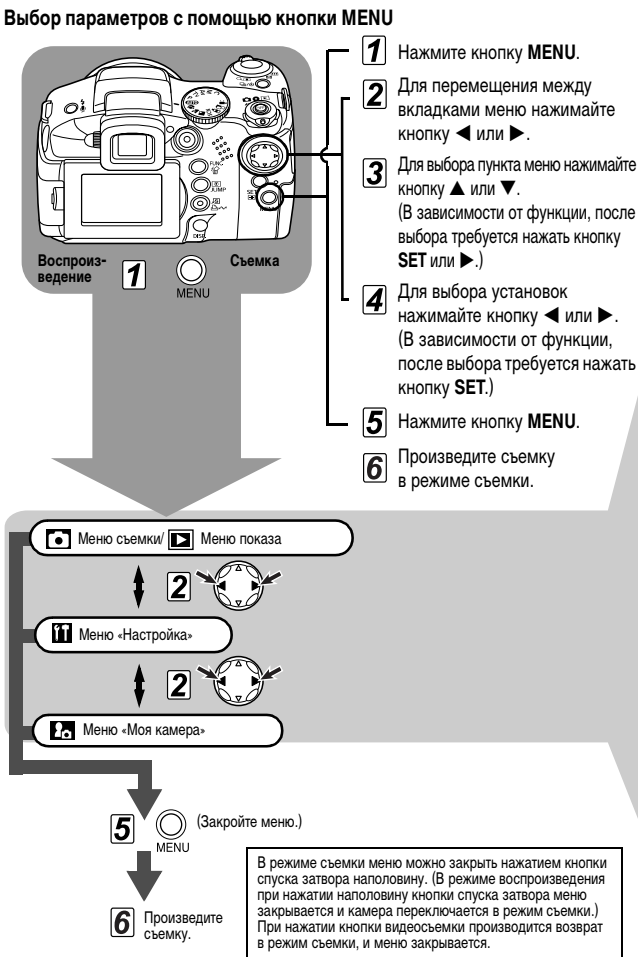

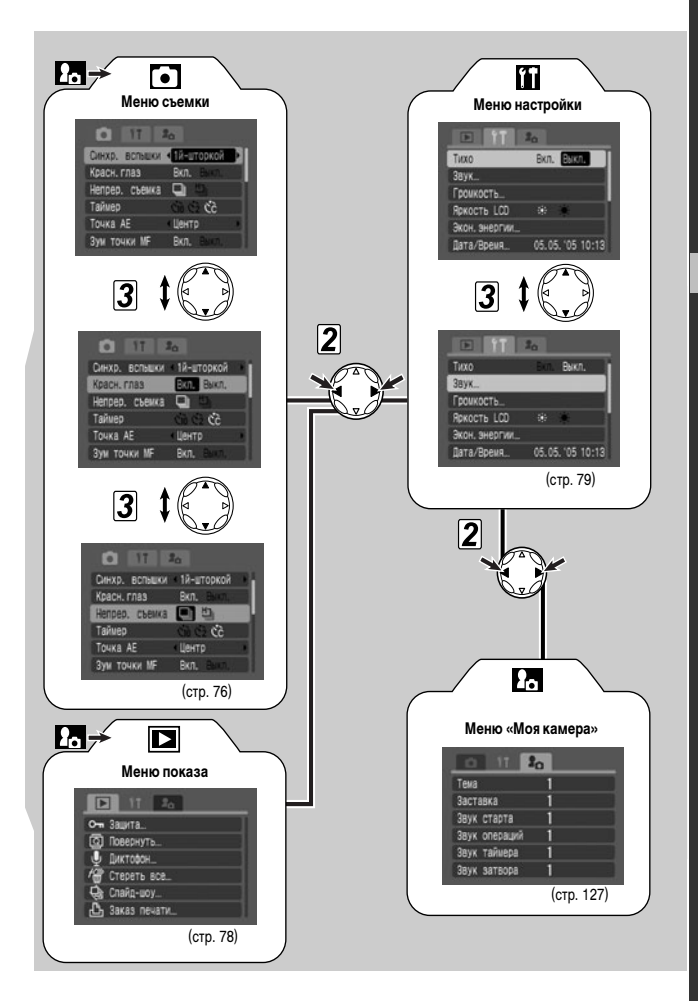

- В зависимости от режима съемки, некоторые пункты меню могут быть недоступны R [\(стр. 184\)](#page-185-0).
	- $\triangleq$  Можно назначить требуемые изображение и звук режимам  $\mathbb{R}$  и  $\mathbb{R}$  из меню «Моя камера». Подробнее см. раздел Регистрация параметров меню «Моя камера» [\(стр. 128\)](#page-129-0) или Вводное руководство по программному обеспечению.
	- Для настроек камеры можно восстановить значения по умолчанию [\(стр. 81\).](#page-82-0)

### <span id="page-77-0"></span>**Меню съемки**

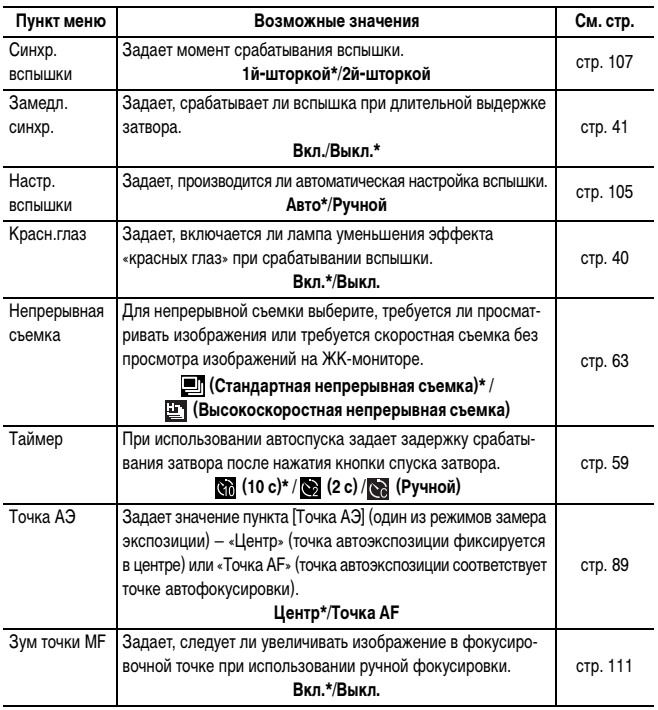

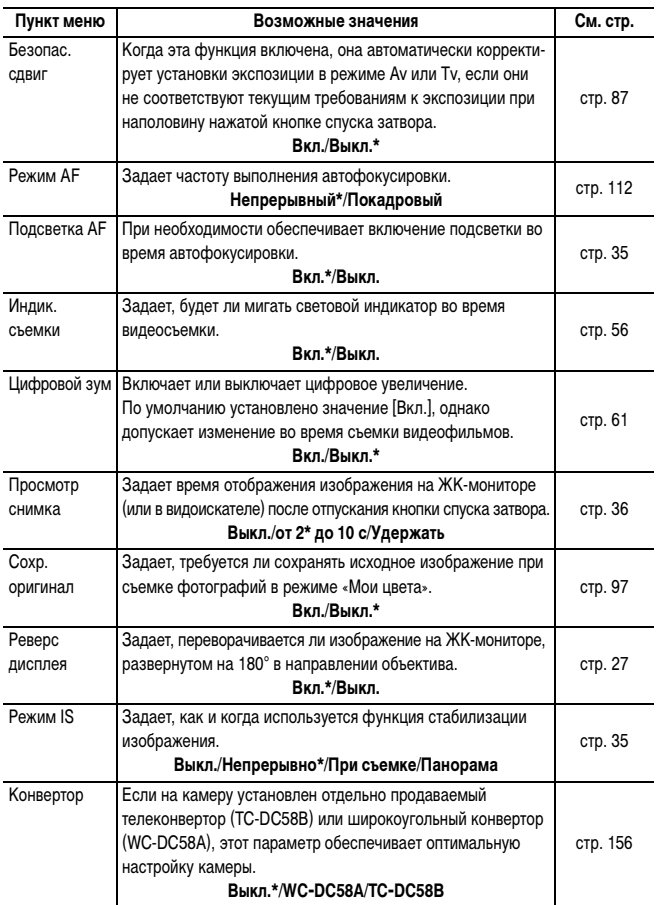

Съемка - Расширенные функции **Съемка – Расширенные функции**

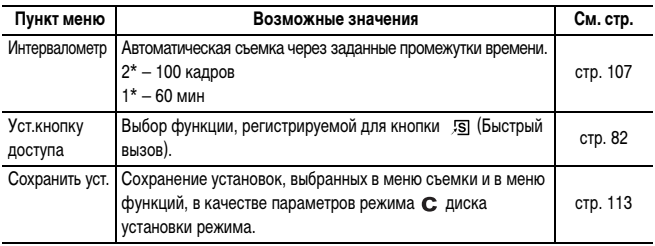

\* Установка по умолчанию

# <span id="page-79-0"></span>**Иеню показа**

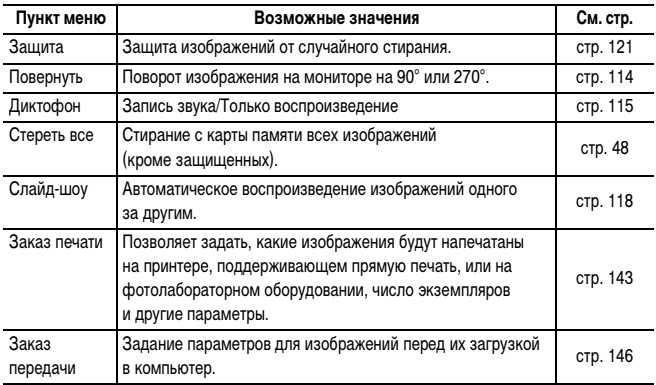

# <span id="page-80-0"></span>**При меню «Настройка»**

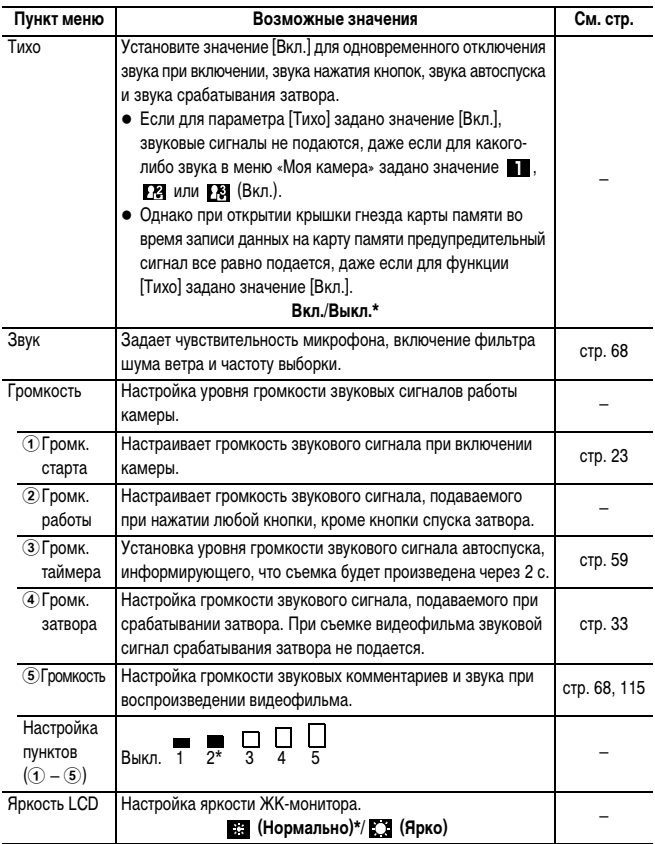

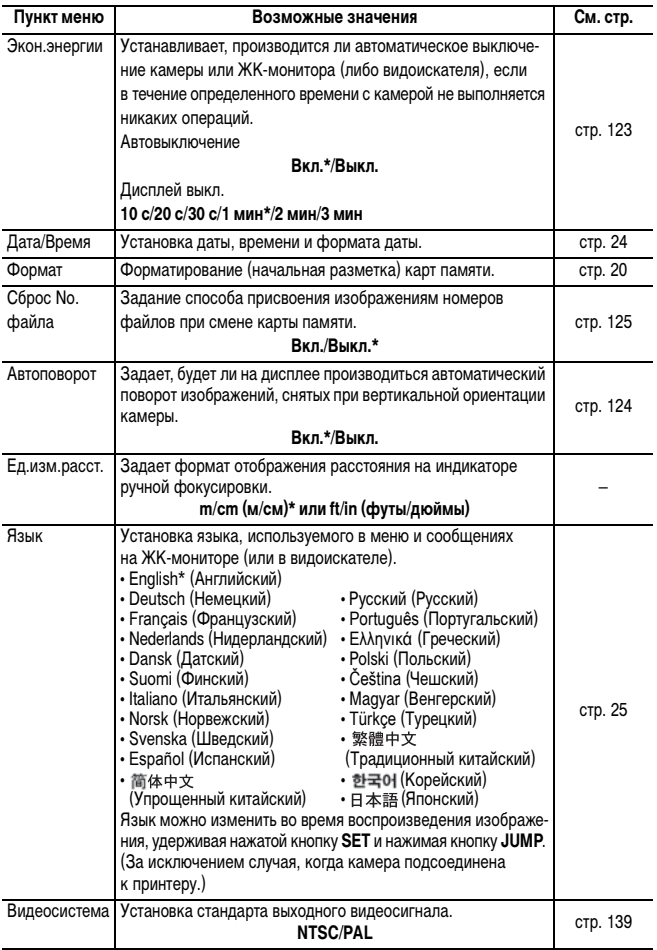

<span id="page-81-0"></span>\* Установка по умолчанию

### **По Меню «Моя камера»**

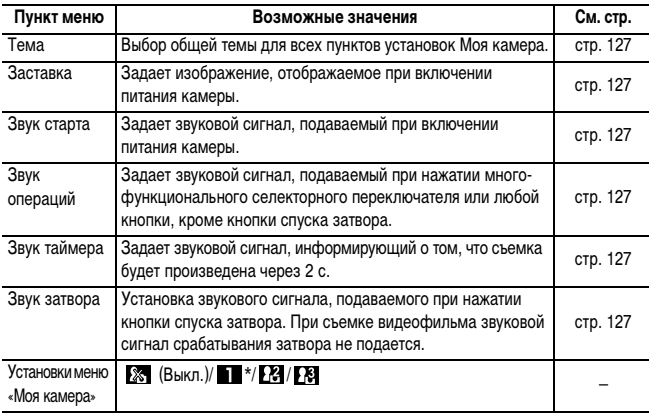

\* Установка по умолчанию

### <span id="page-82-0"></span>**Восстановление значений параметров по умолчанию**

Одной операцией можно восстановить значения по умолчанию для всех настроек меню и кнопок.

### 1 **Для включения камеры поверните рычаг установки режима**  в положение **О или**  $\blacktriangleright$ .

2 **Нажмите кнопку MENU и удерживайте ее нажатой более 5 с.** На ЖК-мониторе (или в видоискателе) появляется запрос «Вернуть базовые установки?».

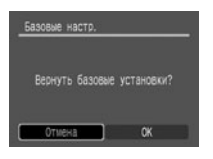

# 3 **Кнопкой** W **или** X **выберите [OK] и нажмите кнопку SET.**

Начинается восстановление.

- После завершения восстановления отображается обычный экран.
- Для отмены восстановления выберите вместо пункта [ОК] пункт [Отмена].

#### **•** Восстановление значений по умолчанию невозможно для следующих параметров:

- для пунктов [Дата/Время], [Язык] и [Видеосистема] в меню [ (Настройка)] [\(стр. 80\)](#page-81-0);
- для цветов, заданных в режиме «Акцентиров. цветом» или «Замена цвета»;
- $-$  для настроек режима  $\mathbf{C}$ :
- для данных баланса белого, записанных функцией пользовательского баланса белого [\(стр. 91\);](#page-92-0)
- для новых зарегистрированных параметров «Моя камера».
- Если камера подключена к компьютеру или принтеру, сброс настроек невозможен.

Если камера находится в режиме съемки и диск установки режима съемки установлен в положение  $\mathbf C$ , будут восстановлены значения по умолчанию только для режима  $\mathbf C$ 

# <span id="page-83-0"></span>**Регистрация установок для кнопки быстрого вызова**

Для кнопки (Быстрый вызов) можно зарегистрировать одну часто используемую функцию.

Возможна регистрация следующих функций:

- Разрешение (значение по умолчанию) [\(стр. 38\).](#page-39-2)
- Размер/частота кадров при съемке видеофильмов [\(стр. 38\)](#page-39-2).
- Чувствительность ISO (только фотографии) [\(стр. 93\).](#page-94-0)
- 
- $\bullet$  Мои цвета [\(стр. 95\).](#page-96-0)
- $\bullet$  Фиксация экспозиции [\(стр. 103\)](#page-104-0).  $\bullet$  Фиксация фокусировки [\(стр. 110\).](#page-111-0)
- Выключение монитора [\(стр. 123\).](#page-124-0)
- \*1 Пользовательский баланс белого можно использовать после считывания данных пользовательского баланса белого.
- \*2 Пользовательский фотоэффект можно использовать после задания пользовательского эффекта.
- $\bullet$  Баланс белого<sup>\*1</sup> [\(стр. 91\).](#page-92-0)
- $\bullet$  Фотоэффект<sup>\*2</sup> [\(стр. 94\).](#page-95-0)  $\bullet$  Стабилизатор изображения [\(стр. 35\).](#page-36-1)
	-

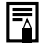

### **Регистрация функции**

1 **Выберите пункт [Уст.кнопку доступа] в меню [ (Меню съемки)] и нажмите кнопку SET.**

z См. раздел Выбор меню и установок [\(стр. 73\)](#page-74-0).

### 2 **Кнопкой** W **или** X **выберите функцию для регистрации, затем нажмите кнопку SET.**

• Если в правом нижнем углу значка отображается символ «x», регистрация функции возможна, но текущий режим съемки сохраняется и при нажатии кнопки быстрого вызова эта функция не включается (символ зарегистрированной функции не отображается).

#### **Использование кнопки быстрого вызова**

**Нажмите кнопку**  $\sqrt{S}$ .

Вызывается зарегистрированная функция, и ее значок появляется на ЖК-мониторе или в видоискателе (если они включены).

- $\bullet$  При нажатии кнопки  $\sqrt{S}$  производится циклическое переключение значений зарегистрированной функции.
- Функции, недоступные в текущем режиме съемки, не отображаются, даже если они зарегистрированы. Выберите совместимый режим съемки и снова нажмите кнопку .

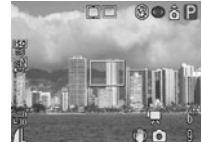

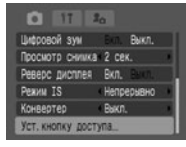

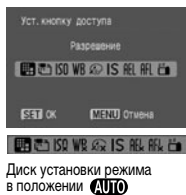

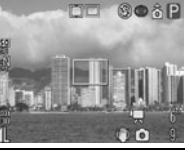

**Диск установки режима**

# P Tv Av M

Можно свободно выбирать такие установки камеры, как выдержка затвора и величина диафрагмы в соответствии с условиями съемки. После задания установок съемка производится точно так же, как и в режиме **«ППО** Автоматический режим [\(стр. 33\)](#page-34-0).

Установки, которые можно изменить в этом режиме, см. на стр. [184.](#page-185-0)

**Использование диска установки режима**

1 **Убедитесь, что камера находится в режиме съемки.**

 $\bullet$  Индикатор питания/режима работы горит оранжевым светом.

- 2 **Поверните диск установки режима, выберите требуемую функцию и произведите съемку.**
	- Камера работает следующим образом в соответствии с выбранной функцией.

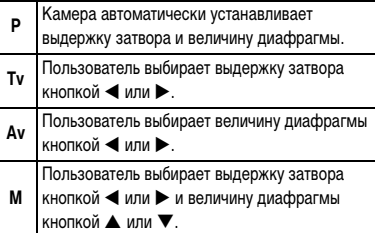

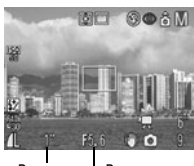

Выдержка затвора

Величина диафрагмы

- z Выдержка затвора и величина диафрагмы отображаются на ЖК-мониторе (или в видоискателе). Если установлено правильное значение экспозиции, то при наполовину нажатой кнопке спуска затвора выдержка затвора и величина диафрагмы отображаются на ЖК-мониторе (или в видоискателе) белым цветом.
- Если правильную экспозицию установить невозможно, выдержка затвора и величина диафрагмы отображаются на ЖК-мониторе (в видоискателе) красным цветом.
- $\bullet$  В режимах  $\mathbf P$ ,  $\mathbf T$ **v** и  $\mathbf A$ **v** сочетание выдержки затвора и величины диафрагмы можно изменять с сохранением величины экспозиции [\(стр. 104\)](#page-105-0).
- Информацию о соотношении величины диафрагмы и выдержки затвора см. на стр. [85](#page-86-0).
- Помните, что при больших выдержках затвора и величинах диафрагмы становятся заметны сотрясения камеры. Если на ЖК-мониторе (или в видоискателе) отображается символ  $\mathbf{Q}$  (предупреждение о сотрясении камеры) или (предупреждение о срабатывании вспышки, красного цвета), попробуйте принять следующие меры:
	- поднимите вспышку для обеспечения ее срабатывания;
	- используйте функцию (стабилизатор изображения) [\(стр. 35\)](#page-36-1);
	- используйте штатив.

### **Программная автоматическая установка экспозиции**

В режиме программной автоэкспозиции камера автоматически устанавливает выдержку затвора и величину диафрагмы в соответствии с освещенностью снимаемой сцены. Если правильная экспозиция недостижима, примите следующие меры:

- используйте вспышку;
- настройте чувствительность ISO;
- измените режим замера экспозиции.

### Различие между режимами Р и *NHO*

Следующие установки могут настраиваться только в режиме  $\mathbf P$ , но не в режиме  $\mathbf Q$ 

- $\bullet$  Компенсация экспозиции  $\bullet$  Баланс белого  $\bullet$  Чувствительность ISO
- 
- 

- 
- $\bullet$  Брекетинг  $\bullet$  Компенсация экспозиции при съемке со вспышкой
- Вспышка (Вкл., синхронизация при длительной выдержке, синхронизация по 2-ой шторке)
- $\bullet$  Режим замера экспозиции
- Перемещение рамки автофокусировки
- Фиксация экспозиции при съемке со вспышкой Фиксация экспозиции
- Фиксация автофокусировки **z программный сдвиг**
- $\bullet$  Непрерывная съемка  $\bullet$  Интервалометр  $\bullet$  Ручная фокусировка
	- Автофокусировка в режиме «Супер-макро»
	-
	-

#### <span id="page-86-0"></span>**Установка выдержки затвора**

При установке выдержки затвора в режиме приоритета выдержки камера автоматически устанавливает величину диафрагмы в соответствии с освещенностью. Короткие выдержки позволяют снять мгновенное изображение движущегося объекта, тогда как более длительные выдержки создают эффект размытия и позволяют снимать в темных местах без вспышки.

 $\bullet$  Фотоэффекты

- 
- 
- Если изображение будет недодержано (слишком темное) или передержано (слишком яркое), и получить правильную экспозицию невозможно, величина диафрагмы отображается на ЖК-мониторе (или в видоискателе) красным цветом. Настройте выдержку затвора кнопкой  $\blacktriangleleft$  или  $\blacktriangleright$ , чтобы величина диафрагмы отображалась белым цветом.
- Природа ПЗС-датчика такова, что при увеличении выдержки возрастают шумы в записанном изображении. Однако в этой камере при выдержках длиннее 1,3 с применяются специальные методы обработки изображения для уменьшения шума и получения качественного изображения. Перед съемкой следующего кадра, возможно, должно будет пройти некоторое время, необходимое для обработки изображения.
- Величина диафрагмы и выдержка затвора следующим образом зависят от установленного фокусного расстояния объектива.

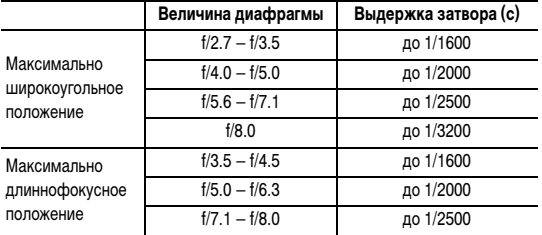

• Самая короткая выдержка затвора в режиме синхронизации вспышки составляет 1/500 с. При установке более коротких выдержек камера автоматически устанавливает выдержку 1/500 с.

#### **Индикация выдержки затвора**

Цифры в приведенной ниже таблице указывают выдержку затвора в секундах. 1/160 означает 1/160 с. Кавычки отделяют доли секунды, например, 0"3 означает 0.3 с, а  $2<sup>n</sup> - 2$  с.

15" 13" 10" 8" 6" 5" 4" 3"2 2"5 2" 1"6 1"3 1" 0"8 0"6 0"5 0"4 0"3 1/4 1/5 1/6 1/8 1/10 1/13 1/15 1/20 1/25 1/30 1/40 1/50 1/60 1/80 1/100 1/125 1/160 1/200 1/250 1/320 1/400 1/500 1/640 1/800 1/1000 1/1250 1/1600 1/2000 1/2500 1/3200

### **Установка величины диафрагмы**

При установке величины диафрагмы в режиме приоритета диафрагмы камера автоматически устанавливает значение выдержки в соответствии с освещенностью. Более широкая диафрагма позволяет получить размытый фон для создания хорошего портрета.

Большее диафрагменное число (закрытая диафрагма) позволяет снять в фокусе и фон, и передний план. Чем больше значение диафрагменного числа, тем шире границы сфокусированного изображения.

- Если изображение будет недодержано (слишком темное) или передержано (слишком яркое), и получить правильную экспозицию невозможно, выдержка затвора отображается на ЖК-мониторе (или в видоискателе) красным цветом. Настройте величину диафрагмы кнопкой  $\blacktriangleleft$  или  $\blacktriangleright$ , чтобы выдержка затвора отображалась белым цветом.
- $\bullet$  В зависимости от положения зум-объектива некоторые значения величины диафрагмы недоступны.
- В этом режиме минимальная выдержка затвора с синхронизацией вспышки равна 1/500 с. Поэтому величина диафрагмы может быть изменена автоматически в соответствии с выдержкой синхронизации вспышки, даже если величина диафрагмы была установлена предварительно.

#### **Индикация величины диафрагмы на дисплее**

Чем больше диафрагменное число, тем меньше отверстие объектива и, следовательно, меньше света проходит в камеру.

### f/2.7 f/3.2 f/3.5 f/4.0 f/4.5 f/5.0 f/5.6 f/6.3 f/7.1 f/8.0

#### <span id="page-88-0"></span>**Безопасный сдвиг**

Когда в режимах **Tv** и **Av** в меню съемки для параметра [Безопас. сдвиг] установлено значение [Вкл.], выдержка затвора или величина диафрагмы автоматически настраивается для получения правильной экспозиции, если другим способом получить правильную экспозицию невозможно.

Если включена вспышка, функция безопасного сдвига отключается.

#### **Ручная установка выдержки и диафрагмы**

Выдержка и диафрагма могут быть установлены вручную с целью получения особых эффектов. Используйте этот режим для съемки в особых условиях, например, с длительными выдержками.

• Яркость ЖК-монитора (или видоискателя) соответствует выбранной выдержке затвора и величине диафрагмы. Если установлена малая выдержка затвора или съемка производится при недостаточном освещении и установлен режим вспышки  $\clubsuit$   $\heartsuit$  (Вспышка включена с уменьшением эффекта «красных глаз») или  $\frac{1}{2}$  (Вспышка включена), изображение всегда выглядит ярким.

- $\bullet$  При наполовину нажатой кнопке спуска затвора на ЖК-монитор (или в видоискатель) выводится разница между стандартной \* и установленной экспозицией. Если разница превышает 2 ступени, на ЖК-мониторе (или в видоискателе) отображаются символы «–2» или «+2».
- \* Стандартная экспозиция вычисляется функцией автоэкспозиции в соответствии с выбранным способом экспозамера.

# <span id="page-89-0"></span>**Выбор рамки автофокусировки**

**Диск установки режима**

# P Tv Av M

Рамка автофокусировки показывает область кадра, на которую фокусируется камера. Рамку можно вручную установить на требуемую область. Это удобно для точной фокусировки на объект, смещенный относительно центра, для получения требуемой композиции.

Однако при использовании цифрового увеличения рамка автофокусировки фиксируется в центральном положении, даже если предварительно она была установлена в требуемое положение.

### **Нажмите кнопку <sup>....</sup>.**

Рамка автофокусировки отображается зеленым цветом.

## **2** Кнопками ▲, ▼, ◀ и ▶ переместите рамку автофокусировки **на требуемую область, затем нажмите кнопку .**

- Чтобы немедленно произвести съемку с использованием выбранной рамки автофокусировки, нажмите вместо кнопки **FI** кнопку спуска затвора.
- Если удерживать нажатой кнопку  $\blacktriangleright$ , рамка автофокусировки возвращается в исходное положение (в центре).
	- Значения различных цветов рамки автофокусировки см. на стр. [29.](#page-30-0)
	- Если выбран точечный замер экспозиции (Точка АЭ), выбранную рамку автофокусировки можно использовать в качестве места точечного замера экспозиции [\(стр. 89\).](#page-90-1)

<span id="page-90-1"></span>**Диск установки режима**

# $\hat{\mathcal{S}}$  P Tv Av M

Функция замера экспозиции измеряет яркость объекта. Выбор оптимального режима позволяет снимать объект с оптимальной экспозицией. По умолчанию используется оценочный замер экспозиции.

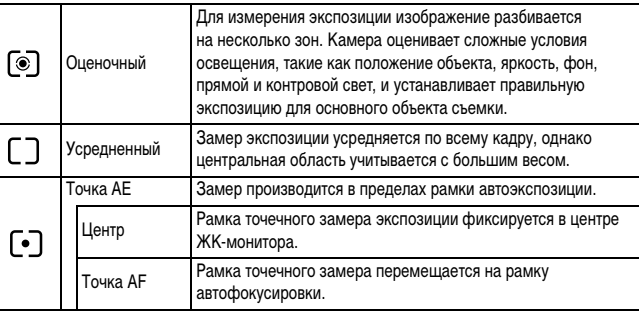

<span id="page-90-0"></span>Для выбора способа замера экспозиции нажимайте кнопку  $\circledast$ .

 $\bullet$  При каждом нажатии кнопки  $\widehat{\bullet}$  способ замера экспозиции изменяется в следующей последовательности.

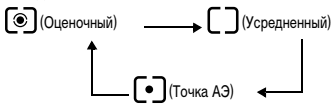

• На ЖК-мониторе (или в видоискателе) отображается символ текущего выбранного режима экспозамера.

В режимах **[Оценочный]** и **[Усредненный]** съемка определяется видом объекта. Для задания режима **[Точка АЭ]** переходите к шагу 2.

2 **В меню [ (Меню съемки)] выберите [Точка AE].**

См. раздел Выбор меню и установок [\(стр. 73\)](#page-74-0).

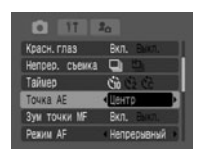

# 3 **Кнопкой** W **или** X **выберите [Центр] или [Точка AF], затем нажмите кнопку MENU.**

Если для параметра [Точка AE] задано значение  $[$ Центр], рамка точечного замера экспозиции  $($  $\cap$  $)$ отображается в центре ЖК-монитора (или видоискателя). Положение рамки автофокусировки можно изменить [\(стр. 88\)](#page-89-0).

Если выбрано значение [Точка AF], внутри рамки автофокусировки отображается одна точка автоэкспозиции ( $\boxed{[]}$ ). Эту рамку можно перемещать как единое целое [\(стр. 88\)](#page-89-0).

# <span id="page-91-0"></span>**Настройка экспозиции**

#### **Диск установки режима**

# **DE EX SCN**  $\mathcal{S}$  **CDP TV AV**

Компенсацию экспозиции следует использовать для предотвращения получения слишком темного объекта при контровом свете или при съемке на ярком фоне, либо во избежание получения слишком ярких огней на ночных снимках.

- 1 **Выберите пункт \* (+/-(Эксп.)) в меню FUNC. и настройте экспозицию кнопкой**  W **или** X**.**
	- \* Отображается текущая установка.
	- z Регулировка производится с шагом 1/3 ступени в диапазоне от –2EV до +2EV.
	- Съемку можно производить сразу после выбора установок, нажав кнопку спуска затвора. После съемки снова отображается данное меню, позволяя легко изменить настройку.
	- $\bullet$  Для отмены компенсации экспозиции с помощью кнопки  $\blacktriangleleft$  или  $\blacktriangleright$  восстановите значение  $\blacksquare$

Установки сдвига экспозиции можно задавать и отменять даже в режиме <sup>»</sup>-[\(стр. 63\)](#page-64-0).

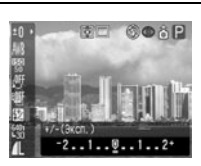

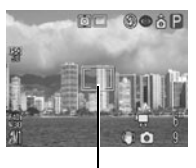

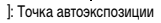

: Рамка автофокусировки

<span id="page-92-0"></span>**Диск установки режима**

# **₩₩₩**₽₽₩₩₩

При установке баланса белого в соответствии с источником света камера более точно воспроизводит цвета.

Значения параметра соответствуют перечисленным ниже источникам освещения.

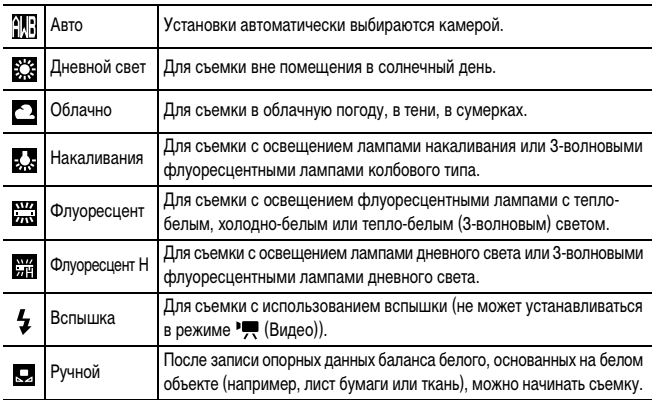

### 1 Выберите **M**<sup>\*</sup> (Авто) в меню FUNC., затем **выберите требуемый баланс белого кнопкой**  W **или** X**.**

- \* Отображается текущая установка.
- $\bullet$  Выберите  $\bullet$  (Ручной) [\(стр. 92\).](#page-93-0)
- Съемку можно производить сразу после выбора установок, нажав кнопку спуска затвора. После

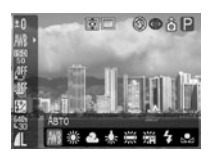

съемки снова отображается данное меню, позволяя легко изменить настройку.

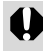

Если выбран фотоэффект (Сепия) или (Черно-белый), то установка баланса белого невозможна [\(стр. 94\)](#page-95-0).

#### <span id="page-93-0"></span>**Установка пользовательского баланса белого**

В следующих случаях возможна неправильная настройка баланса белого (для настройки баланса белого используйте режим (Ручной)):

- при съемке с близкого расстояния (режим «Макро»);
- $\bullet$  при съемке объектов с одним преобладающим цветом (например, небо, море или лес);
- при съемке с особыми источниками освещения (например, со ртутными лампами).
- **Выберите пункт**  $\mathbb{R}^*$  **(Авто) в меню FUNC., затем выберите вариант (Ручной) кнопкой ◀ или ▶.** 
	- \* Отображается текущая установка.
- 2 **Наведите камеру на лист белой бумаги, белую ткань или полутоновую карточку и нажмите кнопку SET.**

Записываются данные баланса белого.

- Направьте камеру таким образом, чтобы лист белой бумаги или белая ткань полностью заполняла центр рамки, затем нажмите кнопку **SET**.
- Съемку можно производить сразу после выбора установок, нажав кнопку спуска затвора. После съемки снова отображается данное меню, позволяя легко изменить настройку.

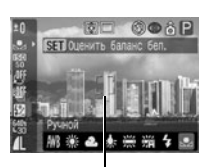

**SET** 

Рамка записи данных баланса белого

Рекомендуется устанавливать баланс белого при съемке в следующих условиях.

Установлен режим съемки Р, а для компенсации экспозиции и компен**сации экспозиции при съемке со вспышкой задано значение ±0.** Правильное значение баланса белого не может быть получено при неправильной экспозиции (изображение может получиться полностью черным или белым).

- **Зум-объектив установлен в положение максимального телефото.** Установите для цифрового зума значение [Выкл.].

Продолжение на следующей странице

- **Задайте параметры вспышки в соответствии с условиями съемки и выберите (Вспышка вкл.) или (Вспышка выкл.).** Используйте те же настройки вспышки, что и при установке баланса белого. Если условия при установке баланса белого и при съемке различаются, баланс белого может оказаться неправильным.
- **Установлена та же чувствительность ISO, что и при съемке изображения.**
- $\rightarrow$  Установка данных баланса белого в режиме  $\sqsubset\Box$  (Панорамный) невозможна, однако можно использовать данные баланса белого, полученные в другом режиме.
- Пользовательский баланс белого не отменяется даже при восстановлении в камере значений по умолчанию [\(стр. 81\)](#page-82-0).

### <span id="page-94-0"></span>**Изменение чувствительности ISO**

#### **Диск установки режима**

# P Tv Av M

Увеличив чувствительность ISO, можно повысить яркость изображения даже при недостаточной освещенности. Эта функция удобна для предотвращения сотрясения камеры, съемки без вспышки или съемки с меньшей выдержкой затвора в условиях недостаточной освещенности.

Можно выбрать одно из следующих значений чувствительности: Авто, 50, 100, 200 и 400.

- **Выберите**  $\frac{1200}{50}$ **\* (Число ISO) в меню FUNC., затем выберите требуемое значение кнопкой ◀ или ▶.** 
	- \* Отображается текущая установка. Нажав кнопку спуска затвора, съемку можно производить сразу после выбора установок. После съемки снова отображается данное меню, позволяя легко изменить настройку.

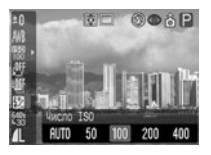

- **При более высокой чувствительности возрастают шумы изображения. Для съемки** чистого изображения используйте как можно более низкую чувствительность.
- Установка [ABTO] обеспечивает выбор оптимальной чувствительности. Чувствительность автоматически повышается, если света от вспышки недостаточно для освещения снимаемого объекта.

# <span id="page-95-0"></span>**Выбор фотоэффекта**

**Диск установки режима**

# **₩₩₩**₽₽₩₩₩

Установив перед съемкой некоторый фотоэффект, можно изменить вид и настроение снимка.

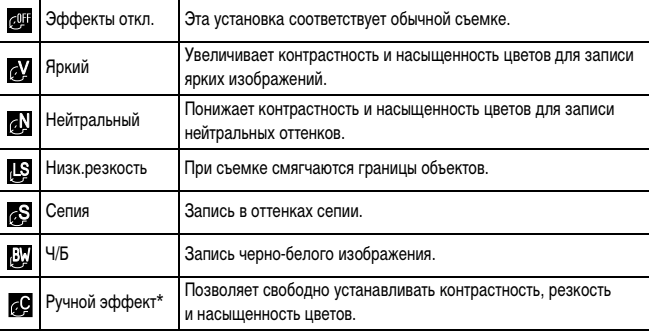

 $*$  Только в режимах  $P$ . Tv,  $Av$  и M

### 1 Выберите пункт **4 \* (Эффекты откл.) в меню FUNC., затем выберите требуемый**   $\mathbf{a}$  эффект кнопкой  $\blacktriangle$  или  $\blacktriangleright$ .

\* Отображается текущая установка. Нажав кнопку спуска затвора, съемку можно производить сразу после выбора установок. После съемки снова отображается данное меню, позволяя легко изменить настройку.

#### **Если выбран вариант**

z При нажатии кнопки **SET** открывается экран, позволяющий задать контрастность, резкость и насыщенность цветов. Кнопкой  $\blacktriangle$  или  $\nabla$ выберите пункт для установки, задайте его значение стрелкой < или > и нажмите кнопку SET.

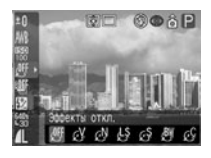

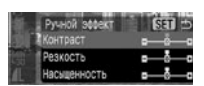

• Съемку можно производить сразу после выбора установок, нажав кнопку спуска затвора. После съемки снова отображается данное меню, позволяя легко изменить настройку.

#### **Контраст**

- Эта функция позволяет настраивать степень яркости.
- $\bullet$  Выберите одно из значений: (низкая), 0 (средняя), + (высокая).

#### **Резкость**

- Эта функция позволяет настраивать резкость границ.
- $\bullet$  Выберите одно из значений: (низкая), 0 (средняя), + (высокая).

#### **Насыщенность**

- Эта функция позволяет настраивать насышенность цветов.
- $\bullet$  Выберите одно из значений: (низкая), 0 (средняя), + (высокая).

Если выбран режим (Сепия) или (Ч/Б), то установка баланса белого невозможна.

# <span id="page-96-0"></span>**Съемка в режиме «Мои цвета»**

#### **Диск установки режима**

# Ĥ

В режиме «Мои цвета» можно легко изменять цвета изображения при съемке, что позволяет изменять баланс красного, зеленого и синего цветов, превращать бледную кожу в загорелую или наоборот, а также преобразовывать цвет, указанный на ЖКмониторе, в другой цвет. Так как эти режимы работает при съемке как фотографий, так и видеофильмов, они позволяют создавать различные эффекты на изображениях или в видеофильмах.

Однако в определенных условиях съемки изображение может выглядеть грубым или требуемый цвет может не получиться. Перед съемкой важных объектов настоятельно рекомендуется произвести пробную съемку и проверить результаты. Кроме того, если задать для параметра [Сохр. оригинал] [\(стр. 97\)](#page-98-1) значение [Вкл.], камера записывает как изображение, преобразованное функцией «Мои цвета», так и исходное неизмененное изображение.

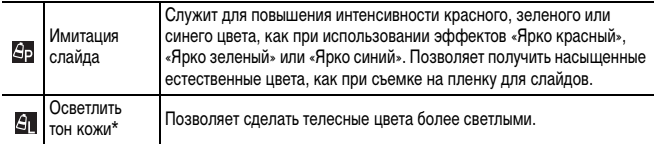

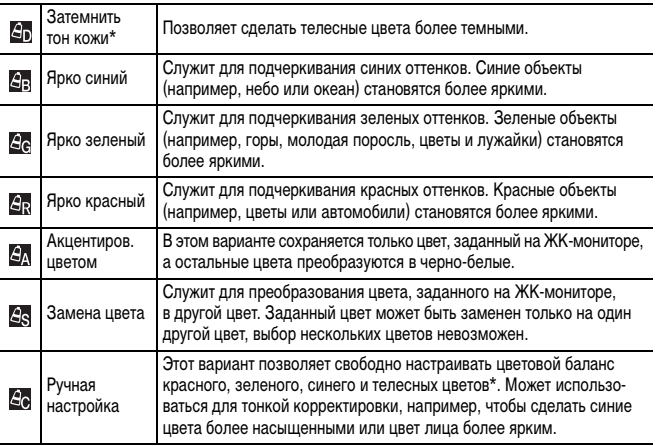

\* Могут также измениться телесные цвета других объектов, а не только людей. Результат зависит от цвета кожи и может отличаться от ожидаемого.

Для съемки видеофильма с использованием эффекта «Мои цвета» предварительно поверните диск установки режима в положение (Мои цвета), выберите требуемый режим «Мои цвета», затем нажмите кнопку видеосъемки.

**1** Нажмите кнопку FUNC., выберите пункт В (Мои цвета)\* кнопкой S **или** T**, затем выберите требуемый режим эффекта «Мои цвета»**   $k$ **кнопкой < или**  $\blacktriangleright$ **.** 

\* Отображается текущая установка.

- $\bullet$  В случае  $\Box$ ,  $\Box$ ,  $\Box$ ,  $\Box$ ,  $\Box$ ,  $\Box$ , и  $\Box$ , нажмите кнопку FUNC. для возврата на экран съемки и начала съемки.
- $\bullet$  В случае  $\Box$  ,  $\Box$  и  $\Box$  см. соответствующие инструкции по съемке.
	- **Эл** : См. *Съемка в режиме «Акцентирование цветом»* [\(стр. 98\).](#page-99-0)
	- : См. Съемка в режиме «Замена цвета» [\(стр. 98\)](#page-99-1).
	- : См. Съемка в режиме «Ручная настройка» [\(стр. 100\)](#page-101-0).

Установки, которые можно изменить в этом режиме, см. на стр. [184](#page-185-0).

#### <span id="page-98-0"></span>**Изменение способа сохранения исходного изображения**

При съемке фотографий в режиме «Мои цвета» можно задать, следует ли сохранять как измененное, так и исходное изображения.

### 1 **В меню [ (Меню съемки)] выберите пункт [Сохр. оригинал].**

См. раздел Выбор меню и установок [\(стр. 73\)](#page-74-0).

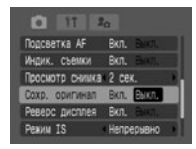

### $2$  Кнопкой ◀ или ▶ выберите [Вкл.] или **[Выкл.] и нажмите кнопку MENU.**

- Отображается экран съемки.
- Выберите [Вкл.], если требуется записывать также и исходное изображение, или [Выкл.], если его записывать не требуется.

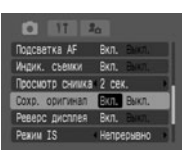

 $\bullet$  Если выбрано значение [Вкл.], изображения нумеруются последовательно. Исходное изображение имеет меньший номер, измененное изображение, снятое с использованием эффекта «Мои цвета», имеет больший номер.

<span id="page-98-1"></span>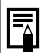

#### **Для параметра [Сохр. оригинал] задано значение [Вкл.]**

- Во время съемки на ЖК-мониторе (или в видоискателе) отображается только измененное изображение.
- Сразу после съемки на ЖК-мониторе (или в видоискателе) отображается измененное изображение [\(стр. 95\)](#page-96-0). Если на этом этапе удалить изображение, вместе с измененным стирается и исходное изображение. Будьте внимательны при стирании файла.
- Для каждого снимка записываются два изображения, поэтому отображаемое на ЖК-мониторе (или в видоискателе) количество оставшихся кадров уменьшается в два раза.

#### <span id="page-99-0"></span>**Съемка в режиме «Акцентирование цветом»**

Все цвета, отличающиеся от указанного на ЖК-мониторе, снимаются как чернобелые.

Поверните диск установки режима в положение  $\mathcal S$  (Мои цвета), **выберите (Акцентиров. цветом) в меню FUNC. и нажмите кнопку SET.**

- См. раздел *Съемка в режиме «Мои цвета»* [\(стр. 95\)](#page-96-0).
- Все цвета, кроме ранее заданного, отображаются черно-белыми.
- $\bullet$  Камера переключается в режим ввода цвета, и на монитор попеременно выводятся исходное изображение и изображение с акцентированием цветом (цвет по умолчанию – зеленый).

# 2 **Направьте камеру таким образом, чтобы цвет, который требуется сохранить, находился в центре ЖК-монитора, и нажмите кнопку** W**.**

- Можно задать только один цвет.
- $\bullet$  Сохраняемый цвет можно настроить кнопкой  $\blacktriangle$  или  $\nabla$  ( $\pm$ 5 уровней).
- Съемка возможна сразу после выбора значения параметра. После съемки снова отображается данное меню, позволяя легко изменить настройку.

# 3 **Нажмите кнопку SET.**

Режим ввода цвета выключается.

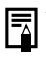

 Если после задания цвета использовать вспышку либо изменить настройку баланса белого или экспозиции, результат может отличаться от ожидаемого.

- Выбранный для акцентирования цвет сохраняется даже после выключения камеры.
- $\triangleq$  При включенном режиме  $\Box$  (Акцентиров. цветом) компенсация экспозиции невозможна.

#### <span id="page-99-1"></span>**Съемка в режиме «Замена цвета»**

Этот режим позволяет преобразовать цвет, заданный на ЖК-мониторе, в другой цвет.

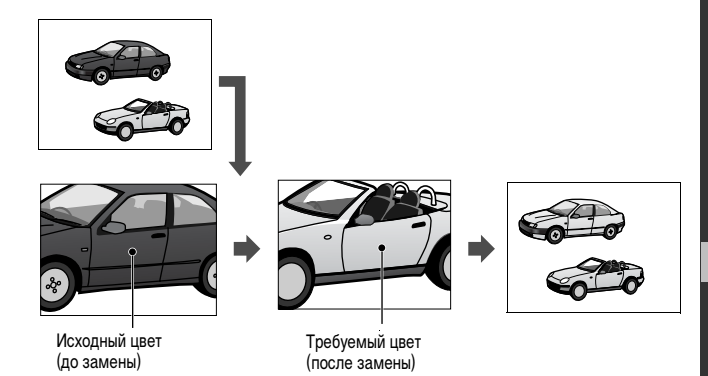

### **1** Поверните диск установки режима в положение  $\mathcal{S}$  (Мои цвета), **выберите (Замена цвета) в меню FUNC. и нажмите кнопку SET.**

- См. раздел *Съемка в режиме «Мои цвета»* [\(стр. 95\).](#page-96-0)
- Камера переключается в режим ввода цвета, и на дисплей попеременно выводятся исходное изображение и изображение с замененными цветами (по умолчанию производится замена зеленого цвета на белый).

### 2 **Направьте камеру таким образом, чтобы исходный цвет находился в центре ЖК-монитора, и нажмите кнопку** W**.**

- Можно задать только один цвет.
- $\bullet$  Заменяемый цвет можно настроить кнопкой  $\blacktriangle$  или  $\nabla$  ( $\pm$ 5 уровней).

# 3 **Направьте камеру таким образом, чтобы в центре ЖК-монитора**  находился требуемый цвет, и нажмите кнопку  $\blacktriangleright$ .

- Можно задать только один цвет.
- $\bullet$  Съемка возможна сразу после выбора значения параметра. После съемки снова отображается данное меню, позволяя легко изменить настройку.

# 4 **Нажмите кнопку SET.**

Режим ввода цвета выключается.

- Если после задания цвета использовать вспышку либо изменить настройку баланса белого или экспозиции, результат может отличаться от ожидаемого.
- Цвета, заданные в режиме замены цвета, сохраняются даже при выключении камеры.
- При включенном режиме (Замена цвета) компенсация экспозиции невозможна.

#### <span id="page-101-0"></span>**Съемка в режиме «Ручная настройка»**

퉈

Этот режим позволяет свободно настраивать цветовой баланс красного, зеленого, синего и телесных цветов.

### **1** Поверните диск установки режима в положение  $\mathscr{L}$  (Мои цвета), **выберите (Ручная настройка) в меню FUNC. и нажмите кнопку SET.**

[Съемка в режиме «Мои цвета» \(стр. 95\)](#page-96-0).

### **2** Кнопкой ▲ или ▼ выберите [Красный], **[Зеленый], [Синий] или [Тон кожи], затем кнопкой** W **или** X **настройте цветовой баланс.**

Отображается изображение с ручной настройкой цветов.

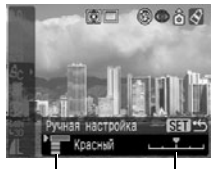

Выберите Настройте цветовой цвет. баланс.

# 3 **Нажмите кнопку SET.**

Меню установок закроется.

# **Автоматический брекетинг (режим AEB)**

**Диск установки режима**

# P Tv Av

Камера автоматически снимает три кадра: один со стандартной экспозицией и по одному с положительной и отрицательной компенсациями экспозиции.

Значение AEB можно настраивать с шагом 1/3 ступени в пределах ±2 EV от стандартной экспозиции. Установки AEB могут комбинироваться с установками компенсации экспозиции [\(стр. 90\)](#page-91-0) для расширения пределов регулировки. Изображения снимаются в следующем порядке: стандартная экспозиция, недодержка и передержка.

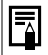

Три кадра снимаются с тем же интервалом, что и при скоростной непрерывной съемке.

Непрерывная съемка [\(стр. 62\)](#page-63-0).

# 1 **В меню FUNC. выберите пункт \* (ВКТ откл.).**

\* Отображается текущая установка.

# **2** Кнопкой ◀ или ▶ выберите 2 (AEB), **нажмите кнопку SET и настройте диапазон**  *смпенсации кнопкой*  $\n *k*$  *или*  $\n *k*$ *.*

 $\bullet$  Кнопка  $\blacktriangleright$  увеличивает компенсацию, кнопка  $\blacktriangleleft$  – уменьшает.

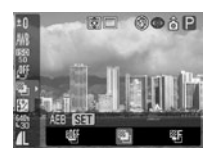

 $\bullet$  Съемку можно производить сразу после выбора установок, нажав кнопку спуска затвора. После

съемки снова отображается данное меню, позволяя легко изменить настройку.

• Для отмены режима AEB выберите значение **[98]** (ВКТ откл.).

z **Режим автобрекетинга (AEB) не может использоваться при съемке со вспышкой. При срабатывании вспышки снимается только один кадр со стандартной экспозицией.**

z **Три кадра снимаются в непрерывном режиме независимо от настройки непрерывной съемки [\(стр. 62\)](#page-63-0).**

# <span id="page-103-0"></span>**Фокусировочная вилка (режим Фокус-BKT)**

**Диск установки режима**

# P Tv Av M

Камера автоматически снимает три кадра: один с ручной настройкой фокусировки и по одному с более близкой и более далекой фокусировкой.

Для сдвига более близкого и более далекого положения фокусировки можно задавать одно из трех значений: большой, средний и маленький. При съемке фокусировка изменяется в следующем порядке: текущее положение, дальше и ближе.

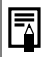

Три кадра снимаются с тем же интервалом, что и при скоростной непрерывной съемке.

Непрерывная съемка [\(стр. 62\)](#page-63-0).

### 1 **Выберите \* (ВКТ откл.) в меню FUNC., кнопкой ◀ или ▶ выберите 21 (Фокус-BKT), затем нажмите кнопку SET.**

\* Отображается текущая установка.

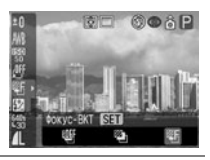

2 **Задайте величину сдвига положения**   $\phi$ окусировки кнопкой  $\blacktriangle$  или  $\blacktriangleright$ .

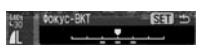

- $\bullet$  Кнопка  $\blacktriangleright$  расширяет, а кнопка  $\blacktriangleleft$  сужает сдвиг расстояния фокусировки относительно центрального положения.
- $\bullet$  Съемку можно производить сразу после выбора установок, нажав кнопку спуска затвора. После съемки снова отображается данное меню, позволяя легко изменить настройку.

3 **Нажмите кнопку FUNC. и произведите съемку с использованием ручной фокусировки [\(стр. 111\).](#page-112-0)**

**• При съемке с включенной вспышкой режим «Фокус-ВКТ» недоступен. Возможна съемка только одного кадра в положении ручной фокусировки.**

**• Три кадра снимаются в непрерывном режиме независимо от настройки непрерывной съемки [\(стр. 62\)](#page-63-0).**

<span id="page-104-0"></span>**Диск установки режима**

# $\mathcal{S}$   $\mathbb{R}$  P Tv Av

Экспозицию и фокусировку можно устанавливать раздельно. Это полезно при слишком большом контрасте между объектом и фоном или при съемке против света.

**Чтобы исключить срабатывание вспышки, убедитесь, что она закрыта. Если вспышка включена, функция фиксации автоэкспозиции отключается. Для съемки со вспышкой используйте функцию фиксации экспозиции при съемке со вспышкой [\(стр. 104\).](#page-105-0)**

- 1 **Наведите рамку автофокусировки или рамку точечного замера на объект, по которому требуется зафиксировать экспозицию, и наполовину нажмите кнопку спуска затвора.**
	- z Выбор рамки автофокусировки [\(стр. 88\).](#page-89-0)
	- Переключение режимов замера экспозиции [\(стр. 89\).](#page-90-1)
- 2 **Наполовину нажав кнопку спуска затвора, нажмите кнопку**  $\boxed{\circledast}$ .
	- Величина экспозиции фиксируется (Фикс. АЭ), и на ЖК-мониторе (или в видоискателе) отображается символ  $\mathbf{\divideontimes}$ .
	- $\bullet$  При повторном нажатии кнопки  $\circledcirc$  фиксация автоэкспозиции отменяется.

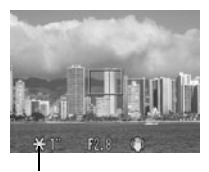

Фиксация экспозиции

3 **Заново скомпонуйте кадр и произведите съемку.**

Камера фокусируется на объект, расположенный в рамке автофокусировки.

**После фиксации автоэкспозиции нажатие любой кнопки, кроме кнопки спуска затвора и кнопок** S**,** T**,** W **и** X**, отменяет зафиксированное значение автоэкспозиции.**

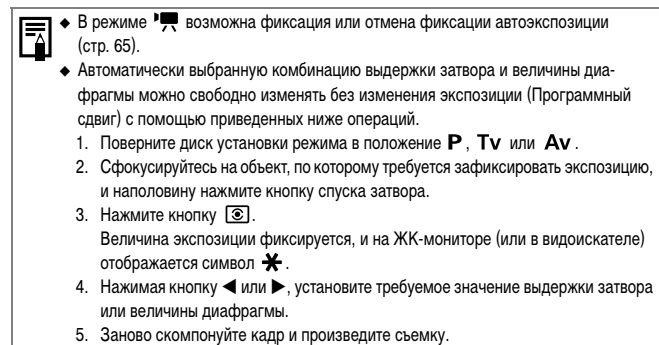

После съемки кадра эта установка отменяется.

### <span id="page-105-0"></span>**Фиксация экспозиции при съемке со вспышкой (FE lock)**

**Диск установки режима**

# $\beta$  P Tv Av

Правильную экспозицию можно получить независимо от положения объекта в кадре.

1 **Поднимите вспышку и выведите на ЖК-монитор (или в видоискатель) символ [\(стр. 40\).](#page-41-1)**

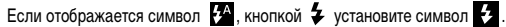

2 **Наведите рамку автофокусировки или рамку точечного замера на объект, по которому требуется зафиксировать экспозицию при съемке со вспышкой, и наполовину нажмите кнопку спуска затвора.**

**3** Наполовину нажав кнопку спуска затвора, нажмите кнопку  $\circledast$ .

- Срабатывает предварительная вспышка для определения величины экспозиции, необходимой для объекта, и на ЖК-мониторе (или в видоискателе) отображается символ $\mathbf{\cdot}$
- $\bullet$  При каждом нажатии кнопки  $\circledR$  экспозиция при съемке со вспышкой фиксируется на уровне, требуемом для данной композиции.

4 **Заново скомпонуйте кадр и произведите съемку.**

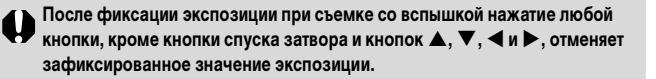

Фиксация экспозиции при съемке со вспышкой невозможна, если на ЖК-мониторе  $\mu$ ли в видоискателе) отображается символ  $\Omega$ .

# <span id="page-106-0"></span>**Переключение параметров настройки встроенной вспышки**

**Диск установки режима**

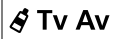

Встроенная вспышка срабатывает с автоматическими настройками (кроме режима  $\mathbf M$ ), однако можно задать срабатывание вспышки без каких-либо настроек.

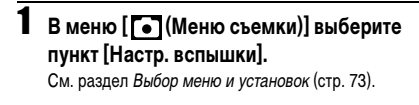

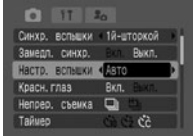

### 2 **Кнопкой** W **или** X **выберите [Авто] или [Ручной], затем нажмите кнопку MENU.**

#### <span id="page-107-0"></span>**Задание настройки/мощности вспышки**

#### **Диск установки режима**

# $\mathbf{\mathbf{\hat{A}} \mathbf{\Sigma} \mathbf{N}} \mathbf{\mathbf{\hat{S}}^{*}}$   $\mathbf{\Box P \mathbf{IV}^{*}}$   $\mathbf{A} \mathbf{v}^{*}}$   $\mathbf{M}^{*2}$

\*1 Если для параметра [Настр. вспышки] задано значение [Ручной], возможна настройка мощности вспышки.

\*2 Возможна установка значения параметра [Мощн. вспышки].

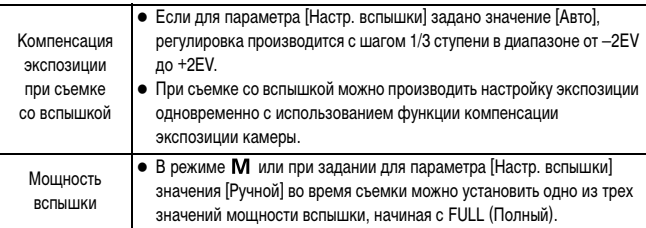

### 1 **Выберите в меню FUNC. пункт (Вспышка или Мощн. вспышки).**

Отображаются доступные установки.

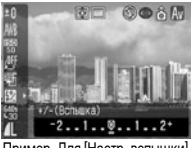

Пример. Для [Настр. вспышки] задано значение [Авто]

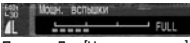

Пример. Для [Настр. вспышки] задано значение [Ручной]

# $2$  Настройте компенсацию кнопкой  $\blacktriangle$  или  $\blacktriangleright$ .

Съемку можно производить сразу после выбора установок, нажав кнопку спуска затвора. После съемки снова отображается данное меню, позволяя легко изменить настройку.
# **Переключение момента срабатывания вспышки**

**Диск установки режима**

# $\AA$  P Tv Av M

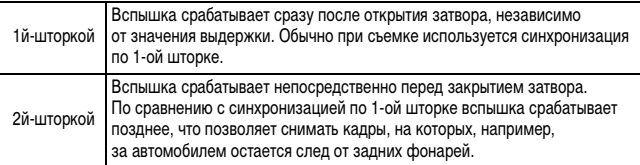

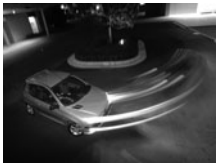

Изображение, снятое с синхронизацией по 1-ой шторке

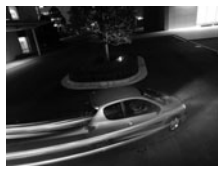

Изображение, снятое с синхронизацией по 2-ой шторке

# 1 **В меню [ (Меню съемки)] выберите пункт [Синхр. вспышки].**

См. раздел Выбор меню и установок [\(стр. 73\)](#page-74-0).

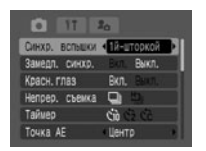

# 2 **Кнопкой** W **или** X **выберите [1й-шторкой] или [2й-шторкой].**

# **Съемка изображений с заданным интервалом (Интервалометер)**

**Диск установки режима**

P Tv Av M

Изображения можно снимать с заданным интервалом. Эта функция может использоваться для съемки растений или цветков с фиксированной точки. Интервал съемки можно установить от 1 до 60 мин, возможна съемка от 2 до 100 кадров.

# **www.rusmanual.ru**

Так как камера может непрерывно снимать в течение продолжительного времени, рекомендуется использовать отдельно приобретаемый компактный блок питания CA-PS700 [\(стр. 163\).](#page-164-0)

1 **В меню [ (Меню съемки)] выберите пункт [Интервалометер] и нажмите кнопку SET.**

См. раздел Выбор меню и установок [\(стр. 73\)](#page-74-0).

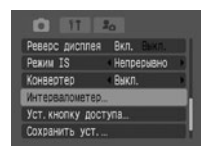

#### **2** Кнопкой < или > выберите интервал. Если удерживать кнопку < или > нажатой, значение интервала будет изменяться с шагом 5 мин.

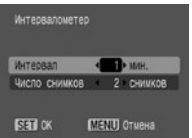

# **3** Нажмите кнопку ▼ и выберите количество кадров кнопкой ◀ или ▶.

- $\bullet$  Если удерживать кнопку  $\blacktriangleleft$  или  $\blacktriangleright$  нажатой, количество кадров будет изменяться с шагом 5 кадров.
- $\bullet$  Максимальное количество кадров\* определяется объемом доступного места на карте памяти.
	- \* Максимальное количество кадров может уменьшиться в зависимости от снятых изображений.

### 4 **Нажмите кнопку SET.**

Экран меню закрывается, и в правом нижнем углу ЖК-монитора (или видоискателя) появляется символ Int.

# 5 **Нажмите кнопку спуска затвора.**

- Производится съемка первого кадра, и начинается сеанс съемки с интервалом.
- После съемки заданного количества кадров камера автоматически выключается, независимо от установок функции энергосбережения.
- Во время сеанса съемки с интервалом этот сеанс прерывается при выполнении перечисленных ниже операций:
	- при повороте диска установки режимов, когда камера ожидает съемки следующего кадра;
	- при повороте рычага выбора режима;
- при открытии крышки гнезда карты памяти/отсека элементов питания;
- при выключении питания.
- z **После начала сеанса съемки с интервалом все кнопки управления блокируются.**
	- **Между съемкой кадров объектив не убирается.**
	- z **Изображения не отображаются на ЖК-мониторе (или в видоискателе) сразу после съемки.**
	- **Съемка с интервалом недоступна, если не установлены дата и время.**
	- **Непрерывная съемка и съемка с автоспуском невозможны.**
	- **Невозможна установка параметров режимов AEB и Фокус-ВКТ.**

### **Съемка объектов, не подходящих для автофокусировки**

Автофокусировка может быть неэффективной в следующих случаях:

- при съемке объектов, имеющих очень низкую контрастность по отношению к окружению;
- при одновременной съемке близких и удаленных объектов;
- $\bullet$  при съемке очень ярких объектов в центре кадра;
- при съемке быстро движущихся объектов:
- при съемке объектов сквозь стекло. Для снижения вероятности появления бликов, вызванных отраженным от стекла светом, во время съемки располагайте камеру как можно ближе к стеклу.

Для съемки таких объектов наведите камеру на объект, находящийся приблизительно на таком же расстоянии, зафиксируйте фокус и заново скомпонуйте кадр с требуемым объектом, или же воспользуйтесь ручной фокусировкой либо фиксацией автофокусировки.

### **Съемка с фиксацией фокусировки**

**Диск установки режима**

# **CUD**  $\mathfrak{D}$  $\mathfrak{D}$  $\mathfrak{D}$  scn  $\mathcal{S}$   $\square$  **P** Tv Av M

1 **Наведите рамку автофокусировки на ЖК-мониторе или в видоискателе на объект, расположенный на том же расстоянии от камеры, что и основной объект.**

# 2 **Нажмите наполовину кнопку спуска затвора для фиксации фокусировки.**

- Подается звуковой сигнал, и цвет рамки автофокусировки меняется на зеленый (в режиме  $\Box$  [Панорамный] рамка автофокусировки не отображается).
- При этом также зафиксируется автоматически определенная экспозиция AE. Экспозиция может оказаться неправильной, если разница в интенсивности между двумя объектами слишком велика. В этом случае используйте для съемки фиксацию автофокусировки [\(стр. 110\)](#page-111-0) или фиксацию автоэкспозиции [\(стр. 103\).](#page-104-0)

3 **Во время перестройки композиции удерживайте кнопку спуска затвора нажатой наполовину, а затем нажмите ее полностью для съемки изображения.**

### <span id="page-111-0"></span>**Съемка с фиксацией автофокусировки**

**Диск установки режима**

# **\$) > E** SCN(图图图图A)  $S =$  P Tv Av M

- 1 **Наведите рамку автофокусировки на объект, расположенный на том же расстоянии от камеры, что и основной объект.**
- 

# 2 **Нажмите наполовину кнопку спуска затвора и, удерживая ее нажатой, нажмите кнопку MF.**

- После звукового сигнала, когда цвет рамки автофокусировки изменится на зеленый, нажмите кнопку **MF**.
- $\bullet$  На ЖК-мониторе (или в видоискателе) отображается символ  $\overline{\text{MF}}$ .
- Фиксация фокусировки сохраняется даже при отпускании кнопки спуска затвора и кнопки **MF**.
- **Повторное нажатие кнопки MF** отменяет режим фиксации ручной фокусировки.

# 3 **Заново скомпонуйте изображение и произведите съемку, полностью нажав кнопку спуска затвора.**

# LΓ

 Фиксация автофокусировки удобна тем, что позволяет отпустить кнопку спуска затвора во время перекомпоновки кадра. Кроме того, так как фиксация фокусировки сохраняется даже после съемки кадра, можно сразу же снять следующее изображение с тем же положением фокусировки.

- $\triangleq$  Так как в режиме  $\sqsubset\Box$  (Панорамный) рамка автофокусировки не отображается, наведите камеру для фокусировки на объект.
- $\triangle$  В режиме  $\blacksquare$  фиксацию автофокусировки можно задавать или отменять даже во время съемки видеофильма [\(стр. 65\).](#page-66-0)
- Если для кнопки быстрого вызова зарегистрирована функция ПП, фиксацию автофокусировки можно производить, не нажимая кнопку MF.

#### **Съемка в режиме ручной фокусировки**

**Диск установки режима**

# **भे∡ घ** ऽ⊂№ छ छ ® ⊠) ∂'! <del>Д</del> ⊡ Р Т∨ А∨ М

Фокус можно установить вручную.

### 1 **Удерживая нажатой кнопку MF, нажмите кнопку ▲ или ▼.**

- $\bullet$  Фокусировка фиксируется, а на ЖК-мониторе (или в видоискателе) появляются символ и индикатор ручной фокусировки.
- $\bullet$  Если в меню  $\begin{bmatrix} \bullet \\ \bullet \end{bmatrix}$  (Меню съемки)] для параметра [Зум точки MF] задано значение [Вкл.], то при ручном выборе определенной рамки автофокусировки часть изображения в этой рамке увеличивается.

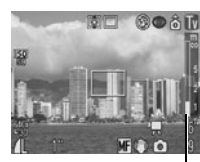

Индикатор ручной фокусировки

- $*$  Однако при использовании режима  $\Box$  (Панорамный), использовании цифрового зума или при просмотре изображения на экране телевизора увеличение изображения невозможно.
- \* Можно также установить, чтобы отображаемое изображение не увеличивалось [\(стр. 76\).](#page-77-0)
- Индикатор ручной фокусировки показывает приблизительные значения. Их можно использовать только для ориентировки.
- $\bullet$  Настройте фокус кнопкой  $\blacktriangle$  или  $\nabla$ , чтобы изображение выглядело сфокусированным. После настройки фокуса при нажатии кнопки **SET** камера производит более точную автоматическую фокусировку на точку, расположенную рядом с текущей точкой фокусировки.
- **Повторное нажатие кнопки MF** отменяет режим ручной фокусировки.

# 2 **Произведите съемку, полностью нажав кнопку спуска затвора.**

Можно изменить единицы измерения расстояния индикатора ручной фокусировки [\(стр. 80\)](#page-81-0).

### **Переключение между режимами фокусировки**

**Диск установки режима**

# $QCD$   $Q$   $\geq$   $Q$   $\leq$   $Q \subseteq$   $P$  Tv Av M

Съемку можно производить с различными режимами фокусировки.

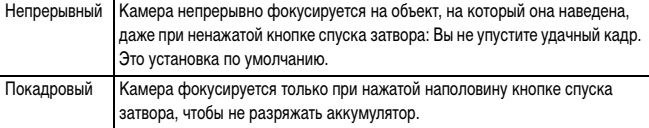

### 1 **В меню [ (Меню съемки)] выберите [Режим AF].**

См. раздел Выбор меню и установок [\(стр. 73\)](#page-74-0).

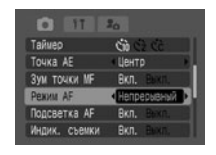

# 2 **Кнопкой** W **или** X **выберите значение [Непрерывный] или [Покадровый] и нажмите кнопку MENU.**

# **Сохранение пользовательских настроек**

**Диск установки режима**

# P Tv Av M C

Часто используемые режимы и различные параметры съемки можно назначить режиму  ${\bf C}$  (Пользовательский). Затем при необходимости можно снимать изображения с ранее сохраненными установками, просто повернув диск установки режима в положение  ${\bf C}$  . При этом запоминаются и те установки, которые обычно теряются при изменении режима съемки или при выключении питания (например, режим непрерывной съемки и режим автоспуска).

 $\boldsymbol{1}$  Поверните диск установки режима в положение  $\boldsymbol{\mathsf{P}}$  ,  $\boldsymbol{\mathsf{Tv}}$  ,  $\boldsymbol{\mathsf{Av}}$  ,  $\boldsymbol{\mathsf{M}}$ **или С.** 

Если требуется заново сохранить частично измененные установки (кроме режима съемки), ранее сохраненные для режима  $\mathbf C$ . выберите режим  $\mathbf C$ .

# 2 **Установите значения установок, которые требуется сохранить.**

#### **Установки, которые можно сохранить в режиме**

- $\bullet$  Режим съемки ( $\mathsf{P}$ . Tv. Av. M).
- $\bullet$  Параметры, которые могут устанавливаться в режимах  $\mathbf P$ . Tv. Av и M [\(стр. 184\).](#page-185-0)
- Установки меню съемки.
- Положение зум-объектива.
- Положение ручной фокусировки.

# 3 **В меню [ (Меню съемки)] выберите пункт [Сохранить уст.] и нажмите кнопку SET.**

z См. раздел Выбор меню и установок [\(стр. 73\)](#page-74-0).

# **Интервалометер** Уст. кнопку доступа Сохранить уст

# 4 **Выберите [OK] и нажмите кнопку SET.**

- Содержимое установок не влияет на другие режимы съемки.
	- Сохраненные установки могут быть сброшены [\(стр. 81\)](#page-82-0).

# **Поворот изображений на мониторе**

Изображение на мониторе можно повернуть по часовой стрелке на 90° или 270°.

**0° (Оригинал) 90° 270°**

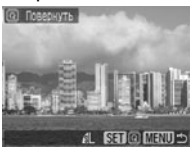

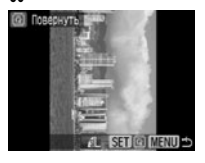

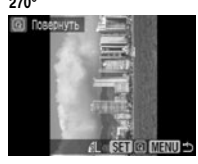

1 **В меню [ (Меню показа)] выберите пункт [Повернуть] и нажмите кнопку SET.**

См. раздел Выбор меню и установок [\(стр. 73\)](#page-74-1).

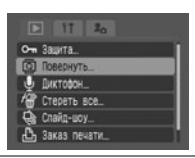

2 **Кнопкой** W **или** X **выберите изображение для поворота, затем нажмите кнопку SET.** При каждом нажатии кнопки **SET** ориентация

изображения циклически изменяется (90°  $\rightarrow$  270° исходная).

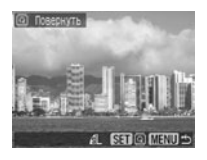

z **Поворот кадров видеофильмов невозможен.**

**• При загрузке в компьютер ориентация изображений, повернутых самой камерой, будет зависеть от используемого программного обеспечения.**

- Повернутое изображение можно увеличить.
- Изображения, снятые в вертикальном положении при включенной функции автоповорота [\(стр. 124\),](#page-125-0) при просмотре на ЖК-мониторе (или в видоискателе) камеры автоматически поворачиваются в вертикальное положение.

# <span id="page-116-0"></span> **Добавление звуковых комментариев к изображениям**

В режиме воспроизведения (включая воспроизведение одиночных изображений, индексный режим, воспроизведение с увеличением и просмотр изображения сразу после съемки в режиме съемки) к изображению можно добавлять звуковые комментарии (максимум 60 с). Звуковые данные сохраняются в формате WAVE.

# Во время воспроизведения изображений нажмите кнопку \

Открывается панель управления звуковыми комментариями.

- **2** Кнопкой ◀ или ▶ выберите |● (Запись) **и нажмите кнопку SET.**
	- Начинается запись, и отображается время записи. Говорите в микрофон камеры.
	- $\bullet$  Изменение режима записи звука [\(стр. 68\).](#page-69-0)
	- z Для остановки воспроизведения нажмите кнопку **SET**. Для возобновления записи снова нажмите кнопку **SET**.

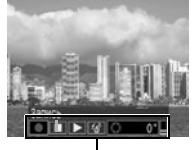

Панель звукового комментария

• Можно добавить любое требуемое количество комментариев при условии, что их суммарная длительность не превышает 60 с.

#### **Воспроизведение звуковых комментариев**

 $\bullet$  Выберите  $\blacktriangleright$ . Изображения со звуковыми комментариями отображаются с символом  $\blacksquare$  (он не отображается, если вывод информации отключен). Для остановки воспроизведения нажмите кнопку **SET**. Для возобновления воспроизведения снова нажмите кнопку **SET**. Громкость звука можно регулировать кнопкой  $\blacktriangle$  или  $\nabla$ .

#### **Удаление звуковых комментариев**

 $\bullet$  Убедитесь, что отображается символ  $\blacksquare$ , выберите символ  $\lceil \frac{1}{\blacklozenge} \rceil$  кнопкой  $\blacktriangleleft$  или  $\blacktriangleright$ и нажмите кнопку **SET**.

Кнопкой < или > выберите [Стереть] и нажмите кнопку **SET**.

#### **Выход из меню звуковых комментариев**

 $\bullet$  Нажмите кнопку  $\bullet$ .

**• Добавление звуковых комментариев к видеофильмам невозможно.** z **Если карта памяти полностью заполнена, отображается сообщение «Карта** 

**памяти полна» и запись звуковых комментариев на эту карту невозможна.**

Продолжение на следующей странице

**7**

- **Запись и воспроизведение звуковых комментариев для изображений, к которым уже приложен несовместимый звуковой файл, невозможны. При попытке записи или воспроизведения таких изображений отображается сообщение «Несовместимый WAVE формат». Эта камера позволяет удалять несовместимые звуковые файлы.**
- **Удаление звуковых комментариев к защищенным файлам невозможно [\(стр. 121\).](#page-122-0)**
- Громкость звука можно регулировать в меню настройки [\(стр. 79\)](#page-80-0).
- Если в меню настройки для параметра [Тихо] задано значение [Вкл.], звук не воспроизводится. Однако можно включить звук и отрегулировать его громкость кнопкой ▲ или ▼.

# <span id="page-117-0"></span>**Запись только звука (Диктофон)**

Предусмотрена возможность записи только звука (без изображений) с длительностью одной записи максимум 2 часа.

### 1 **В меню [ (Меню показа)] выберите пункт [Диктофон] и нажмите кнопку SET.**

См. раздел Выбор меню и установок [\(стр. 73\)](#page-74-1).

- 2 **Кнопкой** W **или** X **выберите на панели управления звуком символ [**z**] (Запись) и нажмите кнопку SET.**
	- $\bullet$  Начинается запись, и отображается время записи.
	- Настройки звукового режима [\(стр. 68\).](#page-69-0)
	- Для остановки записи снова нажмите кнопку **SET**. Запись также останавливается при нажатии наполовину кнопки спуска затвора или при нажатии кнопки видеосъемки.

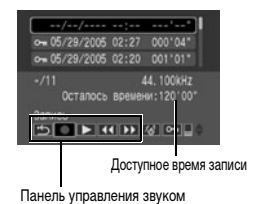

 Максимальное время записи зависит от объема свободного места на карте памяти и от звукового режима.

- При полном заполнении карты памяти запись останавливается.
- В режиме воспроизведения панель управления звуком можно открыть, нажав кнопку  $\mathbf 0$  и удерживая ее нажатой.

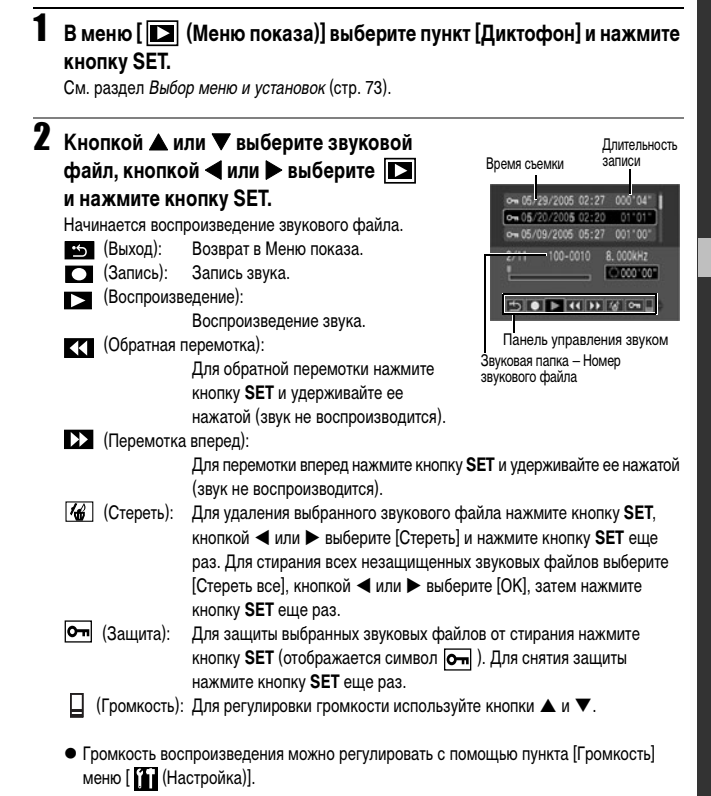

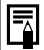

Нумерация файлов и папок изображений и звуков [\(стр. 126\)](#page-127-0).

# <span id="page-119-1"></span><span id="page-119-0"></span>**Автоматическое воспроизведение (слайд-шоу)**

Параметры слайд-шоу основаны на стандартах DPOF [\(стр. 141\).](#page-142-0)

### **Запуск слайд-шоу**

Слайд-шоу позволяет автоматически воспроизводить выбранные или все изображения на карте памяти по одному.

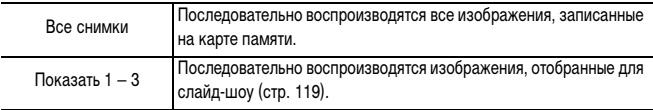

### 1 **В меню [ (Меню показа)] выберите [Слайд-шоу] и нажмите кнопку SET.**

- z См. раздел Выбор меню и установок [\(стр. 73\)](#page-74-1).
- Открывается меню слайд-шоу.

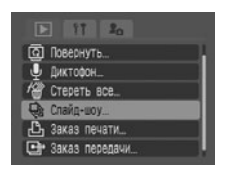

### $2$  Кнопкой ▲ или ▼ выберите [Программа], **затем кнопкой** W **или** X **выберите вариант [Все снимки] либо один из вариантов [Показать 1] – [Показать 3].**

- Chaila-woy (DPOF) 3 сек. → Программа CTADT Настр. MENU =
- $\bullet$  Порядок выбора изображения для слайд-шоу 1 3 см. начиная с шага 3 пункта Выбор изображений для слайд-шоу [\(стр. 119\)](#page-120-0).
- z При выборе варианта [Сброс] установки слайд-шоу отменяются.

# **3** Кнопкой ▲ или ▼ выберите [Старт] и нажмите кнопку SET.

Начинается слайд-шоу. После завершения воспроизведения снова отображается меню слайд-шоу.

#### **Пауза и возобновление слайд-шоу**

z Для приостановки воспроизведения слайд-шоу нажмите кнопку **SET** (отображается символ  $\blacksquare$ ). Для возобновления воспроизведения нажмите эту кнопку еще раз.

#### **Перемотка слайд-шоу вперед/назад**

 $\bullet$  Для перехода к следующему или предыдущему изображению используйте кнопки  $\blacktriangleleft$  и  $\blacktriangleright$ .

#### **Остановка слайд-шоу**

**• При нажатии кнопки MENU** во время слайд-шоу оно останавливается и отображается меню слайд-шоу.

# 4 **После завершения слайд-шоу нажмите кнопку MENU.**

Снова появляется меню слайд-шоу. Для возврата к экрану воспроизведения снова нажмите кнопку **MENU**.

- Видеофильмы воспроизводятся целиком, независимо от времени, заданного в параметрах слайд-шоу [\(стр. 120\).](#page-121-0)
	- При воспроизведении слайд-шоу функция энергосбережения отключается [\(стр. 123\)](#page-124-0).

#### <span id="page-120-0"></span>**Выбор изображений для слайд-шоу**

Изображения можно пометить для включения в слайд-шоу 1 – 3.

Для каждого слайд-шоу можно отметить максимум 998 изображений. Изображения показываются в том порядке, в каком они были отобраны.

- 1 **Откройте меню слайд-шоу [\(стр. 118\).](#page-119-0)**
- **2** Кнопкой ▲ выберите пункт [Программа], **затем выберите [Показать 1], [Показать 2]**   $n$ или [Показать 3] кнопкой < или  $\blacktriangleright$ .

Сбоку от слайд-шоу, уже содержащего изображения, появится галочка  $({\checkmark})$ .

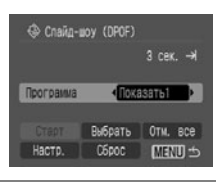

# **Кнопкой ▲, ▼, ◀ или ▶ выберите [Выбрать] и нажмите кнопку SET.**

# 4 **Выберите изображения для слайд-шоу.**

#### **Режим одиночного изображения**

- $\bullet$  Выберите изображение кнопкой  $\blacktriangleleft$  или  $\blacktriangleright$ , затем нажмите кнопку **SET** для отметки (или отмены отметки) изображения.
- В верхней части отмеченных изображений отображаются номер в выборке и галочка  $(\checkmark)$ .
- **Нажмите кнопку JUMP** для отображения шкалы перехода [\(стр. 45\)](#page-46-0). После перехода и нажатия кнопки **MENU** используйте кнопку **SET** для отметки или отмены отметки изображения.

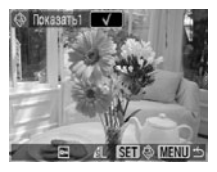

**7**

#### **Индексный режим**

- Для перехода в индексный режим (9 изображения) поверните рычаг зуммирования в направлении .
- $\bullet$  Кнопкой  $\blacktriangle$ ,  $\nabla$ ,  $\blacktriangleleft$  или  $\blacktriangleright$  выберите изображение. затем отметьте его (или отмените отметку) с помощью кнопки **SET**.
- Под отмеченными изображениями отображаются номер в выборке и галочка  $({\checkmark})$ .

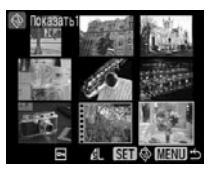

• Для отметки всех изображений выберите на шаге 3 пункт [Все снимки], выберите [OK] кнопкой W или X и нажмите кнопку **SET**. Кроме того, если выбрать [Сброс] и нажать кнопку **SET**, можно отметить или отменить отметку изображений, заданных с помощью способа из шага 4.

# 5 **Нажмите кнопку MENU.**

Экран отбора изображений закрывается.

#### <span id="page-121-0"></span>**Регулировка длительности воспроизведения и установок повтора**

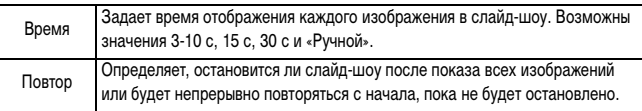

# 1 **Откройте меню слайд-шоу [\(стр. 118\).](#page-119-0)**

 $2$  Кнопкой **▲**, ▼, ◀ или ▶ выберите **[Настр.] и нажмите кнопку SET.**

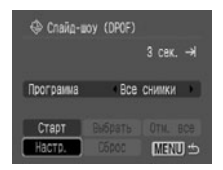

121

# $3$  Кнопкой  $\triangle$  или  $\nabla$  выберите пункт **[Время] или [Повтор] и задайте**  значение кнопкой < или  $\blacktriangleright$ .

#### **Время**

- Выберите длительность воспроизведения.
- Если выбрано значение «Ручной», после запуска слайд-шоу используйте для перехода вперед и назад между изображениями кнопки  $\blacktriangleleft$  и  $\blacktriangleright$ .

#### **Повтор**

z Выберите [Вкл.] или [Выкл.].

# 4 **Нажмите кнопку MENU.**

Меню настройки закрывается.

- В зависимости от изображений, время их отображения может несколько отличаться от заданного.
- Слайд-шоу можно легко составлять на компьютере с помощью прилагаемого программного обеспечения (ZoomBrowser EX/ImageBrowser).

# <span id="page-122-0"></span>**Защита изображений**

Ценные изображения можно защитить от случайного стирания.

1 **В меню [ (Меню показа)] выберите пункт [Защита] и нажмите кнопку SET.**

См. раздел Выбор меню и установок [\(стр. 73\)](#page-74-1).

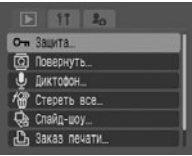

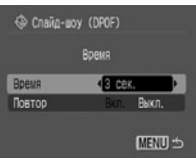

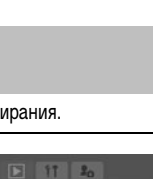

# **2** Кнопкой ◀ или ▶ выберите **изображение для защиты, затем нажмите кнопку SET.**

- На защищенном изображении появляется значок ...
- Чтобы снять защиту, нажмите еще раз кнопку **SET** (в режиме защиты).

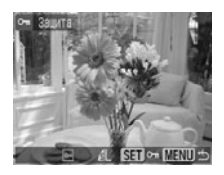

- $\bullet$  Можно облегчить выбор изображений, переключаясь между режимом воспроизведения одиночного изображения и индексным режимом с помощью рычага зуммирования.
- В индексном режиме для перехода сразу на 9 изображений поверните рычаг зуммирования в направлении символа . Для выбора или отмены выбора изображений перед продолжением работы уберите шкалу перехода, повернув рычаг зуммирования в направлении символа  $\Omega$  [\(стр. 45\).](#page-46-0)

**Имейте в виду, что при форматировании (инициализации) карты памяти с нее стираются все данные [\(стр. 20\),](#page-21-0) в том числе защищенные изображения и файлы других типов. Проверяйте содержимое карты памяти перед ее форматированием.**

### <span id="page-124-0"></span>**Установка функции экономии энергии**

Камера снабжена функцией энергосбережения. В зависимости от настройки функции энергосбережения, возможно автоматическое выключение камеры или ЖК-монитора (либо видоискателя).

#### **• Автовыключение**

[Вкл.]: z **Режим съемки**: Камера автоматически выключается приблизительно через 3 мин после последней операции. ЖК-монитор (или видоискатель) автоматически выключается приблизительно через 1 мин\*<sup>1</sup> после последней операции, даже если для параметра [Автовыключение] задано значение [Выкл.]. Для включения ЖК-монитора (или видоискателя) нажмите любую кнопку, кроме кнопки **OFF**.

\*1 Это время может быть изменено.

- **Режим воспроизведения**: Камера автоматически выключается приблизительно через 5 мин после последней операции.
- **Режим подключения к принтеру**: Камера автоматически выключается приблизительно через 5 мин после последней операции.

[Выкл.]: Функция энергосбережения не работает.

#### z**Выключение дисплея (только в режиме съемки)**

ЖК-монитор (или видоискатель) выключается через определенное время после последней операции с камерой.

Возможны следующие значения времени. 10 с/20 с/30 с/1 мин\*2 /2 мин/3 мин \*2 Установка по умолчанию

#### **Если сработала функция автовыключения**

Снова включите питание.

Режим подключения к принтеру: для включения камеры снова поверните рычаг установки режима вправо.

#### **Если сработала функция выключения монитора**

ЖК-монитор (или видоискатель) включается при нажатии любой кнопки.

- Учтите, что камера продолжает потреблять минимальную мощность даже после того, как она будет выключена функцией энергосбережения.
- При воспроизведении слайд-шоу и при подключении к компьютеру функция энергосбережения отключается [\(стр. 118](#page-119-1)[, 131\)](#page-132-0).

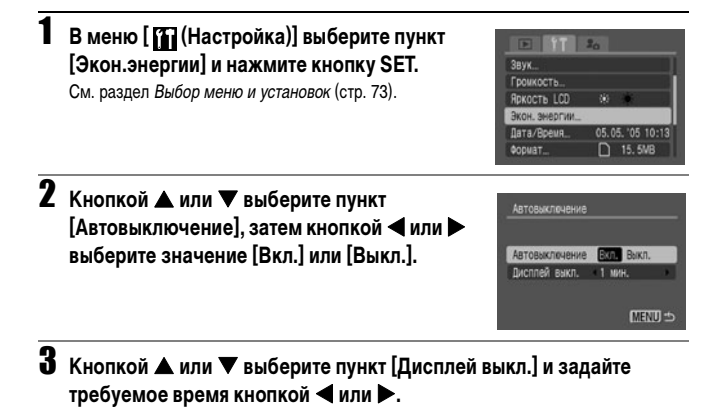

# <span id="page-125-0"></span>**Установка функции автоповорота**

**Диск установки режима**

# **(UD) A & B** SCN  $\mathcal{S} \square$  P Tv Av M

Камера оснащена интеллектуальным датчиком ориентации, определяющим ориентацию снятого изображения при вертикальном положении камеры и автоматически поворачивающим изображение для правильного просмотра на мониторе. Эту функцию можно включить или отключить.

### 1 **Выберите в меню [ (Настройка)] пункт [Автоповорот].**

См. раздел Выбор меню и установок [\(стр. 73\)](#page-74-1).

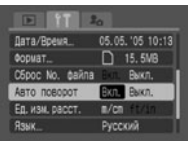

# 2 **Кнопкой** W **или** X **выберите [Вкл.], затем нажмите кнопку MENU.**

- $\bullet$  На экран выводится меню съемки или меню показа.
- Если для этой функции задано значение [Вкл.], камера находится в режиме съемки и включен вывод информации, в правом верхнем углу ЖК-монитора (или в видоискателе) отображается символ ориентации камеры ( $\blacksquare$ : обычная ориентация,  $\blacksquare$ : правой стороной вниз и  $\blacksquare$ : левой стороной вниз).
- **Эта функция может работать неправильно, если камера направлена точно вниз или вверх. Убедитесь, что отображается правильный символ**  ориентации камеры (например, **3)**; если это не так, выключите функцию **автоповорота.**
	- **Даже при включенной функции автоповорота ориентация изображений, загруженных в компьютер, зависит от программного обеспечения, используемого для загрузки.**

Если во время съемки камера находится в вертикальном положении, интеллектуальный датчик ориентации считает, что верхний край камеры – это «верх», а нижний край камеры – «низ». Затем настраивается оптимальный баланс белого и экспозиция для съемки в вертикальном положении. Эта функция работает независимо от того, включена ли функция автоповорота.

# **Сброс номеров файлов**

Снимаемым изображениям автоматически присваиваются номера файлов. Можно выбрать метод присвоения номеров файлов.

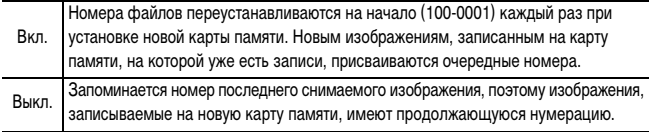

# 1 **В меню [ (Настройка)] выберите [Сброс No. файла].**

См. раздел Выбор меню и установок [\(стр. 73\)](#page-74-1).

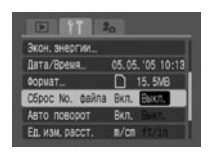

### 2 **Кнопкой** W **или** X **выберите [Вкл.] или [Выкл.] и нажмите кнопку MENU.**

 Установка для параметра «Сброс No. файла» значения [Выкл.] позволяет избежать дублирования номеров файлов при загрузке изображений в компьютер.

#### <span id="page-127-0"></span> **Нумерация файлов и папок изображений и звуков** Файлам изображений и звуковым файлам присваиваются номера от 0001 до 9900, папкам присваиваются номера папок от 100 до 998 (номера папок не могут заканчиваться на 99).

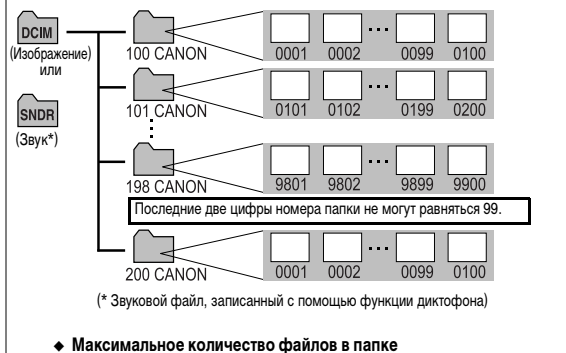

Каждая папка обычно содержит 100 изображений.

Однако, поскольку изображения, снятые в режиме непрерывной съемки или в режиме съемки панорам, обязательно сохраняются в одной папке, некоторые папки могут содержать более 100 изображений. Количество изображений в папке может также превышать 100, если папка содержит изображения, скопированные с компьютера или снятые другими камерами.

# **Индивидуальная настройка камеры (меню «Моя камера»)**

Меню «Моя камера» позволяет настроить начальную заставку и звуковые сигналы включения питания, нажатия кнопок, автоспуска и срабатывания затвора. В каждом пункте меню предусмотрены три варианта.

#### **Изменение параметров меню «Моя камера»**

1 **Нажмите кнопку MENU, затем дважды**  нажмите кнопку •.

Открывается меню [  $\sqrt{\frac{1}{10}}$  (Моя камера)].

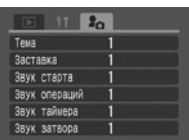

- $2$  Кнопкой ▲ или ▼ выберите пункт меню, затем выберите его  $\mathbf{a}$  значение кнопкой  $\blacktriangle$  или  $\blacktriangleright$ .
	- Можно задать единую тему для всех параметров меню «Моя камера», выбрав вверху списка пункт [Тема].
		- : Выкл. (изображения или звуки не выводятся)
		- : Общая тема
		- : Научно-фантастическая тема
		- **18 : Тема «животные»**
	- $\bullet$  Содержимое пунктов  $\Box$  и  $\Box$  может быть изменено [\(стр. 81\)](#page-82-1).

# 3 **Нажмите кнопку MENU.**

Меню закрывается, и установки вводятся в действие.

Меню также закрывается при нажатии наполовину кнопки спуска затвора (и производится переключение в режим съемки).

围

Если для пункта [Тихо] меню [ (Настройка)] задано значение [Вкл.], звуковые сигналы (за исключением звукового сигнала ошибки) не подаются, независимо от установок меню «Моя камера». Начальная заставка отображается [\(стр. 79\).](#page-80-0)

#### **Регистрация параметров меню «Моя камера»**

Регистрация нового содержимого возможна для пунктов  $\mathbb{R}$  и  $\mathbb{R}$ . В качестве параметров меню «Моя камера» могут добавляться изображения и звуковые файлы, записанные на карту памяти. Можно также загрузить в камеру изображения и звуки с компьютера с помощью прилагаемого программного обеспечения.

В камеру можно записать следующие пункты меню:

- Заставка Звук старта Звук операций
- Звук таймера Звук затвора

**Для регистрации в камере изображений и звуковых файлов с карты памяти следуйте приведенным ниже инструкциям.**

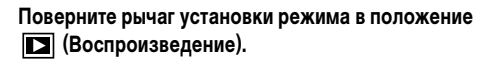

В режиме съемки регистрация невозможна.

# 2 **Нажмите кнопку MENU, затем дважды**  нажмите кнопку  $\blacktriangleright$ .

Открывается меню [ (Моя камера)].

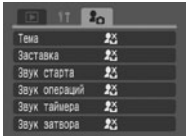

### **3** Кнопкой ▲ или ▼ выберите пункт меню для регистрации, затем выберите **И** или **И** кнопкой **4** или **>**.

Отображается символ (DISP. ) Э.

### 4 **Нажмите кнопку DISPLAY.**

Открывается экран начальной заставки или меню записи звука.

#### **Регистрация заставки**

 $\bullet$  Кнопкой  $\blacktriangleleft$  или  $\blacktriangleright$  выберите регистрируемое изображение, затем нажмите кнопку **SET**.

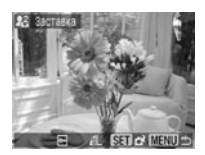

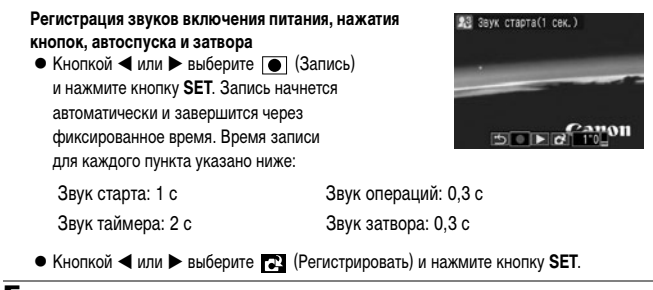

# $\overline{\mathbf{5}}$  Кнопкой  $\blacktriangleleft$  или  $\blacktriangleright$  выберите [OK] и нажмите кнопку SET.

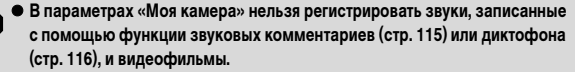

**• При добавлении новой установки «Моя камера» старая установка стирается.** 

Для восстановления значений параметров «Моя камера» по умолчанию требуется компьютер. Для загрузки значений по умолчанию в камеру используйте прилагаемую программу (ZoomBrowser EX или ImageBrowser).

#### **Данные, допускающие регистрацию в качестве параметров меню «Моя камера»**

Параметры меню «Моя камера» должны соответствовать указанным ниже типам данных. Возможна регистрация изображений с карты памяти, снятых данной камерой в любом из следующих форматов:

- **Заставка** 
	- Способ сжатия: JPEG (Baseline JPEG)
	- Частота выборки:
	- Размер: (320 x 240 пикселов)
- **Звук старта, звук операций, звук таймера и звук затвора** 
	- Способ сжатия: WAVE (моно)
	- Разрядность: 8 бит
	- Частота выборки: 11,025 кГц или 8,000 кГц

#### - Длительность записи

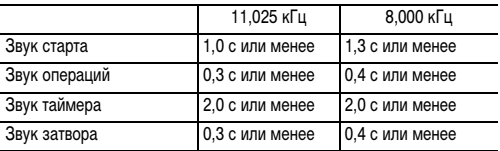

В этой камере можно использовать только указанные выше типы данных.

Примером этой функции может служить запись фразы «Улыбочку» в качестве звука автоспуска, чтобы камера воспроизводила этот звук за 2 с до съемки кадра. Можно также записать веселую музыку, способную вызвать естественные улыбки во время съемки или под которую можно будет принять позу, подходящую для съемки.

Подробнее создание и добавление данных параметров «Моя камера» см. во Вводном руководстве по программному обеспечению.

### <span id="page-132-0"></span>**Подключение камеры к компьютеру**

Снятые камерой изображения можно загрузить в компьютер одним из перечисленных ниже способов.

В некоторых операционных системах часть способов может быть недоступна.

Заранее ознакомьтесь с разделом «Требования к компьютеру» [\(стр. 132\)](#page-133-0).

#### **Путем подключения камеры к компьютеру с помощью USB-кабеля**

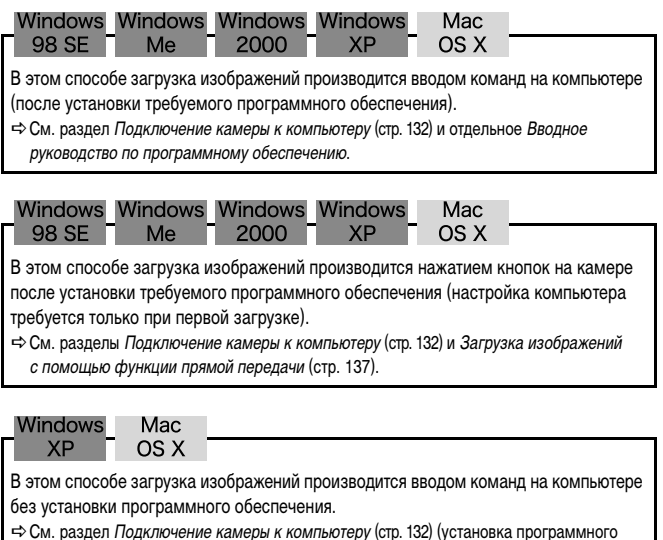

обеспечения не требуется) и Подключение камеры к компьютеру для загрузки изображений (без установки программного обеспечения) [\(стр. 138\)](#page-139-0).

#### **Загрузка с карты памяти**

 $\Rightarrow$  См. раздел «Загрузка с карты памяти» [\(стр. 139\).](#page-140-0)

# Дополнительные функции **Дополнительные функции**

# **www.rusmanual.ru**

# **Подключение камеры к компьютеру**

### <span id="page-133-0"></span>**Требования к компьютеру**

### z**Windows**

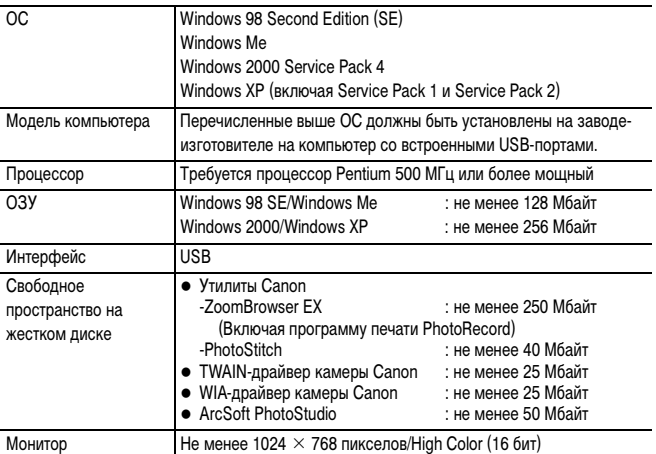

### z**Macintosh**

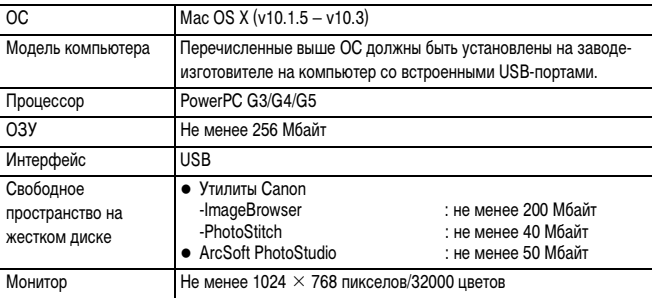

### **ВНИМАНИЕ!**

**Перед подключением камеры к компьютеру необходимо установить на компьютер программное обеспечение и драйвер с прилагаемого компакт-диска Canon Digital Camera Solution Disk.**

- z **Если подсоединить камеру к компьютеру до установки драйвера и программного обеспечения, камера будет работать неправильно. В этом случае см. раздел** *Поиск и устранение неполадок* **во** *Вводном руководстве по программному обеспечению***.**
	- z **Даже если компьютер отвечает всем требованиям к системе, работа всех компьютерных функций не гарантируется.**
	- При подсоединении USB-кабеля выключать камеру или компьютер не требуется.
	- Информацию о расположении USB-порта компьютера см. в Руководстве пользователя компьютера.
	- Для питания камеры, подключенной к компьютеру, рекомендуется использовать полностью заряженные аккумуляторы или комплект компактного блока питания ACK900 (продается отдельно) [\(стр. 16](#page-17-0)[, 160](#page-161-0)).

#### <span id="page-134-0"></span>**Windows**

1 **Установите драйвер и прилагаемое программное обеспечение с компакт-диска Canon Digital Camera Solution Disk (только при первом подключении).**

Порядок установки см. во Вводном руководстве по программному обеспечению.

- 2 **Подсоедините прилагаемый кабель интерфейса к USB-порту компьютера и к цифровому разъему DIGITAL камеры.**
	- $\bullet$  Ногтем подцепите верхний край крышки разъема DIGITAL камеры, потяните ее вперед и до упора вставьте штекер интерфейсного кабеля.

• При подсоединении и отсоединении интерфейсного кабеля обращайтесь с областью разъема очень осторожно.

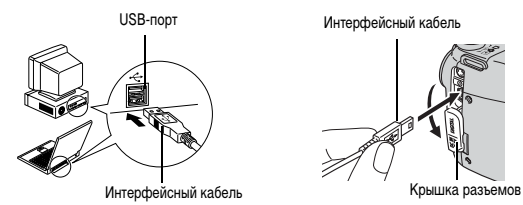

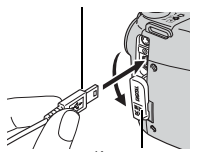

Интерфейсный кабель

- z При отсоединении интерфейсного кабеля от разъема DIGITAL камеры обязательно беритесь за боковые поверхности разъема.
- После завершения подключения к компьютеру ЖК-монитор (или видоискатель) камеры выключается и цвет индикатора питания/ режима работы изменяется на желтый.
- 3 **В диалоговом окне событий на экране компьютера выберите вариант [Canon CameraWindow] и щелкните мышью на кнопке [OK] (только в первый раз).**

**XXXXXXXXXXXXXX** 

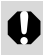

Если диалоговое окно событий не открылось, щелкните мышью на меню [Start] (Пуск), выберите [Programs] (Программы) или [All Programs] (Все программы), затем [CanonUtilities], [CameraWindow] и [CameraWindow].

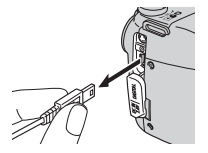

Открывается следующее окно.

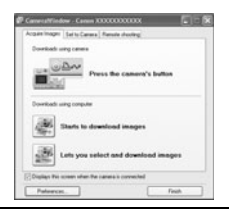

Использование программного обеспечения и компьютера для загрузки изображений:  $\Rightarrow$  См. Вводное руководство по программному обеспечению.

Использование камеры для загрузки изображений (функция прямой передачи):

 $\Rightarrow$  См. раздел Загрузка изображений с помощью функции прямой передачи [\(стр. 137\)](#page-138-0).

### **Macintosh**

### 1 **Установите драйвер и прилагаемое программное обеспечение с компакт-диска Canon Digital Camera Solution Disk (только при первом подключении).**

Порядок установки см. во Вводном руководстве по программному обеспечению.

# 2 **Задайте параметры автоматического запуска программы ImageBrowser.**

- Перед первым подключением камеры к компьютеру настройте автоматический запуск программы ImageBrowser.
- При последующих подключениях выполнять этот шаг не требуется.

**Настройка автоматического запуска программы ImageBrowser – OS X (v10.2/v10.3)**

- **1. Запустите программу Image Capture, щелкните мышью на меню [Image Capture] (Захват изображений) и выберите [Preferences] (Параметры).**
- **2. В следующем меню щелкните мышью на списке [When a camera is connected, open:] (При подключении камеры открывать:) и выберите [Other] (Прочие).**

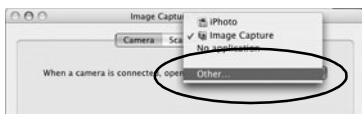

**3. В окне выбора программы выберите [CameraWindow].**

Программа [CameraWindow] обычно устанавливается в папку, для открытия которой требуется выбрать папки [Applications], [Canon Utilities] и [CameraWindow].

**4. Щелкните мышью на кнопке [OK], затем закройте программу Image Capture.**

**Настройка автоматического запуска программы ImageBrowser – OS X (v10.1)**

**1. Запустите программу Image Capture и выберите в списке [Hot Plug Action] (Действия при подключении) значение [Other] (Прочие).** 

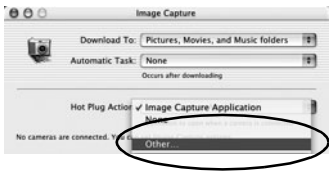

#### **2. В окне выбора программы выберите [CameraWindow].**

Программа [CameraWindow] обычно устанавливается в папку, для открытия которой требуется выбрать папки [Applications], [Canon Utilities] и [CameraWindow].

**3. Закройте программу Image Capture.**

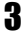

# 3 **Выполните шаг 2 на стр. [133.](#page-134-0)**

Открывается следующее окно.

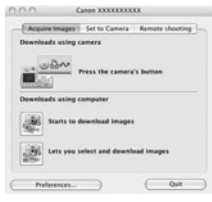

Использование программного обеспечения и компьютера для загрузки изображений:  $\Rightarrow$  См. Вводное руководство по программному обеспечению.

Использование камеры для загрузки изображений (функция прямой передачи):  $\Rightarrow$  См. раздел [Загрузка изображений с помощью функции прямой передачи](#page-138-0) (стр. 137).

#### <span id="page-138-0"></span>**Загрузка изображений с помощью функции прямой передачи**

Этот способ позволяет загружать изображения с помощью органов управления камеры. Установите прилагаемое программное обеспечение и настройте параметры компьютера при первом использовании этого способа [\(стр. 133\).](#page-134-0)

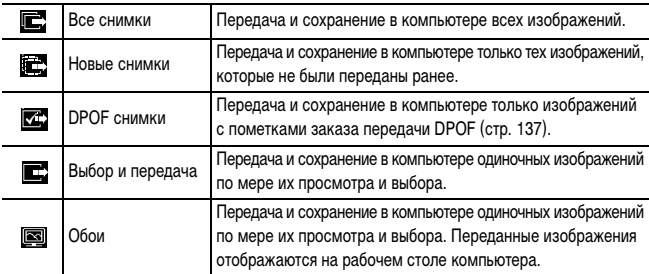

### 1 **Убедитесь, что на ЖК-мониторе камеры отображается меню прямой передачи.**

- $\bullet$  Кнопка  $\Delta \sim$  подсвечивается синим цветом.
- Если меню прямой передачи не открывается. нажмите кнопку **MENU**.

#### <span id="page-138-1"></span> **Все изображения/новые изображения/ изображения с параметрами отправки DPOF**

- $2$  Кнопкой **▲ или ▼** выберите  $\blacksquare$ ,  $\blacksquare$ или  $\mathbb{Z}$  и нажмите кнопку  $\mathbb{D}$  $\sim$ .
	- **Для отмены передачи нажмите кнопку SET.**
	- z Производится загрузка изображений. Во время загрузки кнопка Дър мигает синим цветом. После завершения загрузки вновь отображается меню «Прямая передача».

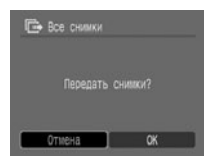

Прямая передача По Все снимки. • Новые снимки **VIA DPOF CHIMNA** - Выбор и передача

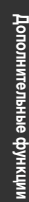

#### **Выбор и передача/Обои**

- $2$  Кнопкой  $\triangle$  или  $\nabla$  выберите  $\blacksquare$  или  $\blacksquare$ , затем нажмите кнопку  **(или кнопку SET).**
- **3** Кнопкой ◀ или ▶ выберите **изображения для загрузки и нажмите кнопку (или кнопку SET).**
	- Производится загрузка изображений. Во время загрузки кнопка Дър мигает синим цветом.
	- Изображения можно также выбирать в индексном режиме [\(стр. 44\)](#page-45-0).

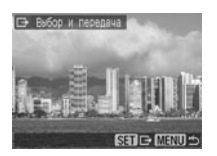

### 4 **Нажмите кнопку MENU.**

Снова открывается меню прямой передачи.

#### **В качестве обоев в компьютер могут загружаться только изображения JPEG. В случае компьютеров Windows файлы автоматически преобразуются в изображения BMP.**

Вариант, выбранный кнопкой , сохраняется даже при выключении питания камеры. В следующий раз при открытии меню прямой передачи будет активна предыдущая установка. Если в последний раз был выбран вариант [Выбор и передача] или [Обои], сразу же открывается экран выбора изображения.

#### <span id="page-139-0"></span>**Подключение камеры к компьютеру для загрузки изображений**

При использовании Windows XP или Mac OS X (v10.1.5 – v10.3) для загрузки изображений можно использовать программное обеспечение, входящее в комплект поставки этих операционных систем, не устанавливая при этом программное обеспечение с компакт-диска Canon Digital Camera Solution Disk. Это удобно для загрузки изображений в компьютер, на который не установлено специальное программное обеспечение. Однако помните, что при загрузке этим способом существует ряд ограничений. Подробнее см. прилагаемый буклет «Для пользователей Windows® XP и Mac OS X».

### 1 **Подсоедините прилагаемый кабель интерфейса к USB-порту компьютера и к цифровому разъему DIGITAL камеры.**

(См. шаг 2 на [стр. 133.](#page-134-0))

### 2 **Для продолжения загрузки следуйте инструкциям, выводимым на экран.**

#### <span id="page-140-0"></span>**Загрузка с карты памяти**

1 **Извлеките карту памяти из камеры и установите ее в устройство чтения карт памяти, подключенное к компьютеру.**

Информацию о подсоединении к компьютеру адаптера карт или устройства чтения карт см. в руководстве пользователя соответствующего устройства.

### 2 **Дважды щелкните на значке накопителя, содержащего карту памяти.**

В зависимости от используемой ОС, может автоматически открыться экран карты памяти.

# 3 **Скопируйте изображения с карты памяти в выбранную папку на жестком диске.**

Изображения хранятся в папках [xxx CANON], расположенных в папке [DCIM] (где xxx – это трехзначный номер от 100 до 998) [\(стр. 126\)](#page-127-0).

### **Просмотр изображений на экране телевизора**

Телевизор с видеовходом, подключенный к камере с помощью прилагаемого стереофонического видеокабеля STV-250N, можно использовать в качестве монитора для съемки или воспроизведения изображений.

### 1 **Выключите камеру [\(стр. 23\)](#page-24-0) и телевизор.**

# 2 **Подсоедините стереофонический видеокабель к разъему A/V OUT камеры.**

• Ногтем подцепите левый край крышки разъема DIGITAL камеры, откройте ее, потянув вперед, и до упора вставьте штекер стереофонического видеокабеля.

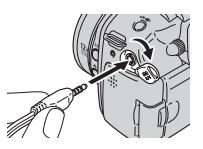

- При подсоединении и отсоединении кабеля обращайтесь с разъемом очень осторожно.
- 3 **Подключите штекеры на другой стороне стереофонического видеокабеля к разъемам VIDEO IN и AUDIO IN телевизора.**

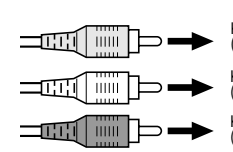

К разъему VIDEO IN (желтый)

К разъему AUDIO IN (левый канал) (белый)

К разъему AUDIO IN (правый канал) (красный)

#### 4 **Включите телевизор и переключите его в режим видео.**

5 **Включите камеру в режиме съемки или воспроизведения [\(стр. 23\).](#page-24-0)**

- На экране телевизора появляется изображение. Съемка и воспроизведение изображений производятся как обычно.
- $\bullet$  Если при съемке изображения не отображаются на экране телевизора, нажмите кнопку **DISP.**
- 
- Если камера подключена к телевизору, изображение на ЖК-мониторе (или в видоискателе) отсутствует.
- Инструкции относительно выходного видеосигнала см. на [стр. 80](#page-81-1).
- $\blacklozenge$  Телевизор не может использоваться в режиме  $\Box$  (съемка панорам).

# <span id="page-142-0"></span>**О печати**

Изображения, снятые данной камерой, можно распечатать одним из следующих способов:

- подсоединив с помощью одного кабеля камеру к принтеру, поддерживающему прямую печать $*1$ , и нажав кнопку  $\Box_{\mu}$ , на камере;
- $\bullet$  Можно указать на карте памяти, какие изображения и в каком количестве следует распечатать (параметры печати DPOF\*2), затем отдать карту памяти для печати фотографий в фотоателье, поддерживающее стандарт DPOF.
	- \*1 Так как в данной камере используется стандартный протокол (PictBridge), ее можно использовать не только с компактными фотопринтерами (серия SELPHY CP), фотопринтерами для печати карточек и струйными BJ-принтерами (серия PIXMA/серия SELPHY DS) компании Canon, но и с другими принтерами, поддерживающими стандарт PictBridge.
	- \*2 Формат заказа цифровой печати

В этом Руководстве рассматриваются установки печати DPOF. Информацию по печати изображений см. в Руководстве по прямой печати, входящем в комплект поставки камеры. Кроме того, см. руководство по эксплуатации принтера.

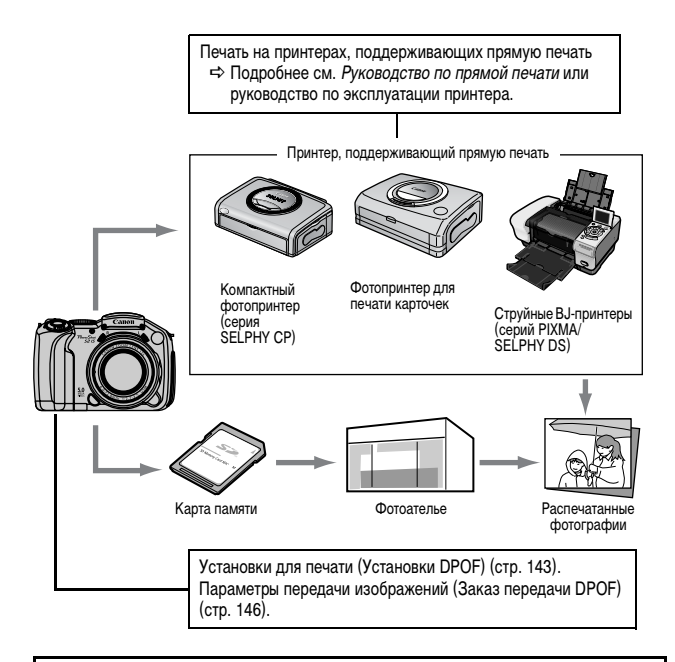

Список компактных фотопринтеров (серия SELPHY CP), фотопринтеров для печати карточек и струйных BJ-принтеров (серия PIXMA/SELPHY DS), поддерживаемых данной камерой, см. в документе Состав системы.
# <span id="page-144-1"></span>**Задание установок печати DPOF**

С помощью камеры можно заранее выбрать на карте памяти изображения для печати и указать количество печатаемых экземпляров. Это исключительно удобно для отправки изображений в фотоателье или для печати на принтере, поддерживающем функцию прямой печати.

Инструкции по печати см. в Руководстве по прямой печати.

- z **Если изображение, записанное на карту памяти, содержит параметры печати, заданные с помощью других DPOF-совместимых камер, то на нем отображается символ . Установки, задаваемые на Вашей камере, затирают такие параметры.**
	- **Распечатки с некоторых принтеров или из некоторых фотоателье могут не соответствовать указанным параметрам печати.**
	- **Задание параметров печати для видеофильмов невозможно.**

### **Выбор изображений для печати**

Отбирать изображения можно двумя способами.

- $\bullet$  По одному.
- $\bullet$  Все изображения на карте памяти.

## 1 **В меню [ (Меню показа)] выберите [Заказ печати] и нажмите кнопку SET.**

См. раздел Выбор меню и установок [\(стр. 73\)](#page-74-0).

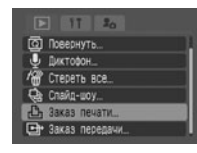

## $2$  Кнопкой ▲, ▼, ◀ или ▶ выберите [Заказ] **и нажмите кнопку SET.**

При выборе варианта [Сброс] все установки печати изображения отменяются.

<span id="page-144-0"></span>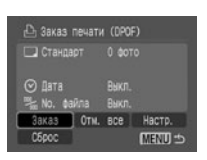

# 3 **Выберите изображения для печати.**

#### **Одиночные изображения**

- z Если выбран тип печати [\(стр. 145\)](#page-146-0) [Стандарт] или  $[O6a]$ , выберите изображение кнопкой  $\blacktriangleleft$  или  $\blacktriangleright$ . Нажмите кнопку **SET**, укажите количество печатаемых экземпляров кнопкой А или  $\nabla$ , затем снова нажмите кнопку **SET**. (Можно указать до 99 экземпляров.)
	- При нажатии кнопки **JUMP** отображается шкала перехода, помогающая в поиске изображений [\(стр. 46\).](#page-47-0) Для пометки или отмены пометки изображений и закрытия шкалы перехода нажмите кнопку **SET** после кнопки **MENU**.
- z Если задан тип печати [Индекс] [\(стр. 145\),](#page-146-0) выберите изображение кнопкой  $\blacktriangleleft$  или  $\blacktriangleright$  и нажмите кнопку **SET** для пометки или отмены пометки изображения. На помеченных изображениях появляется галочка. [\(стр. 145\).](#page-146-0)
	- После переключения в индексный режим (вывод 9 изображений) поворотом рычага зуммирования в направлении Е-П изображения можно выбирать

аналогичным образом. (При повторном повороте рычага зуммирования в направлении **производится переход на 9 изображений. Перед пометкой** или отменой пометки изображения уберите шкалу перехода, повернув рычаг зуммирования в направлении  $Q$ ).

#### **Все изображения на карте памяти**

- $\bullet$  Выберите [Отм. все] как на шаге 2, затем нажмите кнопку **SET**. Для печати по одному экземпляру каждого изображения выберите [OK] кнопкой  $\blacktriangleleft$  или  $\blacktriangleright$  и нажмите кнопку **SET**.
- Для отмены параметров печати выберите пункт [Сброс].
- z После выполнения операции [Отм. все] или [Сброс] количество печатаемых экземпляров для помеченных изображений можно изменять таким же образом, как и при пометке изображений по одному.

# 4 **Нажмите кнопку MENU.**

Режим выбора выключается, и вновь появляется меню «Заказ печати».

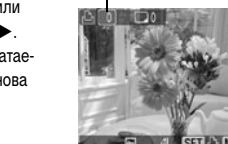

Число печатаемых экземпляров

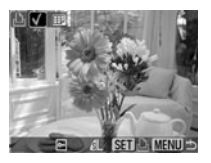

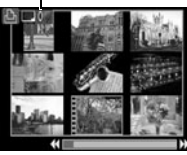

Число печатаемых экземпляров

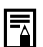

- Изображения печатаются в соответствии с датой съемки в том порядке, в каком они были сняты.
- На карте памяти можно пометить максимум 998 изображений.
- В режиме [Оба] установка количества экземпляров относится только к стандартным отпечаткам. В режиме [Индекс] печатается только один экземпляр.
- Установки для печати могут быть также сделаны на компьютере с помощью поставляемого программного обеспечения (ZoomBrowser EX или ImageBrowser).

### <span id="page-146-0"></span>**Установка стиля печати**

Стиль печати задается после выбора изображения для печати.

Возможны следующие установки печати.

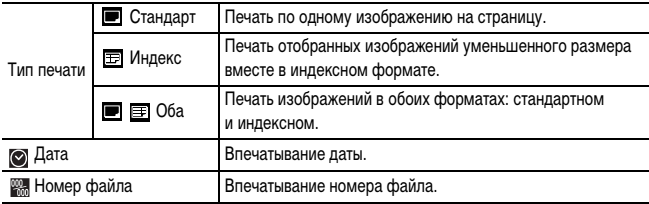

## 1 **В меню [ (Меню показа)] выберите [Заказ печати] и нажмите кнопку SET.**

См. раздел Выбор меню и установок [\(стр. 73\)](#page-74-0).

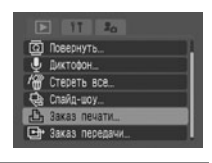

## $2$  Кнопкой ▲, ▼, ◀ или ▶ выберите [Настр.] **и нажмите кнопку SET.**

При выборе варианта [Сброс] все установки печати изображения отменяются.

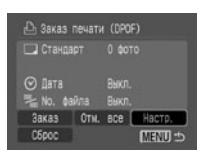

#### **Тип печати**

z Выберите [Стандарт], [Индекс] или [Оба].

#### **Дата**

z Выберите [Вкл.] или [Выкл.].

#### **No. файла**

z Выберите [Вкл.] или [Выкл.].

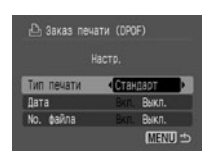

# 4 **Нажмите кнопку MENU.**

Меню настройки закрывается, и снова появляется меню «Заказ печати».

z **Если для параметра [Тип печати] задано значение [Индекс], одновременная установка значения [Вкл.] для параметров [Дата] и [No. файла] невозможна.**

**● Если для параметра [Тип печати] выбрано значение [Стандарт] или [Оба], можно одновременно установить значение [Вкл.] для параметров [Дата] и [No. файла]. Однако поддерживаемые данные зависят от используемого принтера.**

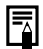

<span id="page-147-0"></span>Дата и время впечатываются в формате, заданном в меню [Уст. дату/время] [\(стр. 29\)](#page-30-0).

## **Параметры передачи изображений (Заказ передачи DPOF)**

Камера позволяет задать параметры изображений перед их загрузкой в компьютер. Инструкции по передаче изображений в компьютер см. во Вводном руководстве по программному обеспечению.

Установки, используемые в камере, совместимы со стандартами формата заказа цифровой печати (DPOF).

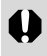

**Если изображения, записанное на карту памяти, содержат отметки передачи, заданные с помощью других DPOF-совместимых камер, то на них может отображаться символ . Любые пометки передачи, задаваемые на Вашей камере, затирают такие пометки.**

### **Выбор изображений для передачи**

Отбирать изображения можно двумя способами.

- $\bullet$  По одному.
- $\bullet$  Все изображения на карте памяти.
- <span id="page-148-0"></span>1 **В меню [ (Меню показа)] выберите [Заказ передачи] и нажмите кнопку SET.**

См. раздел Выбор меню и установок [\(стр. 73\)](#page-74-0).

**2** Кнопкой ◀ или ▶ выберите [Заказ] **и нажмите кнопку SET.**

При выборе варианта [Сброс] все установки передачи изображения отменяются.

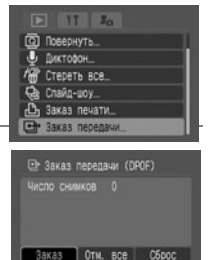

**MENU SS** 

# 3 **Выберите изображения для передачи.**

#### **Одиночные изображения**

- $\bullet$  Выбор изображений производится кнопками  $\blacktriangleleft$  и  $\blacktriangleright$ . пометка изображений или удаление пометки производится кнопкой **SET**. На помеченных изображениях появляется галочка.
- При нажатии кнопки **JUMP** отображается шкала перехода, помогающая в поиске изображений [\(стр. 46\).](#page-47-0) Для пометки или отмены пометки

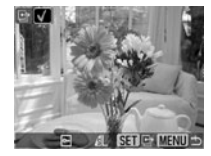

изображений и закрытия шкалы перехода нажмите кнопку **SET** после кнопки **MENU**. • После переключения в индексный режим (вывод 9 изображений) поворотом рычага зуммирования в направлении ЕЕД изображения можно выбирать аналогичным образом (при повторном повороте рычага зуммирования в направлении  $E =$  производится переход на 9 изображений. Перед пометкой или отменой пометки изображения уберите шкалу перехода, повернув рычаг зуммирования в направлении  $\bigcap$ ).

#### **Все изображения на карте памяти**

- z Выберите [Отм. все] в соответствии с инструкциями шага 2, затем нажмите кнопку **SET**. Для пометки всех изображений выберите [OK] кнопкой  $\blacktriangleleft$  или  $\blacktriangleright$ и нажмите кнопку **SET**.
- Для отмены всех параметров печати выберите пункт [Сброс].

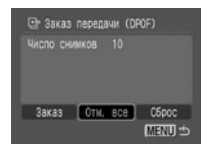

# 4 **Нажмите кнопку MENU.**

围

Режим выбора выключается, и вновь появляется меню заказа передачи.

 Изображения отправляются в соответствии с датой съемки в том порядке, в каком они были сняты.

На карте памяти можно пометить максимум 998 изображений.

# **Список сообщений**

Во время съемки или воспроизведения на ЖК-мониторе (или в видоискателе) могут отображаться следующие сообщения.

Сообщения, выводимые при подключении к принтеру, см. в Руководстве по прямой печати.

### **Занят...**

Идет запись изображения на карту памяти или чтение с нее. Открывается режим воспроизведения. Производится восстановление значений по умолчанию для всех установок камеры и меню.

#### **Нет карты памяти**

Появляется при попытке произвести съемку или воспроизвести изображения без установленной карты памяти.

#### **Карта блокирована!**

Карта защищена от записи [\(стр. 18\)](#page-19-0).

**Не записывается!**

Появляется при попытке произвести съемку без установленной карты памяти.

**Ошибка карты памяти!**

Карта памяти неисправна.

**Карта памяти полна**

Карта полностью заполнена, и запись или сохранение изображений или звуковых файлов невозможны. Кроме того, невозможна запись дополнительных параметров изображений (например, параметров слайд-шоу и параметров печати) или звуковых комментариев.

#### **Ошибка с названием!**

Невозможно создать данное изображение, поскольку существует изображение с тем же именем, что и папка, которую пытается создать камера, либо достигнут максимально допустимый номер файла, или объем записанных звуковых файлов достиг максимальной емкости карты памяти. В меню настройки установите для пункта [Сброс No. файла] значение [Вкл.]. Переписав все требуемые изображения или звуковые файлы на компьютер, отформатируйте карту памяти [\(стр. 20\).](#page-21-0) Помните, что при форматировании будут стерты все изображения и другие данные.

**Поменяйте батарейки.**

Уровень заряда аккумулятора недостаточен для работы камеры. Установите новые щелочные элементы питания типоразмера AA [\(стр. 16\)](#page-17-0) или полностью заряженные NiMH аккумуляторы Canon типоразмера AA (обязательно заменяйте все элементы питания одновременно).

#### **Нет снимков**

На карте памяти нет записанных изображений.

**Снимок слишком большой**

Произведена попытка просмотра изображения формата более 4992 х 3328 пикселов или с большим объемом данных.

**Несовместимый JPEG формат**

Произведена попытка просмотра несовместимого изображения JPEG.

**Данные повреждены**

Произведена попытка просмотра изображения, данные которого испорчены.

### **RAW**

Произведена попытка просмотра изображения RAW.

**Неидентифицируемый снимок**

Вы попытались воспроизвести изображение, которое было записано в виде данных специального типа (данных запатентованного типа, используемого в камере другой фирмы-изготовителя, и т.д.), или воспроизвести видеофильм, снятый другой камерой.

**Не увеличивается!**

Произведена попытка увеличить кадр видеофильма или изображение, которое было снято другой камерой, записано в виде данных другого типа или отредактировано на компьютере.

**Поворот невозможен!**

Произведена попытка повернуть кадр видеофильма или изображение, которое было снято другой камерой, записано в виде данных другого типа или отредактировано на компьютере.

**Несовместимый WAVE формат**

Добавление звукового комментария к данному изображению невозможно из-за неправильного типа данных существующего звукового комментария или звукового файла.

**Снимок не регистрируется!**

Произведена попытка добавления начальной заставки или видеофильма, созданных на другой камере.

#### **Защищено!**

Попытка стереть защищенное изображение, видеофильм или звуковой файл.

**Много пометок**

Помечено слишком много изображений для печати или передачи. Дальнейшая обработка невозможна.

**Не удается это закончить!**

Невозможно сохранить параметры печати или передачи.

**Не удается выбрать снимок**

Вы попытались установить параметры печати для изображения, отличного от JPEG.

**Не редактируется**

Файл параметров слайд-шоу поврежден.

#### **Exx**

(xx: число) Сбой в работе камеры. Выключите и снова включите питание, затем произведите съемку или попробуйте просмотреть изображение. Если снова появляется код ошибки, значит возникла неисправность. Запишите код и обратитесь в службу поддержки клиентов компании Canon. Если код ошибки появился сразу после съемки кадра, возможно, что изображение не было записано. Проверьте изображение в режиме воспроизведения.

# **Поиск и устранение неполадок**

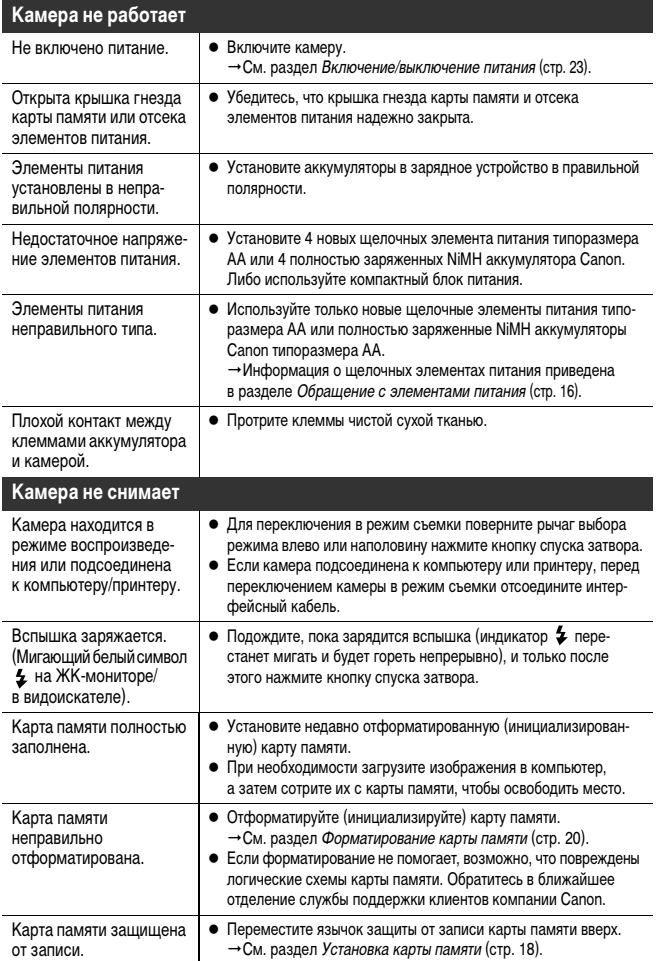

# **www.rusmanual.ru**

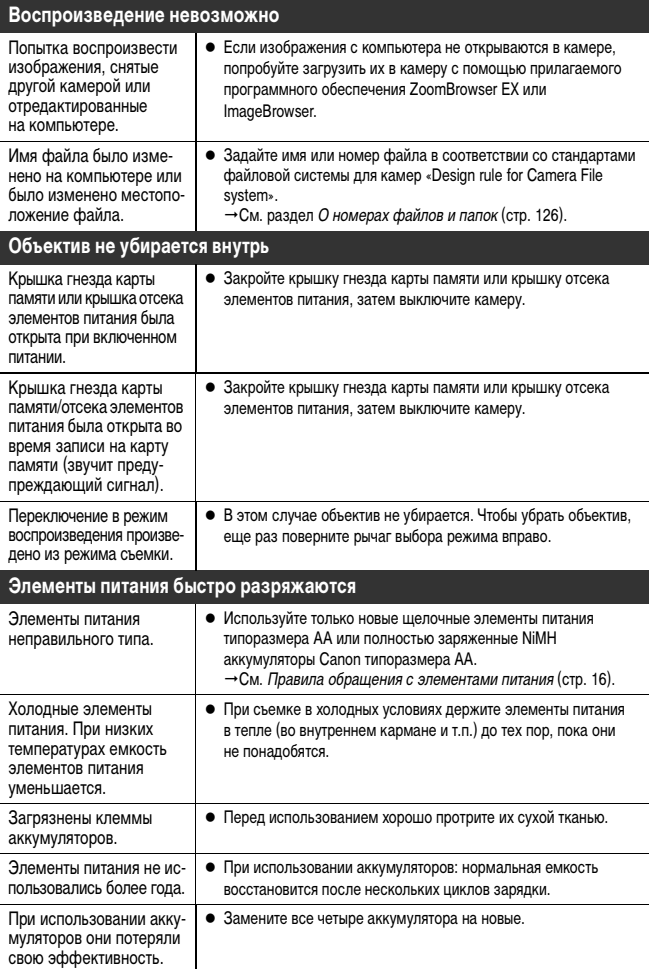

### **При использовании аккумуляторов: аккумуляторы не заряжаются в дополнительно приобретаемом зарядном устройстве**

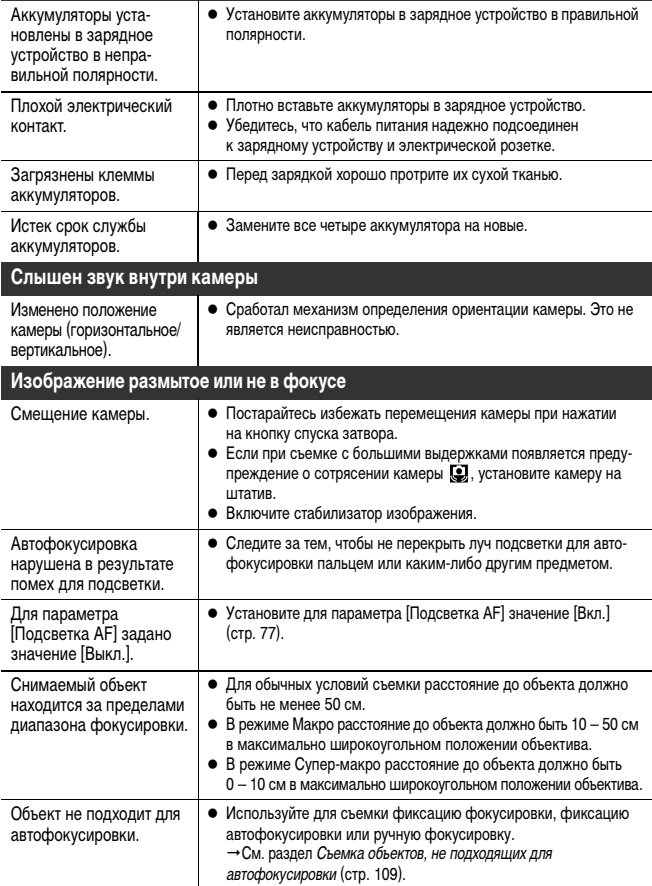

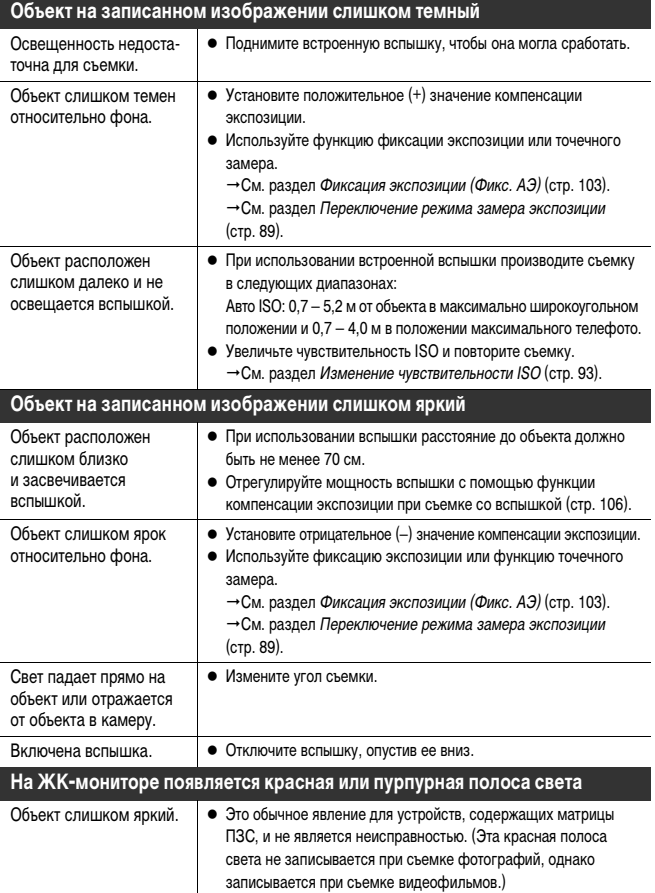

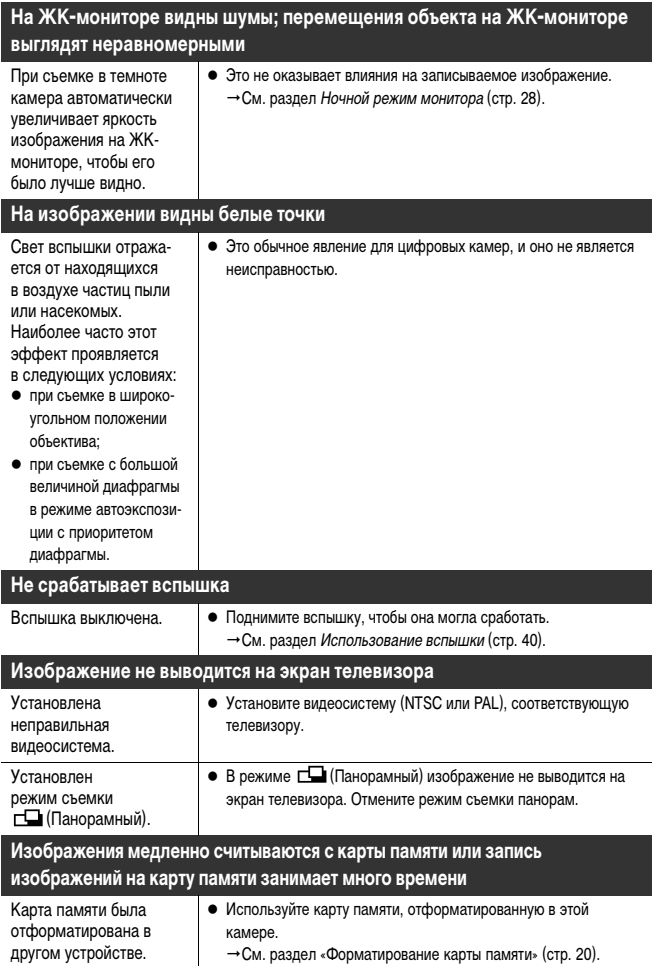

# **Использование конверторов (продаются отдельно)**

<span id="page-157-0"></span>Адаптер конверторов LA-DC58E и бленда объектива LH-DC40 входят в состав отдельно продаваемого набора LAH-DC20.

Камера допускает использование отдельно продаваемых широкоугольного конвертора WC-DC58A, телеконвертора TC-DC58B и макроконвертора 500D (58 мм). Для установки любого из этих конверторов необходим отдельно продаваемый адаптер конверторов LA-DC58E (входит в комплект LAH-DC20).

При съемке без вспышки в контровом свете в широкоугольном положении объектива рекомендуется использовать бленду объектива для предотвращения попадания в объектив постороннего света.

# **Предостережение**

- $\bullet$  При установке широкоугольного конвертора, телеконвертора или макроконвертора следите за надежностью их крепления. В случае падения конвертора из-за плохого крепления к адаптеру можно порезаться об осколки стекла.
- Запрещается смотреть на солнце или источники яркого света сквозь широкоугольный конвертор, телеконвертор или макроконвертор, так как это может привести к потере или ослаблению зрения.
	- **При использовании встроенной вспышки с установленной блендой объектива наружные края снятых изображений (особенно правый нижний угол) могут выглядеть темными.**
		- **При использовании широкоугольного конвертора устанавливайте объектив камеры в максимально широкоугольное положение.**
		- z **При использовании телеконвертора устанавливайте объектив камеры в положение максимального телефото. При других фокусных расстояниях изображение будет выглядеть обрезанным по углам.**
		- z **Установка фильтров или бленды объектива на широкоугольный конвертор и телеконвертор невозможна.**

### **Установка конвертора/бленды объектива**

1 **Убедитесь, что камера выключена. Нажмите кнопку фиксатора кольца и, удерживая ее нажатой, поверните кольцо в направлении стрелки и снимите его.**

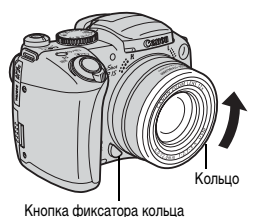

 $\bf 2$  Совместив метки ● на адаптере конверторов и метку ● на камере, поворачивайте адаптер в направлении стрелок до метки **A** на камере.

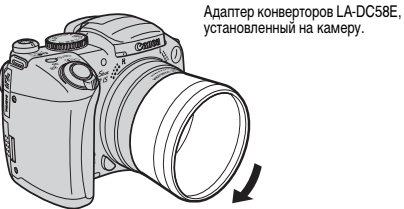

Для снятия адаптера конверторов (с бленды объектива или с конвертора) поворачивайте адаптер в противоположном направлении при нажатой кнопке фиксатора кольца.

3 **Установите конвертор или бленду объектива на адаптер и надежно закрепите, вращая в направлении стрелки.** 

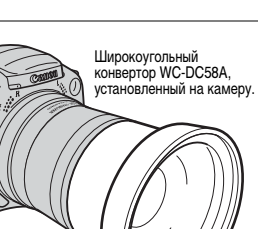

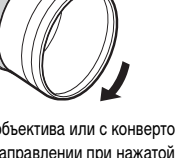

**www.rusmanual.ru**

- z **При использовании данных дополнительных принадлежностей не снимайте в режиме (Панорамный). Хотя камера позволяет установить этот режим, снятые изображения будет невозможно сшить в программном обеспечении PhotoStitch на компьютере.**
	- **Во избежание повреждения конвертора держите объектив камеры одной рукой и накручивайте конвертор другой рукой.**
	- z **Перед использованием удалите с конвертора всю пыль и загрязнения с помощью специальной груши для чистки объективов. Камера может сфокусироваться на оставшиеся загрязнения.**
	- z **Будьте осторожны при обращении с оптическими приборами, чтобы не испачкать их пальцами.**
	- После установки конвертора на камеру он фиксируется. Снимая широко**угольный конвертор, телеконвертор или макроконвертор для съемки с близкого расстояния, во избежание их повреждения нажимайте рукой на адаптер конверторов.**

### <span id="page-159-0"></span>**Параметры конвертора**

После установки широкоугольного конвертора WC-DC58A или телеконвертора TC-DC58B необходимо соответствующим образом настроить камеру (для макроконвертора 500D настройка не требуется).

# 1 **Выберите пункт [Конвертер] в меню [ (Меню съемки)].**

# 2 **Кнопкой** W **или** X **выберите установленный конвертор.**

# 3 **Нажмите кнопку MENU.**

Если для стабилизатора изображения установлено любое значение, кроме [Выкл.], на ЖК-мониторе (или в видоискателе) вместо значка стабилизатора изображения отображается значок конвертора, выбранного на шаге 2.

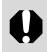

### **При снятии конвертора с камеры установите для пункта [Конвертер] значение [Нет].**

### **Вспышка повышенной мощности HF-DC1**

Эта вспышка дополняет встроенную вспышку камеры, когда объект расположен слишком далеко для правильного освещения. Для закрепления камеры и вспышки повышенной мощности на монтажном кронштейне следуйте приведенным ниже инструкциям.

Помимо этих указаний, ознакомьтесь с инструкцией к вспышке.

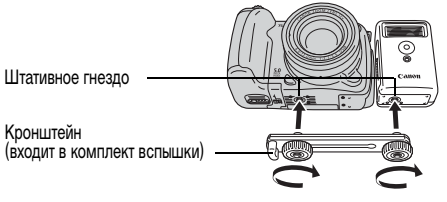

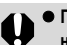

z **При съемке в ручном режиме (M) вспышка повышенной мощности не срабатывает.**

- **По мере разрядки элементов питания время зарядки вспышки увеличивается. После завершения работы со вспышкой обязательно устанавливайте переключатель питания/режима в положение [OFF] (Выкл.).**
- **Во время работы со вспышкой не дотрагивайтесь пальцами до окна вспышки или окон датчиков.**
- z **При съемке вне помещения при дневном освещении вспышка может не обнаружить свет от встроенной вспышки камеры и не сработать.**
- **Вспышка может сработать, если в непосредственной близости используется другая вспышка.**
- **Вспышка может не сработать, если в поле замера отсутствуют объекты, отражающие свет.**
- **При непрерывной съемке вспышка срабатывает только для первого кадра.**
- z **Если время работы элемента питания существенно сократилось, протрите его клеммы сухой тканью, так как на них мог попасть жир с кожи или другие загрязнения.**
- z **При использовании элемента питания в регионах с холодным климатом (0 °C или ниже) рекомендуется брать с собой запасной литиевый элемент питания (CR123A или DL123). Храните запасной элемент питания в теплом кармане непосредственно до момента использования, и часто меняйте его с элементом питания, установленным во вспышку.**

**Продолжение на следующей странице**

- **Если оставить элемент питания во вспышке, он может протечь и повредить вспышку. Если вспышку не планируется использовать в течение длительного времени, извлеките из нее элемент питания и храните его в сухом прохладном месте.**
- Надежно затягивайте винты крепления, чтобы они не отвинтились. В про**тивном случае камера и вспышка могут упасть и выйти из строя.**
- Перед закреплением кронштейна вспышки убедитесь, что в нее установлен литиевый элемент питания (CR123A или DL123).
	- Для правильного освещения объекта вспышка должна быть прижата к боковой стороне камеры и располагаться параллельно передней панели камеры.
	- Штатив можно использовать даже при установленной вспышке.

# **Комплекты питания (продаются отдельно)**

**Аккумуляторы (комплект аккумуляторы/зарядное устройство CBK4-200)**

В комплект входят зарядное устройство и четыре никель-металлгидридных (NiMH) аккумулятора типоразмера AA. Зарядка аккумуляторов производится так, как показано ниже.

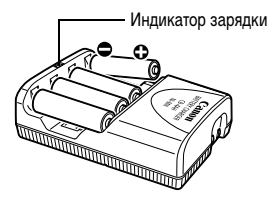

#### **Во время зарядки индикатор мигает, по завершении зарядки горит постоянно.**

- Данное зарядное устройство может использоваться только с NiMH **аккумуляторами Canon NB-2AH типоразмера AA. Запрещается заряжать аккумуляторы NB-2AH в любых других зарядных устройствах.**
- **Запрешается одновременно устанавливать новые элементы питания и элементы питания, уже использовавшиеся в других устройствах.**
- **При зарядке аккумуляторов из камеры обязательно заряжайте все четыре аккумулятора одновременно.**
- **Все устанавливаемые в зарядное устройство аккумуляторы должны иметь приблизительно одинаковый остаточный заряд и должны быть приобретены в одно время. Не устанавливайте совместно аккумуляторы, приобретенные в разное время или разряженные в разной степени.**
- **Не заряжайте полностью заряженные аккумуляторы, так как при этом возможно снижение их емкости или их повреждение. Также не следует заряжать аккумуляторы более 24 часов подряд.**
- z **Не заряжайте аккумуляторы в замкнутом пространстве с хорошей теплоизоляцией.**
- **Если регулярно заряжать частично разряженные аккумуляторы, их емкость может снизиться. Заряжайте аккумуляторы только после появления на ЖКмониторе сообщения «Поменяйте батарейки».**
- **В следующих ситуациях тщательно протрите клеммы аккумуляторов сухой тканью (клеммы могут быть загрязнены (жирные следы пальцев и т.п.)):**
	- при существенном сокращении срока работы аккумуляторов;
	- при существенном уменьшении количества снимаемых кадров;
	- во время зарядки аккумуляторов (перед зарядкой два или три раза установите и извлеките аккумуляторы);
	- если зарядка заканчивается за несколько минут (индикатор зарядного устройства постоянно горит).
- **Технические характеристики аккумуляторов таковы, что сразу после покупки и после длительного хранения полная зарядка аккумуляторов окажется невозможной. В этом случае перед следующей зарядкой используйте аккумуляторы до полной разрядки. После нескольких циклов емкость аккумуляторов восстановится.**

**Продолжение на следующей странице**

- **Так как длительное (около 1 года) хранение полностью заряженных аккумуляторов может сократить срок их службы или негативно повлиять на их технические характеристики, рекомендуется использовать аккумуляторы в камере до полной разрядки и хранить их при нормальной температуре (23°С или менее). Если аккумуляторы не используются в течение длительного времени, то приблизительно раз в год полностью заряжайте и полностью разряжайте их в камере.**
- z **Если время работы аккумуляторов существенно меньше обычного несмотря на то, что клеммы протерты и индикатор зарядного устройства горит постоянно, то возможно, что закончился срок службы аккумуляторов. Используйте другие новые аккумуляторы. При покупке новых аккумуляторов приобретайте NiMH аккумуляторы Canon NB4-200 типоразмера AA (комплект из 4 аккумуляторов NB-2AH).**
- **Оставленные в камере или зарядном устройстве аккумуляторы могут выйти из строя и протечь. Если аккумуляторы не используются, извлеките их из камеры или зарядного устройства и храните в сухом прохладном месте.**
- Полная зарядка аккумуляторов в устройстве зарядки занимает приблизительно 250 мин (по результатам испытаний в компании Canon). Не заряжайте аккумуляторы в местах, в которых температура окружающего воздуха не лежит в диапазоне от 0 до 35°С.
- Время зарядки зависит от температуры окружающего воздуха и степени разряженности аккумуляторов.
- Во время зарядки из зарядного устройства может быть слышен шум. Это не является неисправностью.
- Можно также использовать комплект CBK100 (аккумуляторы и зарядное устройство). С зарядным устройством, входящим в комплект CBK100, следует использовать аккумуляторы Canon NB-1AH типоразмера AA.

### **Компактный блок питания (продается отдельно)**

При длительной работе с камерой либо при подсоединении камеры к компьютеру или принтеру необходимо использовать отдельно приобретаемый компактный блок питания CA-PS700.

1 **Подсоедините кабель питания к компактному блоку питания, затем вставьте вилку кабеля в электрическую розетку.** До упора вставьте кабель питания в разъем.

<span id="page-164-0"></span>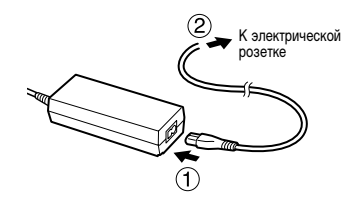

2 **Откройте крышку гнезда питания и подключите штекер DC компактного блока питания к разъему DC IN камеры.**

После завершения работы обязательно отсоедините компактный блок питания от камеры и электросети.

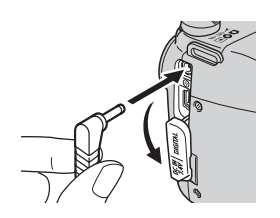

z **Обязательно выключайте питание камеры [\(стр. 23\)](#page-24-0) перед присоединением или отсоединением компактного блока питания.**

- z **Использование любого другого устройства, кроме компактного блока питания CA-PS700, может привести к повреждению камеры.**
- **Не подсоединяйте компактный блок питания CA-PS700 к другим устройствам. В противном случае возможно появление дыма, пожар или повреждение блока питания.**

## **Замена элемента питания календаря**

Если при включении камеры появляется меню установки даты/времени, это означает, что разрядился элемент питания календаря и установки даты и времени потеряны. Замените ее продаваемым в магазинах литиевым элементом питания таблеточного типа (CR1220) в соответствии с приведенной ниже инструкцией.

**Обратите внимание, что первый элемент питания календаря может разрядиться относительно быстро после приобретения камеры. Это связано с тем, что элемент питания устанавливается в камеру на заводе-изготовителе, а не в момент продажи.**

# **Предостережение**

Храните элементы питания календаря только в местах, недоступных для детей. Если ребенок проглотит элемент питания, немедленно обратитесь к врачу, так как едкая жидкость, содержащаяся в элементе питания, может повредить желудок и кишечник.

1 **Выключите питание и сдвиньте крышку отсека элементов питания в направлении стрелок.**

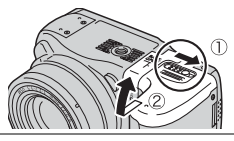

2 **Извлеките элементы питания типоразмера AA, затем извлеките держатель элемента питания, подцепив его ногтем за нижний край.**

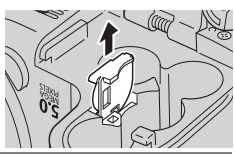

3 **Извлеките старый элемент питания календаря и установите в держатель новый элемент питания положительной клеммой (+) вверх.**

4 **Установите на место держатель элемента питания календаря, установите элементы питания типоразмера AA и закройте крышку отсека элементов питания.**

Если камера Вам больше не нужна, обязательно извлеките элемент питания календаря для утилизации в соответствии с порядком, установленным в Вашей стране.

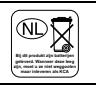

Положительный полюс (+)

# **Уход за камерой**

В случае загрязнения камеры, объектива, видоискателя или ЖК-монитора очистите их в соответствии с приведенными ниже инструкциями.

**Запрещается использовать для чистки камеры разбавители, бензин, синтетические чистящие средства или воду. Эти вещества могут вызвать коробление или повреждение оборудования.**

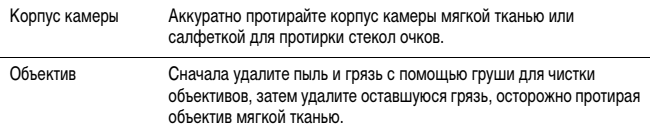

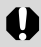

**Не допускается использование синтетических чистящих средств для чистки корпуса камеры или объектива. Если удалить загрязнение не удается, обратитесь в ближайшее отделение службы поддержки клиентов компании Canon по адресу, указанному на отдельном листе в конце данного документа или в буклете «Система европейской гарантии Canon (EWS)».**

Видоискатель ЖК-монитор Пыль и загрязнения следует удалять с помощью груши для чистки объективов. В случае необходимости для удаления стойких загрязнений осторожно протрите мягкой тканью или материалом для протирки стекол очков.

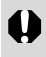

**Не допускается прилагать усилия при протирке ЖК-монитора или надавливать на него. Это может привести к повреждению монитора или вызвать другие неполадки.**

## **Технические характеристики**

Все данные основаны на стандартных методах тестирования, применяемых компанией Canon. Технические характеристики могут быть изменены без уведомления.

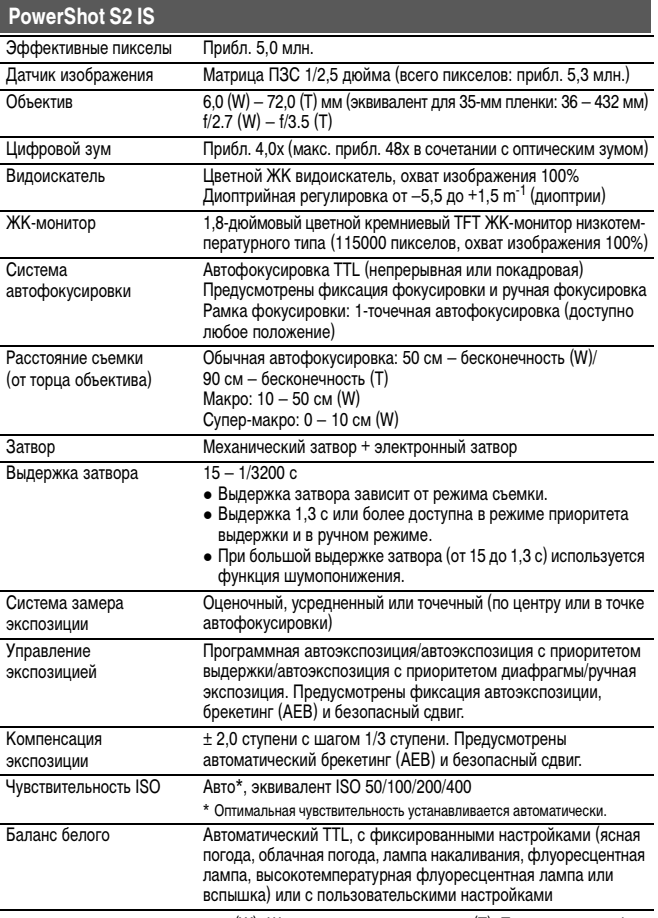

(W): Широкоугольное положение (T): Положение телефото

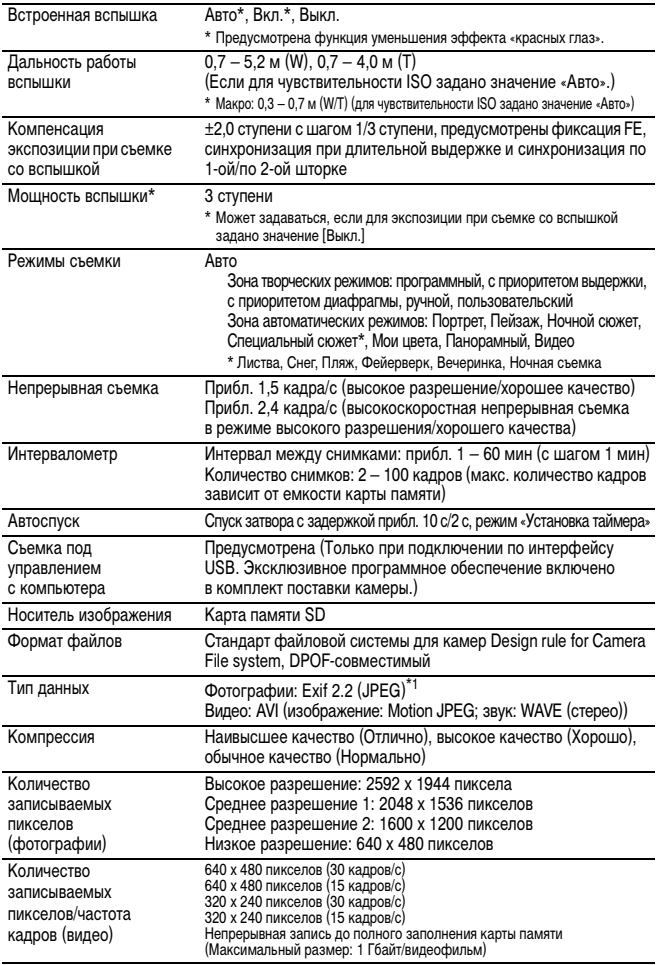

**Приложение 10**

(W): Широкоугольное положение (T): Положение телефото

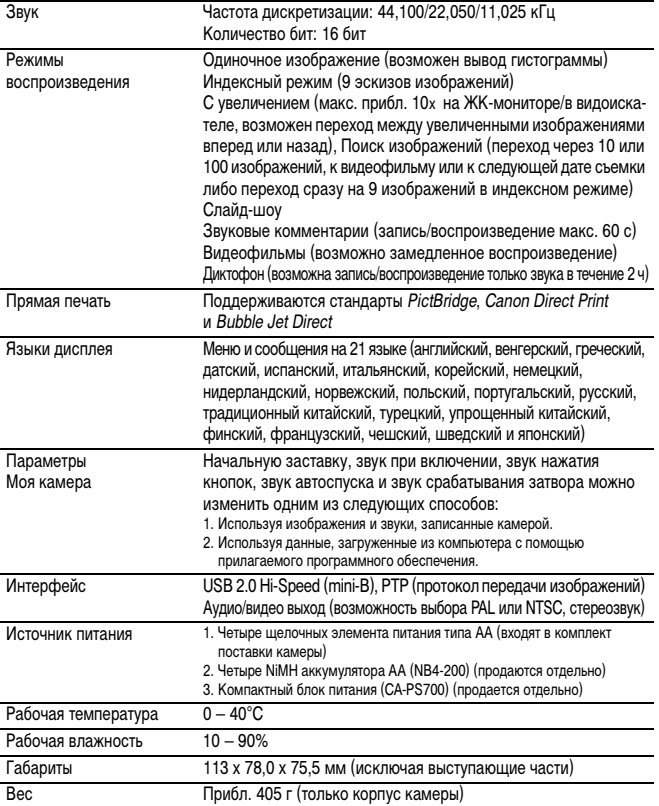

\*1 Данная цифровая камера поддерживает стандарт Exif 2.2 (также называемый «Exif Print»). Exif Print является стандартом, предназначенным для улучшения связи между цифровыми камерами и принтерами. При подключении к принтеру, совместимому со стандартом Exif Print, используются и оптимизируются данные изображения, полученные камерой в момент съемки, что обеспечивает чрезвычайно высокое качество печати.

#### **Ресурс элементов питания**

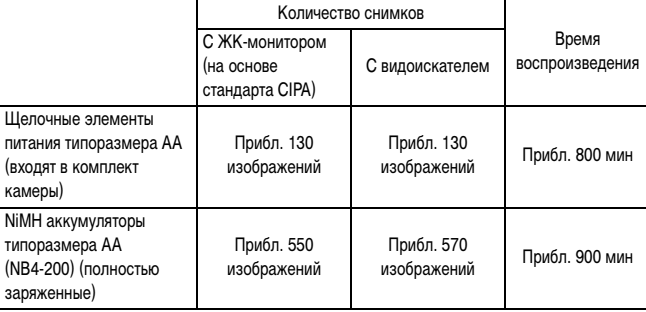

- Фактические значения зависят от условий съемки и установок камеры.
- Данные о режиме видеофильма не приводятся.
- При низких температурах емкость элементов питания может снизиться, поэтому быстро появляется символ низкого уровня заряда. В этом случае перед использованием элементов питания рекомендуется согреть их в кармане.

<Условия тестирования>

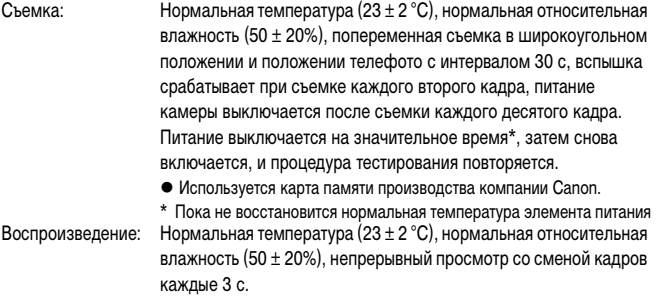

[Правила обращения с элементами питания \(стр. 16\)](#page-17-1)

# **www.rusmanual.ru**

<span id="page-171-0"></span>**Карты памяти и их приблизительная емкость (количество записываемых изображений)**

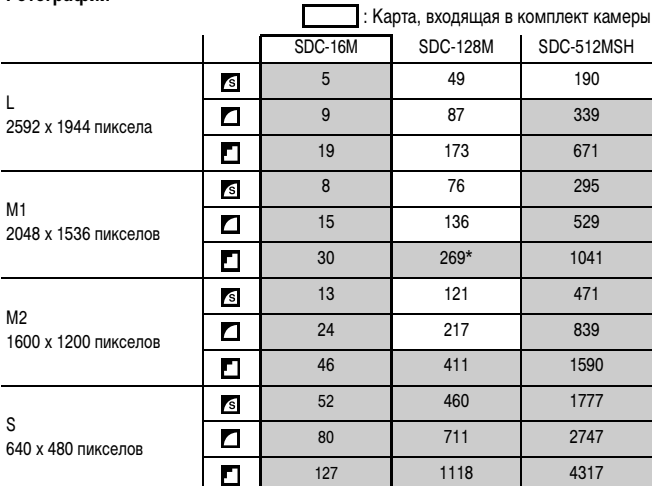

### **Фотографии**

Серым цветом выделены области, в которых возможна равномерная непрерывная съемка [\(стр. 62\)](#page-63-0).

\* Равномерная непрерывная съемка возможна только после низкоуровневого форматирования.

### **Видео**

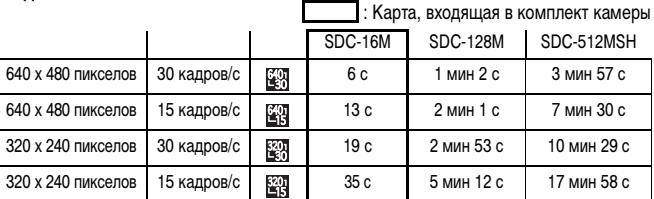

• Приведенные значения отражают стандартные условия съемки, установленные компанией Canon. Фактические значения могут изменяться в зависимости от фотографируемого объекта, условий съемки и установок камеры.

- z **L**, **M1**, **M2** и **S** обозначают количество записываемых пикселов.
- S (Отлично), (Хорошо) и (Нормально) обозначают компрессию изображения.

# **Размеры файлов изображений (оценка)**

## **Фотографии**

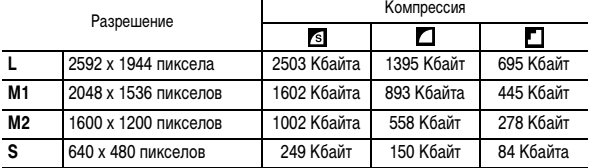

### **Видео**

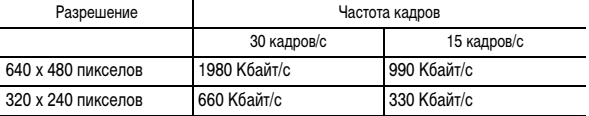

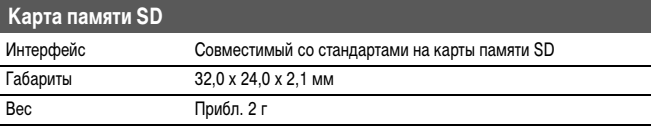

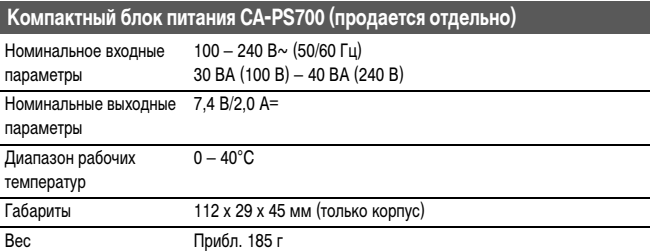

## **Зарядное устройство CB-4AH/CB-4AHE**

(Входит в отдельно продаваемый комплект CBK4-200)

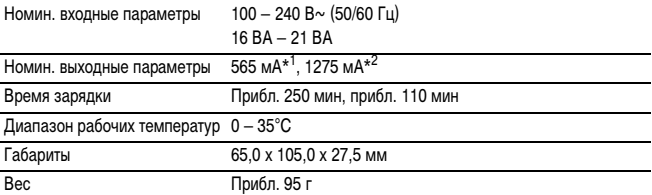

\*1 Для 4 NiMH аккумуляторов NB-2AH. \*2 Для 2 NiMH аккумуляторов NB-2AH, по одному на каждой стороне зарядного устройства.

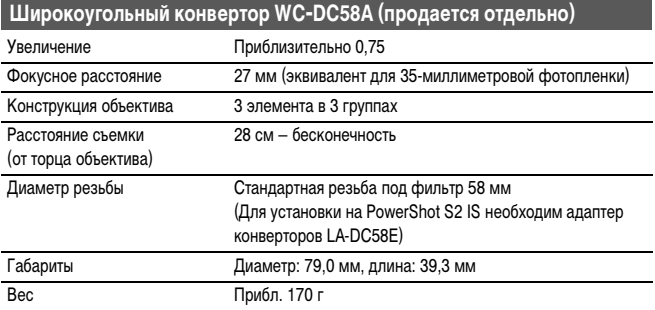

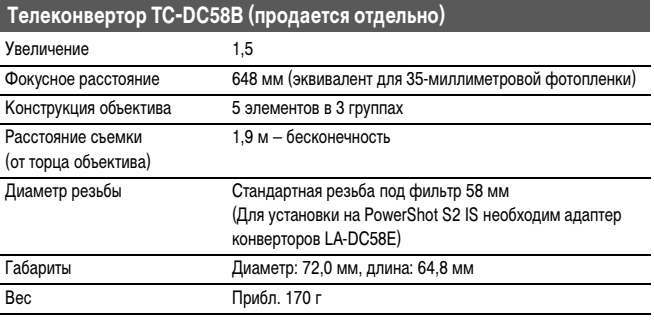

## **NiMH аккумулятор NB-2AH**

(Входит в состав отдельно продаваемых комплектов NiMH NB4-200 или CBK4-200)

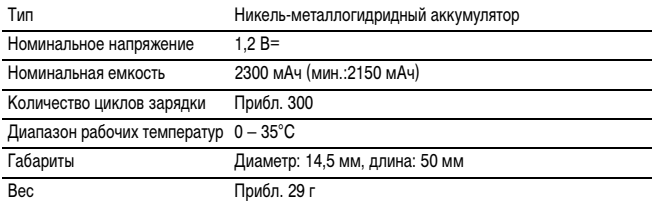

### **Адаптер конверторов LA-DC58E**

(Входит в состав отдельно продаваемого комплекта адаптера/бленды объектива LAH-DC20)

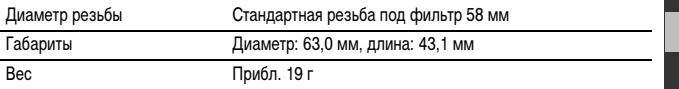

### **Бленда объектива LH-DC40**

(Входит в состав отдельно продаваемого комплекта адаптера/бленды объектива LAH-DC20)

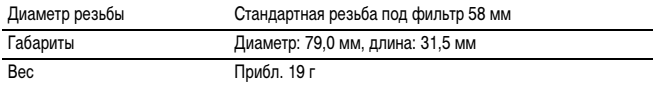

# **Советы и информация по фотосъемке**

### **Съемка с панорамированием (с проводкой) [\(стр. 35\)](#page-36-0)**

Для съемки быстро движущихся объектов наведите камеру на объект, пока он находится достаточно далеко, и нажмите кнопку спуска затвора, перемещая камеру вслед за объектом.

- Для перемещения камеры вслед за объектом поворачивайтесь всем корпусом; для этого расставьте ноги и поворачивайтесь в бедрах, держа руки прижатыми к корпусу.
- При нажатии кнопки спуска затвора перемещайте камеру вслед за объектом.
- Также рекомендуются следующие способы съемки.
- Установите камеру на штатив, чтобы она могла перемещаться в одном направлении.
- Заранее зафиксируйте фокус на той точке маршрута объекта, в которой планируется произвести съемку. (Съемка с фиксацией фокусировки, [стр. 109](#page-110-0).)

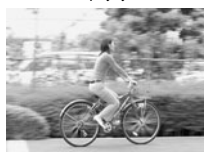

- Для получения смазанного фона снимайте с большой выдержкой затвора.
- Для выбора снимка наилучшего качества производите съемку в непрерывном режиме.

### **Усовершенствованный способ макросъемки [\(стр. 56\)](#page-57-0)**

При использовании функции зуммирования в макрорежиме можно снимать уникальные кадры. Например, при съемке цветка в макрорежиме при широкоугольном положении объектива обеспечивается четкое изображение как цветка, так и фона. Однако при съемке в положении телефото четкое изображение цветка выделяется на размытом фоне.

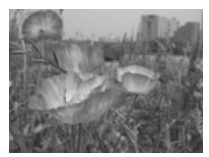

Макро в широкоугольном положении

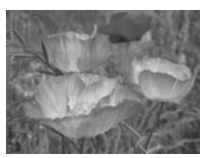

Макро в положении телефото

# **www.rusmanual.ru**

Обычно при нажатии кнопки спуска затвора происходит небольшое сотрясение камеры. При настройке автоспуска на режим  $\bullet$  затвор срабатывает через 2 с, когда сотрясение камеры прекращается, что предотвращает смазывание изображения. Еще лучшие результаты можно получить, установив камеру на устойчивую поверхность или на штатив.

### <span id="page-176-0"></span>**Компенсация экспозиции [\(стр. 90\)](#page-91-0)**

Камера автоматически настраивает экспозицию для съемки изображений с оптимальной яркостью. Однако иногда в зависимости от условий съемки записанное изображение может быть ярче или темнее фактического изображения. В этом случае вручную настройте компенсацию экспозиции.

### **•Недодержка**

В целом записанное изображение слишком темное, белые детали выглядят серыми. Недодержка возможна при съемке ярких объектов или при съемке в контровом свете. Установите положительную (+) компенсацию экспозиции.

#### z**Оптимальная экспозиция**

### **•Передержка**

В целом записанное изображение слишком яркое, черные детали выглядят серыми. Передержка возможна при съемке темных объектов или при съемке в местах с недостаточной освещенностью. Установите отрицательную (–) компенсацию экспозиции.

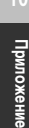

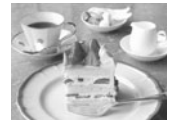

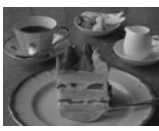

## **Чувствительность ISO [\(стр. 93\)](#page-94-0)**

Чувствительность ISO представляет собой численную меру чувствительности камеры к свету. Чем больше чувствительность ISO, тем выше чувствительность к свету. Высокая чувствительность ISO позволяет снимать без вспышки в помещениях или на открытом воздухе при слабой освещенности, а также помогает предотвратить смазывание изображения из-за сотрясения камеры. Это удобно при съемке в местах, в которых запрещено использовать вспышку. Установка чувствительности ISO позволяет полностью использовать имеющееся освещение, чтобы фотографии передавали атмосферу места съемки.

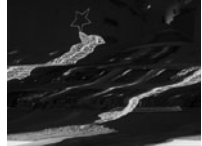

Эквивалент ISO 50 Эквивалент ISO 400

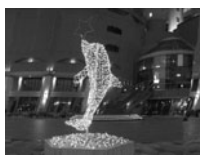

# **Алфавитный указатель**

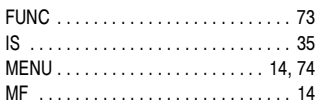

## **А**

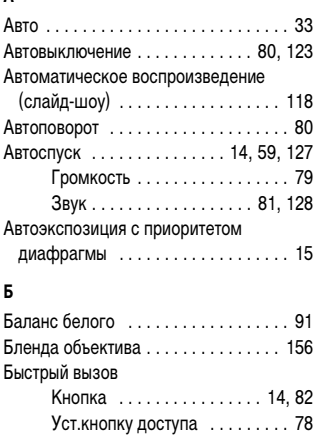

### **В**

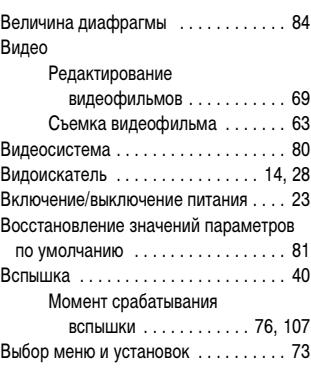

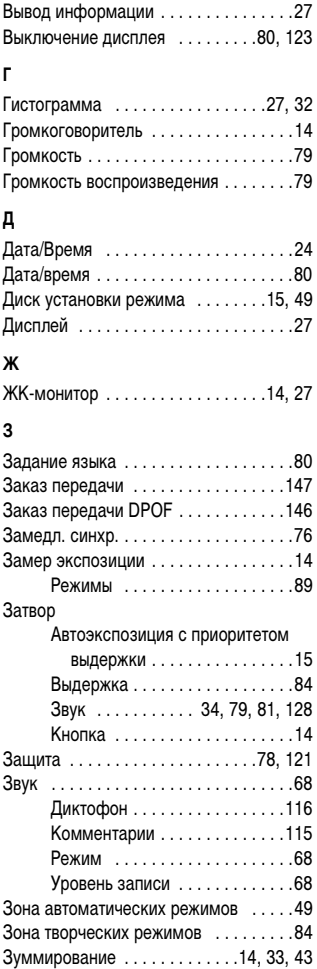

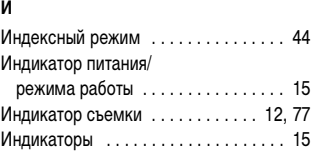

[Интервалометр . . . . . . . . . . . . . . 78,](#page-79-2) [107](#page-108-1)

### **К**

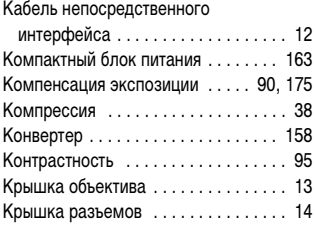

### **М**

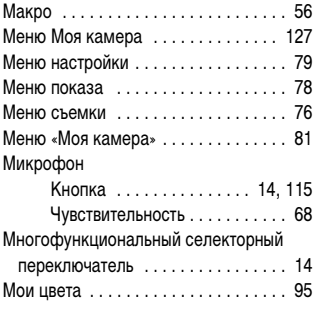

#### **Н**

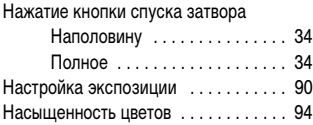

Начальная загрузка [Звук . . . . . . . . . . . . . . .79,](#page-80-4) [81](#page-82-4), [128](#page-129-2) [Изображение . . . . . . .81](#page-82-5), [127](#page-128-2), [128](#page-129-3) [Непрерывная съемка . . . . . . . . . . . . . 62](#page-63-1) [Номер файла . . . . . . . . . . . . . . . . . . . 125](#page-126-0) [Ночной режим монитора . . . . . . . . . . 28](#page-29-2) [Ночной сюжет . . . . . . . . . . . . . . . . . . . 49](#page-50-2)

### **О**

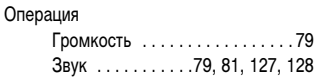

#### **П**

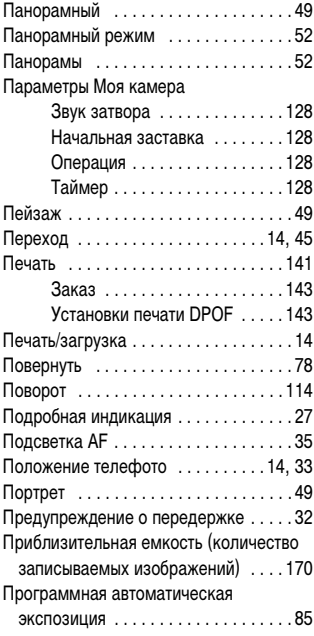
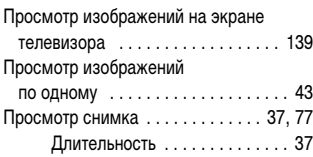

### **Р**

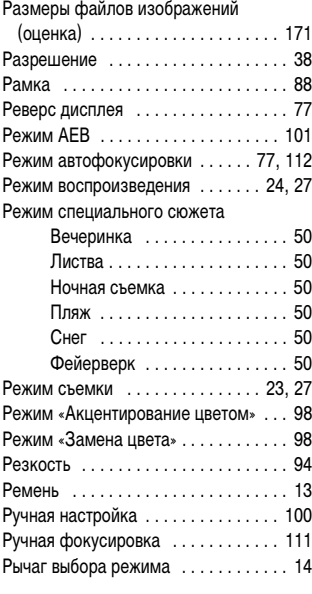

# **С**

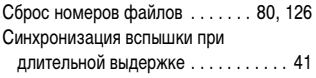

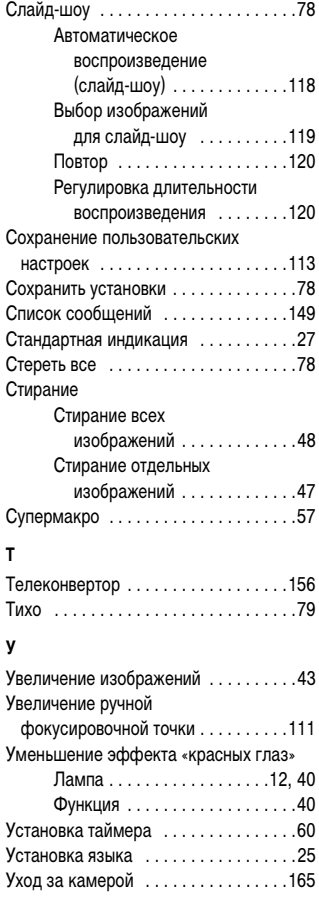

### **Ф**

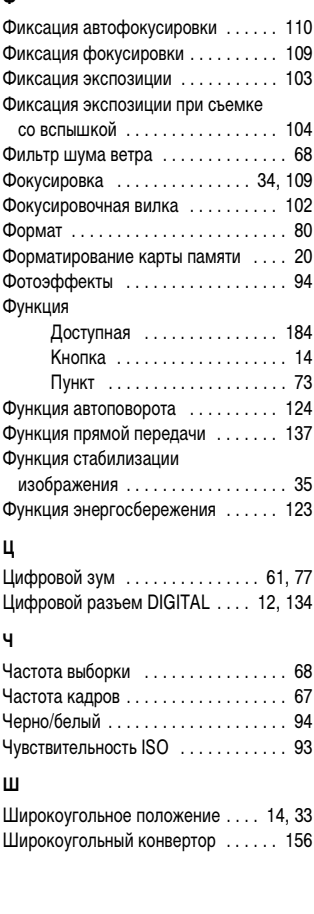

## **Э**

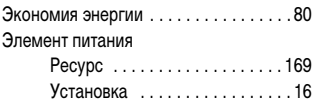

# **Я**

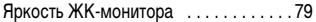

**10**

#### **Ограничение ответственности**

- Несмотря на все усилия, приложенные для обеспечения полноты и точности информации, содержащейся в данном Руководстве, компания Canon не несет ответственности за возможные опечатки и упущения в документации.
- Компания Canon сохраняет за собой право в любое время изменять характеристики аппаратных средств и программное обеспечение, рассматриваемые в данном Руководстве, без предварительного уведомления.
- Никакая часть настоящего Руководства не может быть воспроизведена, передана, переписана, записана в систему поиска информации или переведена на какой-либо язык в какой бы то ни было форме и какими бы то ни было средствами без предварительного письменного согласия компании Canon.
- Компания Canon не дает никаких гарантий в отношении ущерба, причиненного порчей или потерей данных вследствие ошибочной эксплуатации или неисправности камеры, программного обеспечения, карт памяти, персональных компьютеров, периферийных устройств или использования карт памяти других производителей (не Canon).

#### **Торговые марки**

- Canon, PowerShot, PIXMA и SELPHY являются торговыми марками компании Canon.
- Macintosh, Mac OS и QuickTime являются торговыми марками корпорации Apple Computer, зарегистрированными в США и/или других странах.
- Microsoft® и Windows® являются зарегистрированными торговыми марками либо торговыми марками корпорации Microsoft в США и/или других странах.
- Логотип SD является торговой маркой.
- Прочие названия и изделия, не упомянутые выше, могут быть зарегистрированными торговыми марками или торговыми марками соответствующих компаний.

© Canon, 2005 г. С сохранением всех прав.

### ДЛЯ ЗАМЕТОК

### ДЛЯ ЗАМЕТОК

## <span id="page-185-0"></span>**Функции, доступные в различных режимах съемки**

В таблице представлены функции, доступные в каждом из режимов съемки. Можно снимать с параметрами, сохраненными в режиме  $\mathbf C$  [\(стр. 113\)](#page-114-1).

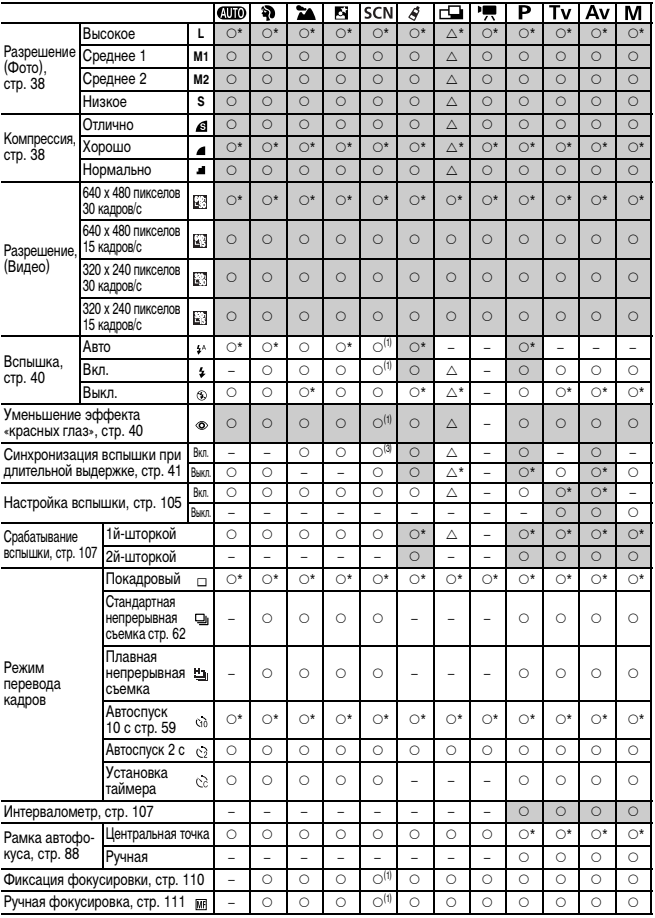

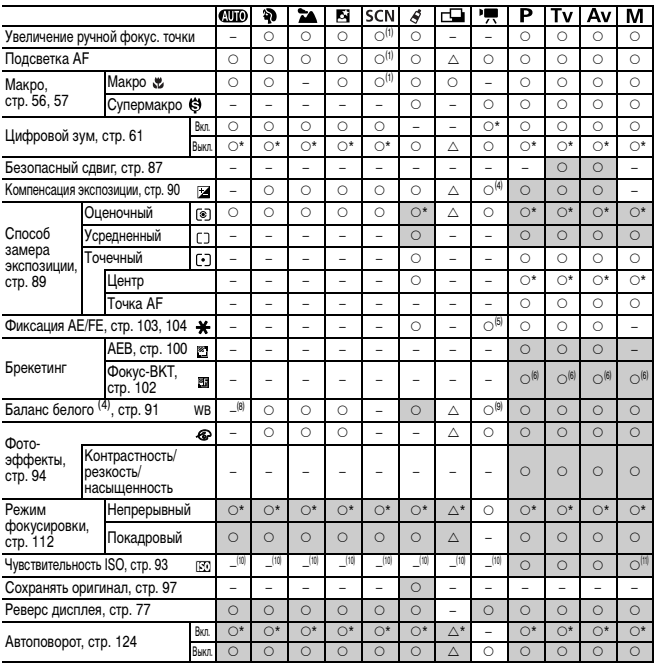

\*: Установка по умолчанию  $\bigcirc$ : Установка возможна.

 $\triangle$ : Установка возможна только для первого изображения.

- –: Установка невозможна.
- : Установка сохраняется при выключении питания камеры.
- z Для параметров, измененных с помощью меню или нажатием кнопок (кроме [Дата/Время], [Язык] и [Видеосистема]), можно одновременно восстановить значения по умолчанию [\(стр. 81\).](#page-82-0)
- (1) Установка режима «Фейерверк» невозможна.
- (2) При закрытии вспышки она отключается.
- (3) В режиме «Ночная съемка» возможно только значение [Вкл.] (установить значение [Выкл.] невозможно).
- (4) Установка возможна после фиксации автоэкспозиции.
- (5) Предусмотрен только режим фиксации автоэкспозиции.
- (6) Выбор возможен только в режиме ручной фокусировки.
- (7) Установка невозможна, если выбран фотоэффект [Сепия] или [Ч/Б].
- Для баланса белого устанавливается режим [АВТО].
- (9) Установка для баланса белого значения [Вспышка] невозможна.
- (10) Автоматически устанавливается камерой.
- (11) Установка чувствительности ISO [АВТО] невозможна.

**10**

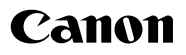

© 2005 CANON INC.